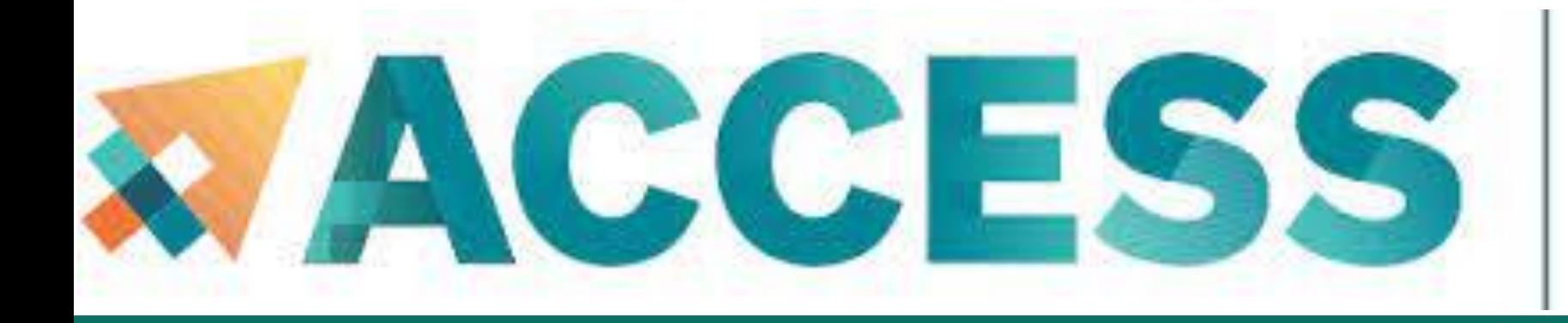

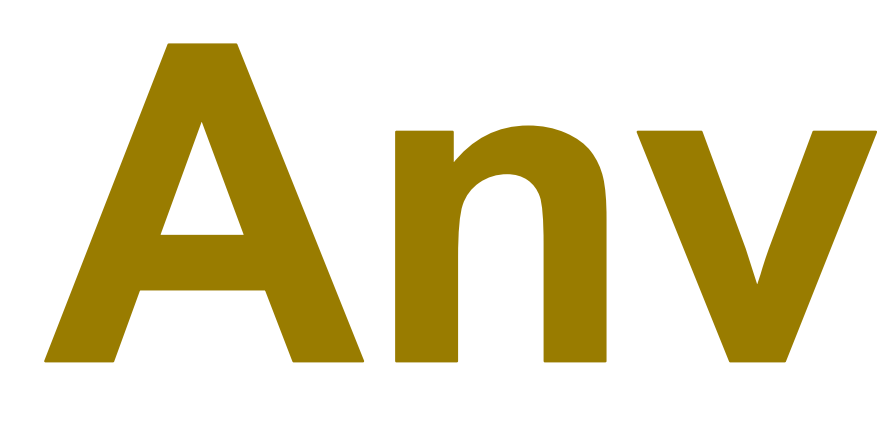

# **Anvil 101**

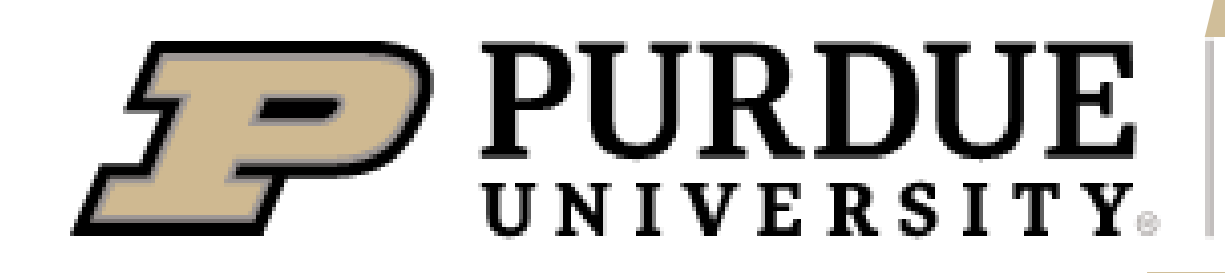

# **New User Tutorial**

## The Anvil Team, Purdue Research Computing

rcac.purdue.edu/training/anvil101 rcac.purdue.edu/knowledge/anvil

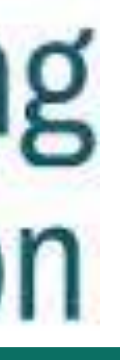

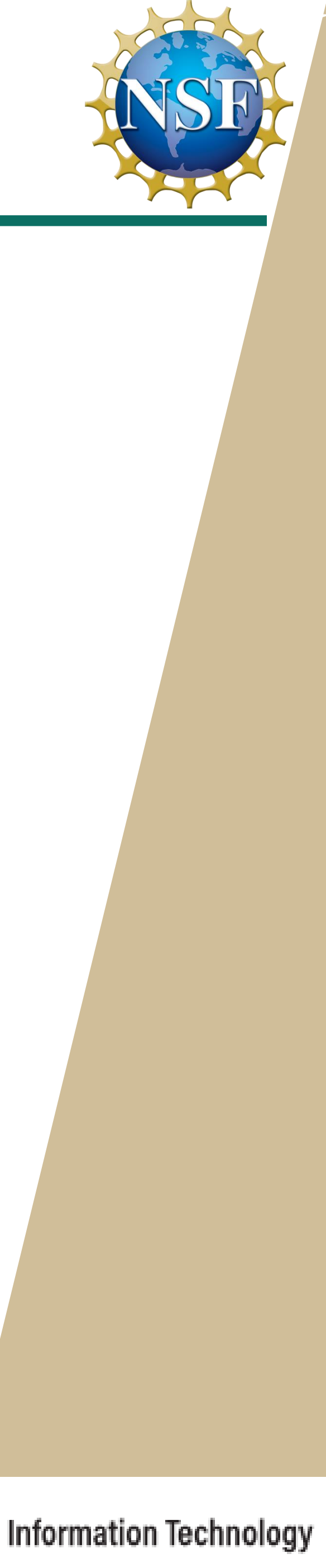

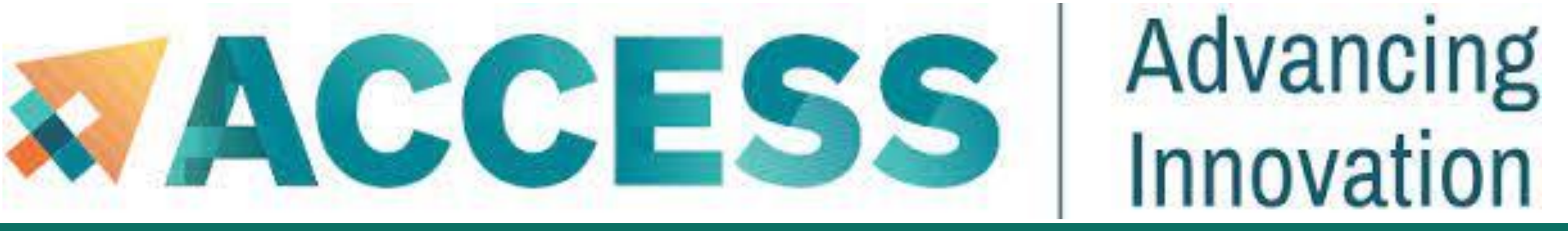

**Pre-Survey** 

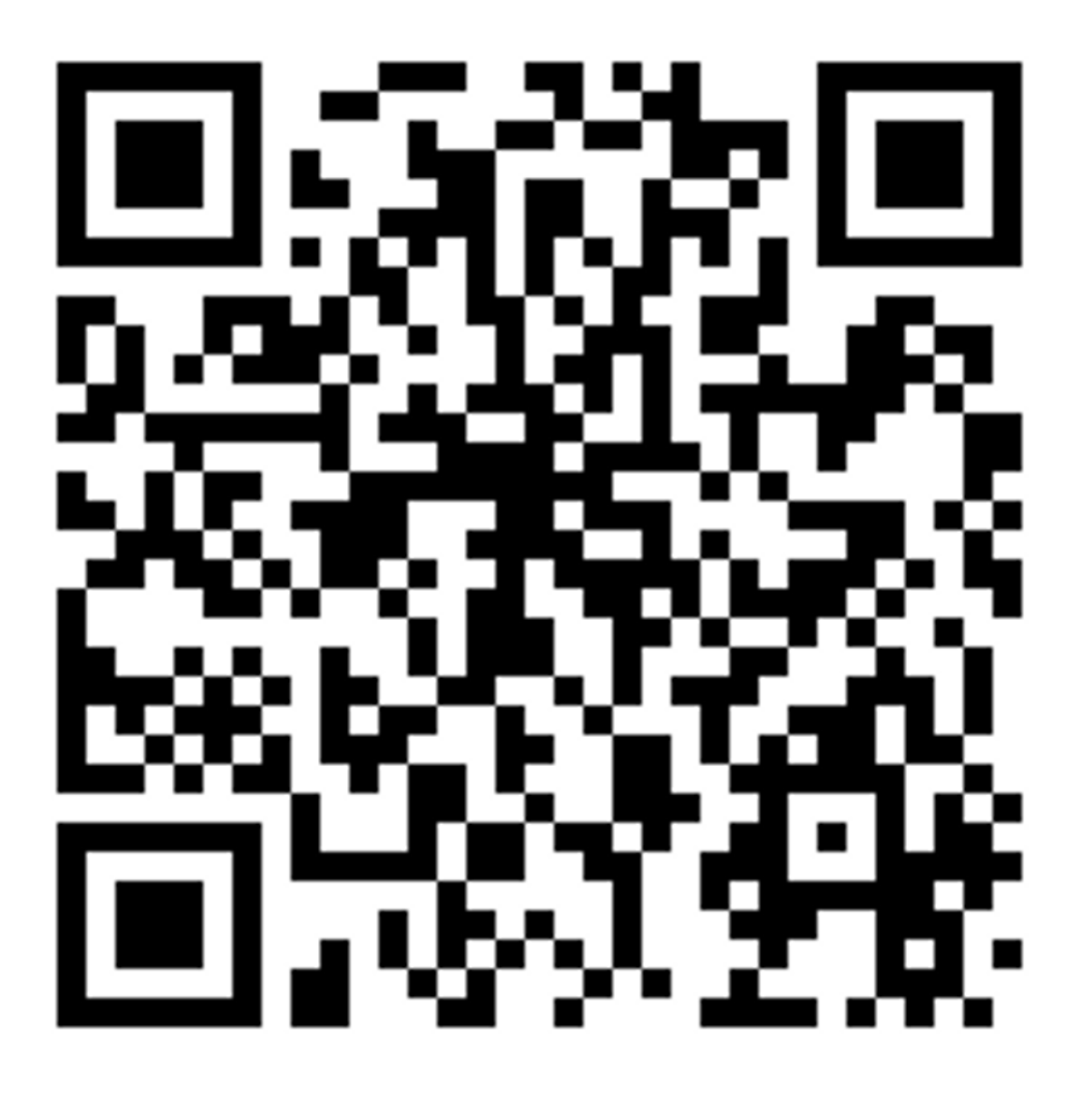

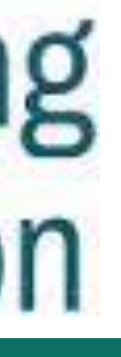

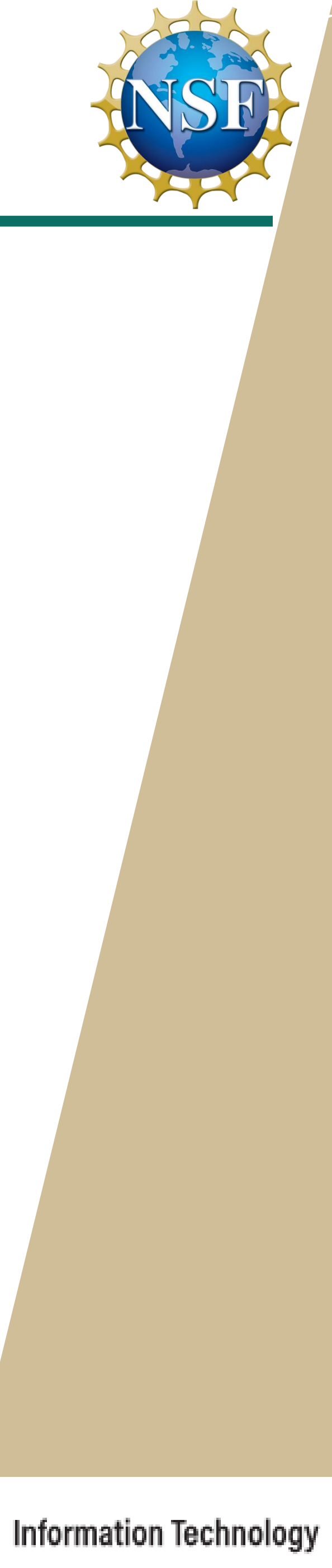

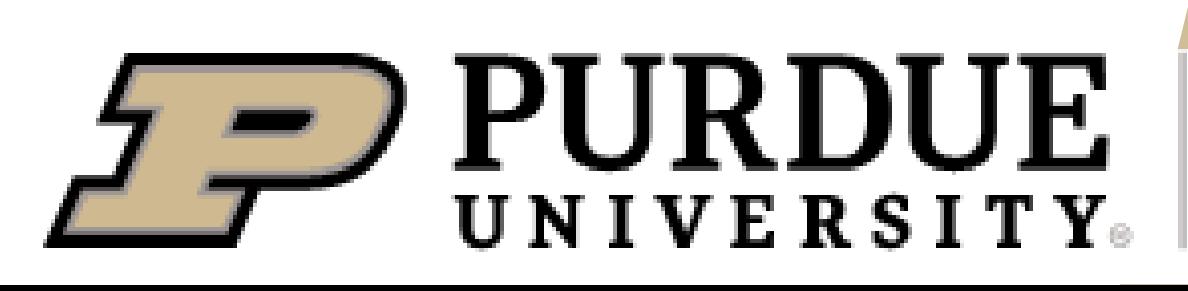

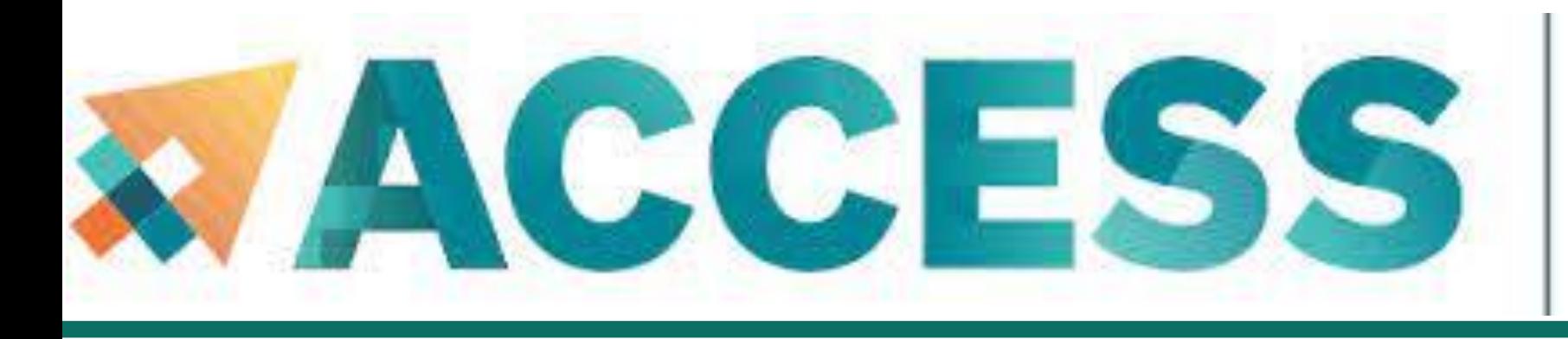

# **Code of Conduct**

This external code of conduct for ACCESS-sponsored events represents ACCESS's commitment to providing an inclusive and harassment-free environment in all interactions regardless of race, age, ethnicity, national origin, language, gender, gender identity, sexual orientation, disability, physical appearance, political views, military service, health status, or religion. The code of conduct below extends to all ACCESS-sponsored events, services, and interactions.

**Webpage**:<https://support.access-ci.org/code-conduct>

**How to Submit a Ticket:** [https://support-access-ci.org](https://support.access-ci.org/)

If you feel your safety is in jeopardy or the situation is an emergency, contact local law enforcement before making a report to ACCESS. (In the U.S., dial 911.)

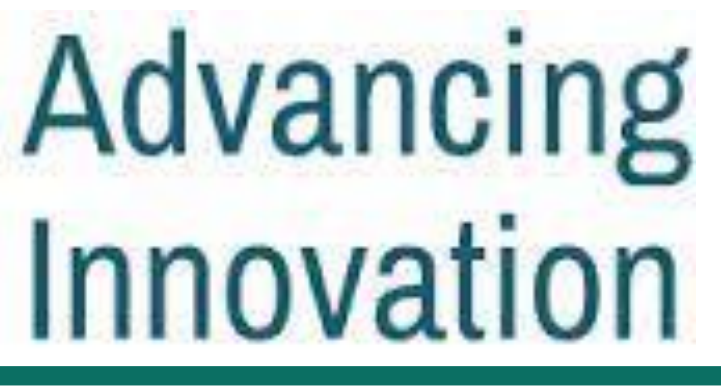

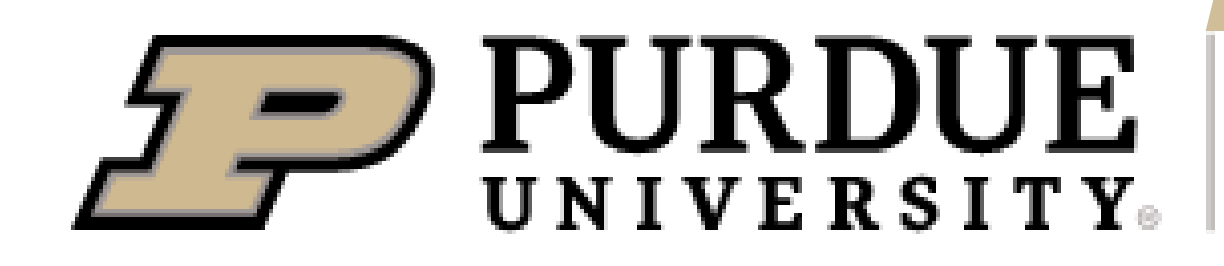

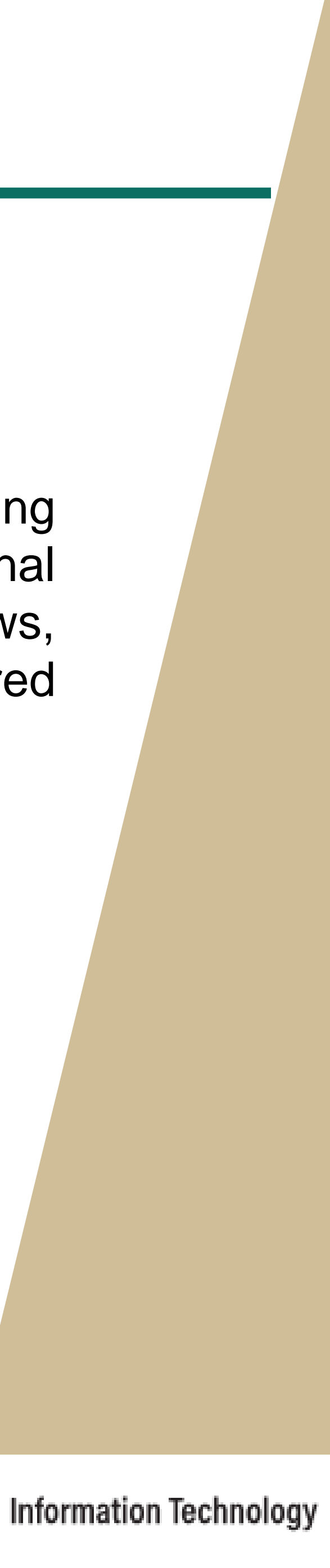

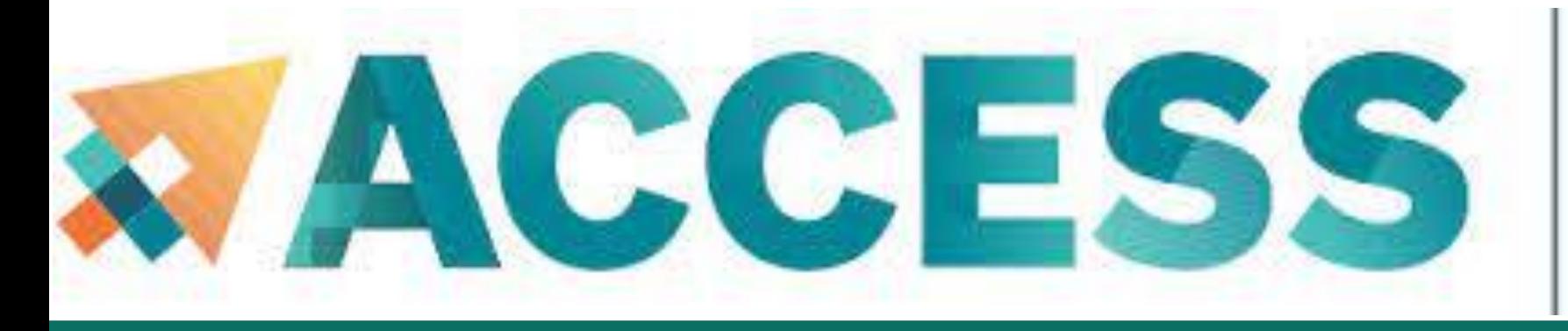

# Innovation

## **Acknowledgement**

"This material is based upon work supported by the National Science Foundation under Grant No. 2005632."

*Disclaimer*: "Any opinions, findings, and conclusions or recommendations expressed in this material are those of the author(s) and do not necessarily reflect the views of the National Science Foundation."

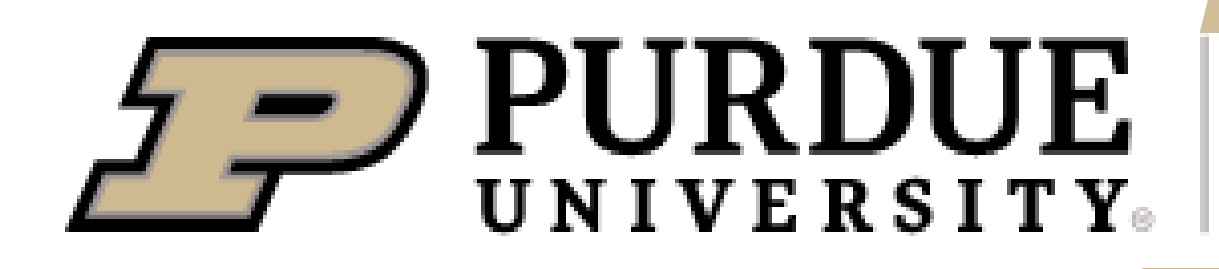

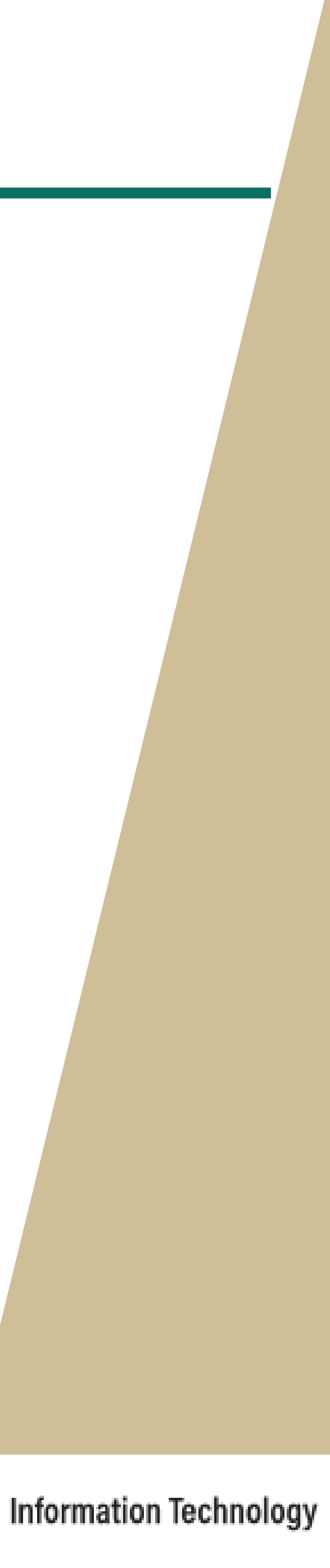

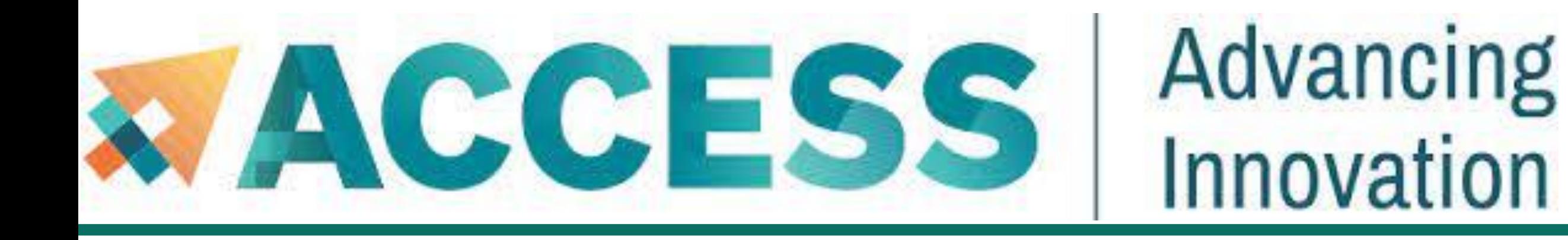

## **Full Agenda**

- Anvil system architecture including node types, storage, interconnects, **and networking.**
- **Sign up for Access/Anvil accounts and apply for allocations**
- **Install software and programing environment on Anvil**
- **Data management and transfer on Anvil**
- **Running Jobs on Anvil**
- **Q&A**

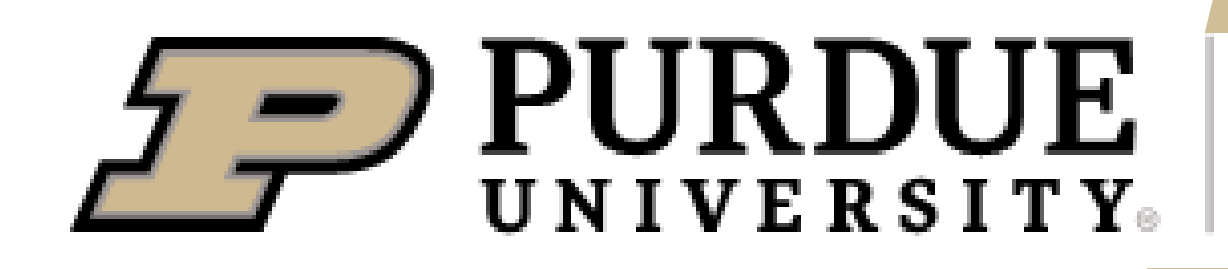

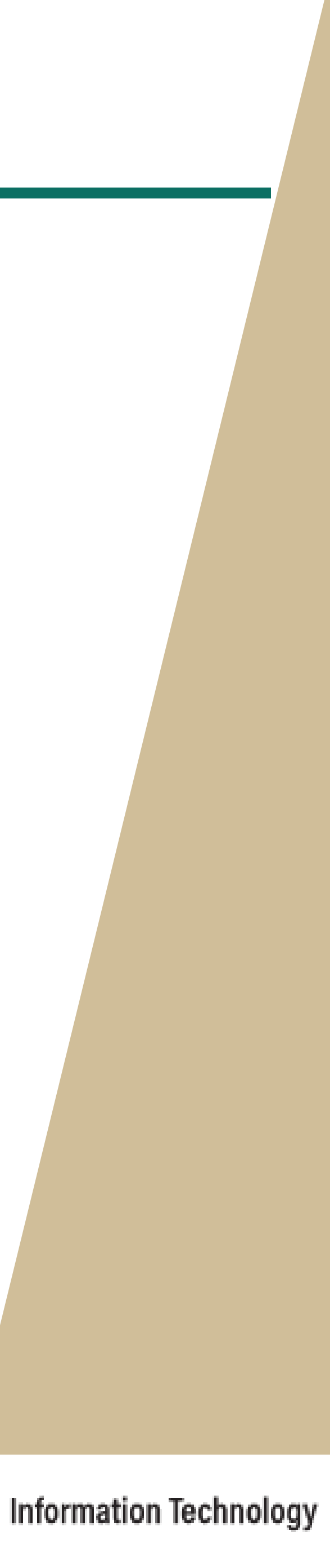

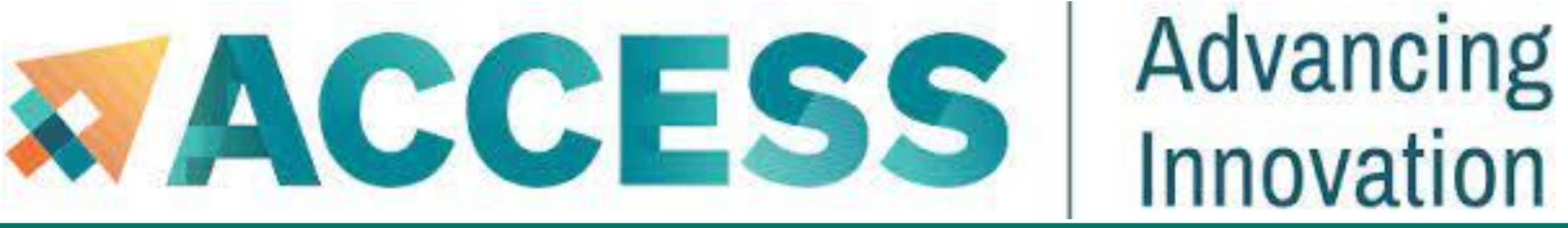

## **About Anvil**

- **Category I: A national composable advanced computational resource for the future of science and engineering**
- **By the Purdue research computing team. Full access started February, 2022**
- **NSF award #2005632; 5 years of operations; allocated via NSF ACCESS**

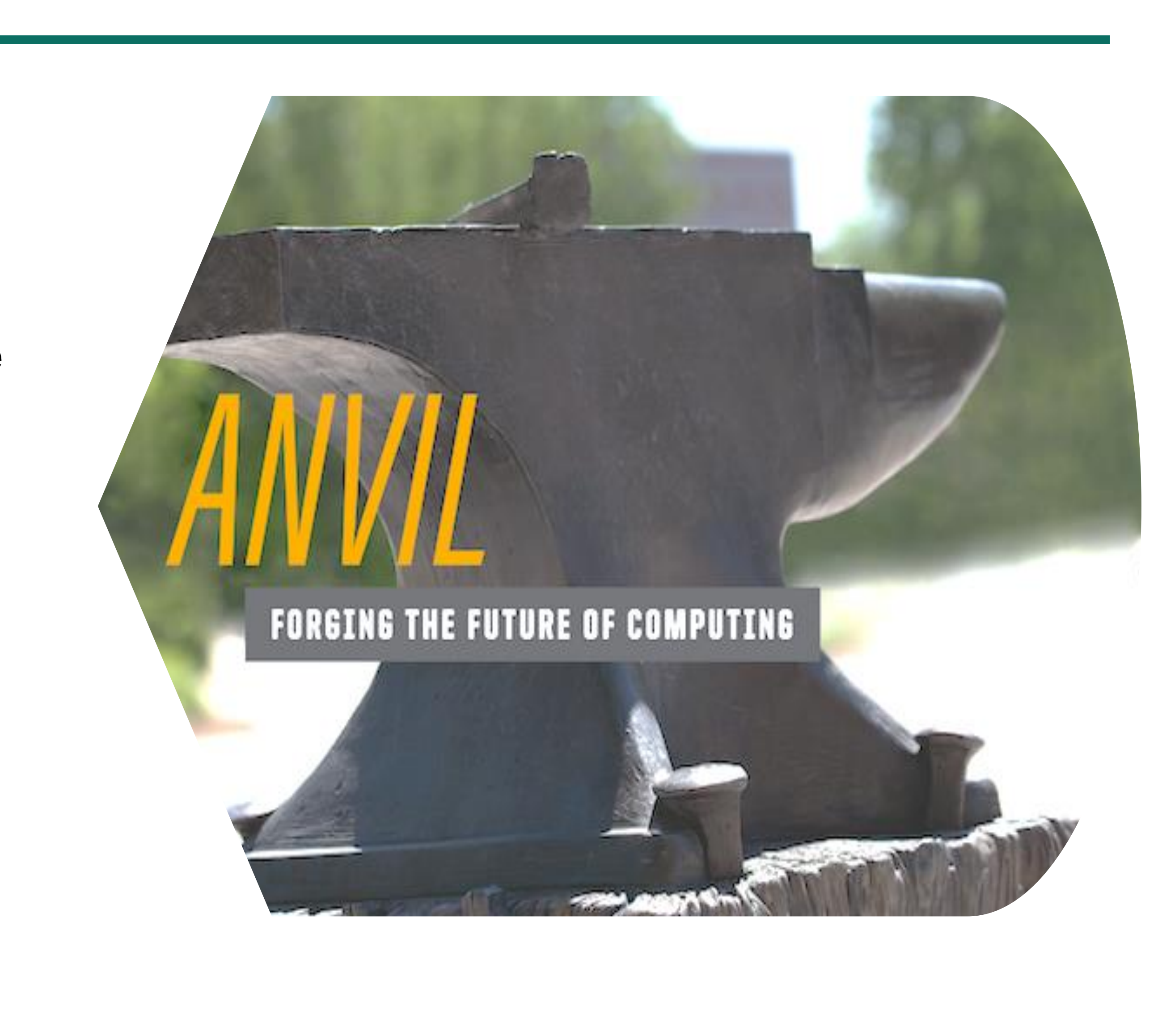

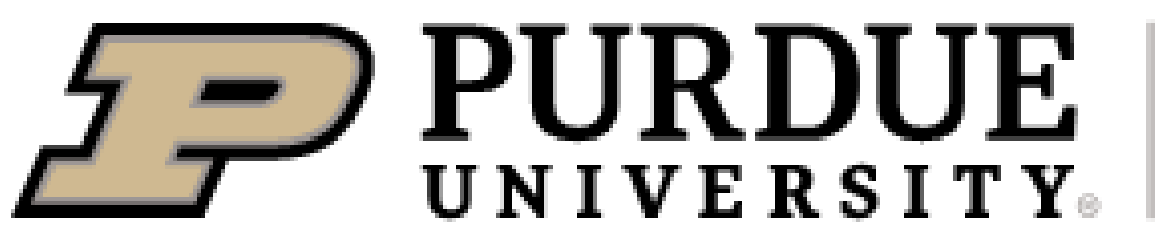

Information Technology

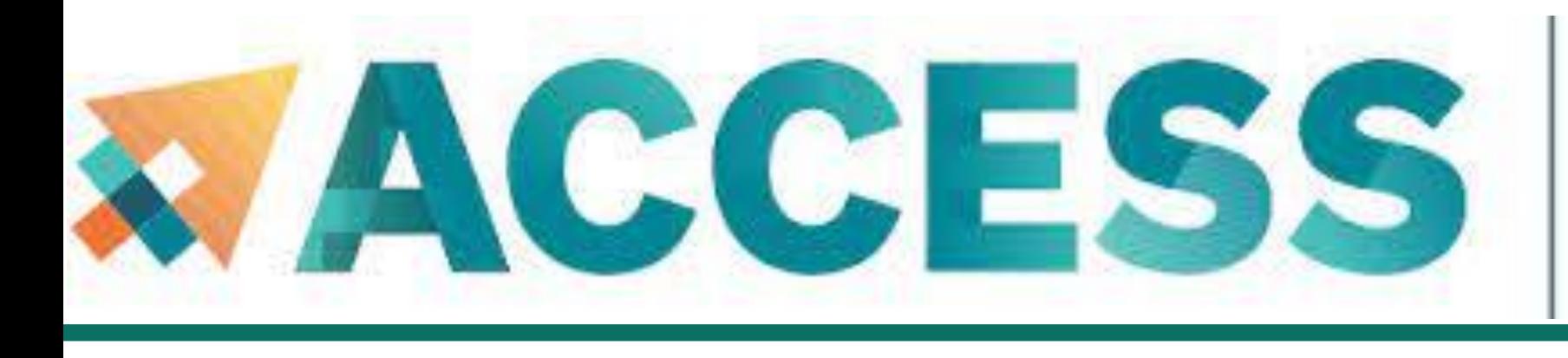

- 16 nodes with 4 NVIDIA A100 GPUs each
- **32** large memory nodes with **1** TB of RAM

- 
- **Multi-tier storage** (including object storage)
- **10** PB of parallel filesystem, and **3** PB of all-flash storage
- Globus data transfer

**PURDUE UNIVERSITY** 

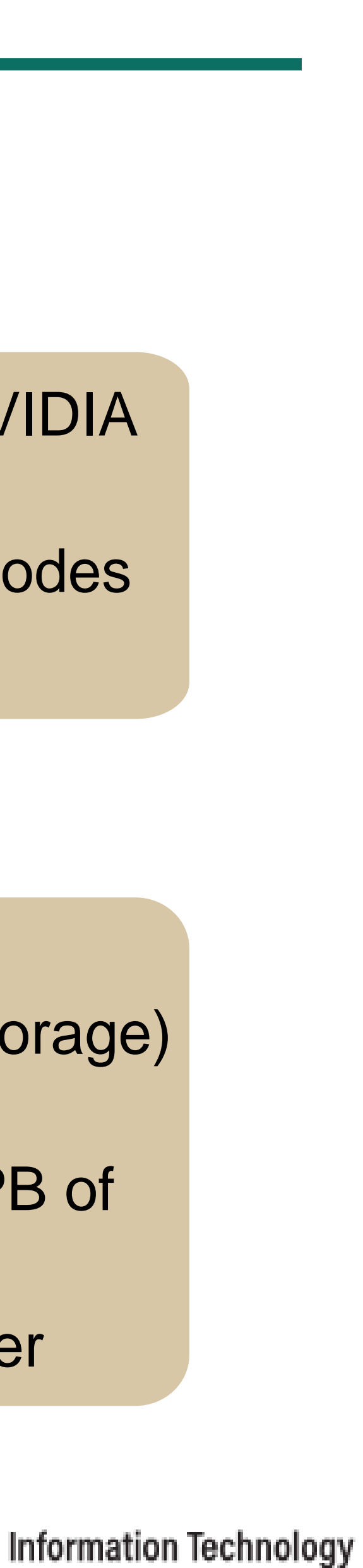

- **8** large memory & storage nodes
- Kubernetes Rancher for DevOps
- 1000 compute nodes
- 128 core AMD 3<sup>rd</sup> Gen EPYC 7763 processors
- **5.3 PF peak** performance

**Highperformance**

## **GPU/Largememory**

**Storage Composable subsystem**

**System Resources**

7 rcac.purdue.edu/knowledge/anvil/architecture

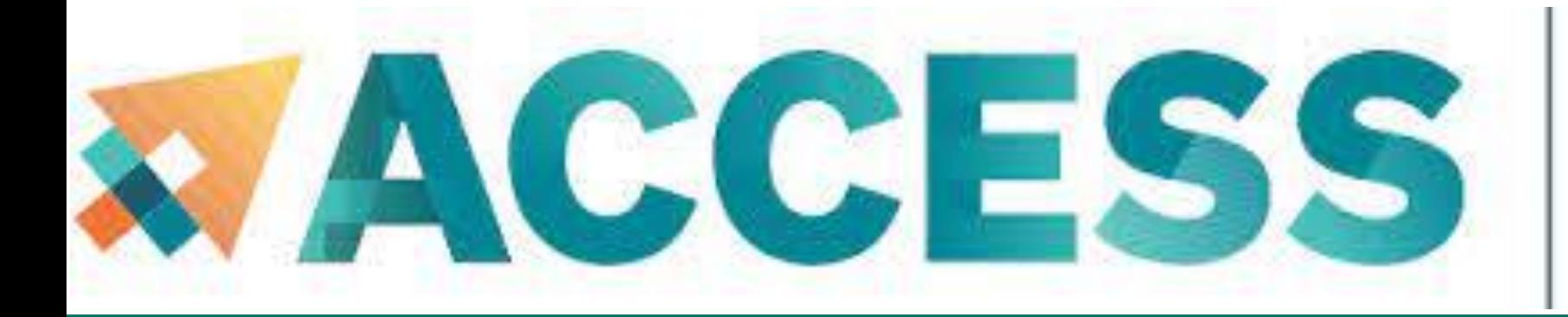

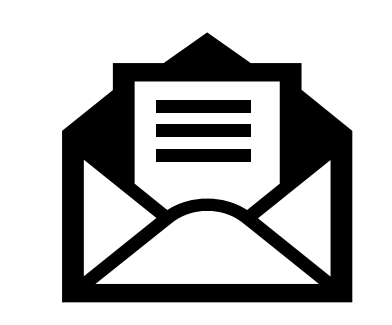

# **Service & Support**

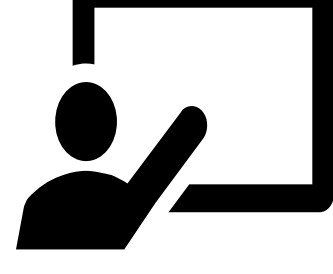

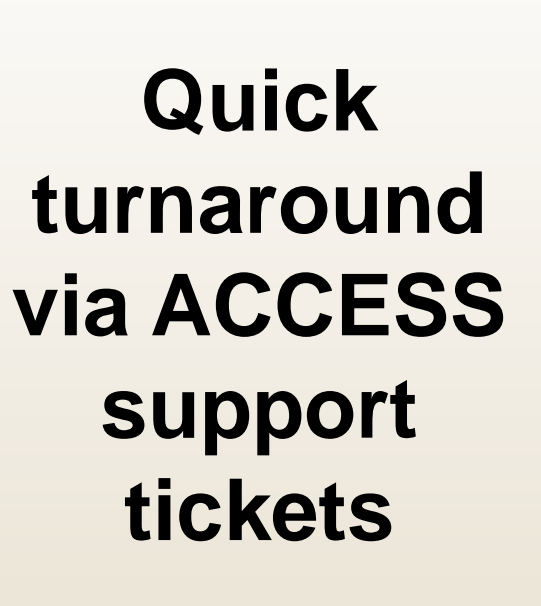

**Support team** 

**Advanced user support** 

[support.access](https://support.access-ci.org/user/login?destination=/open-a-ticket)[ci.org/](https://support.access-ci.org/user/login?destination=/open-a-ticket)

[comprising domain experts from multiple disciplines]

[data science consulting, HPC performance optimization, science gateway development]

**Multimodal Training Delivery** 

[live lessons, online tutorials, video lessons]

**PURDUE** 

**Information Technology** 

Starting 4/11/24 Thursday 2-3pm

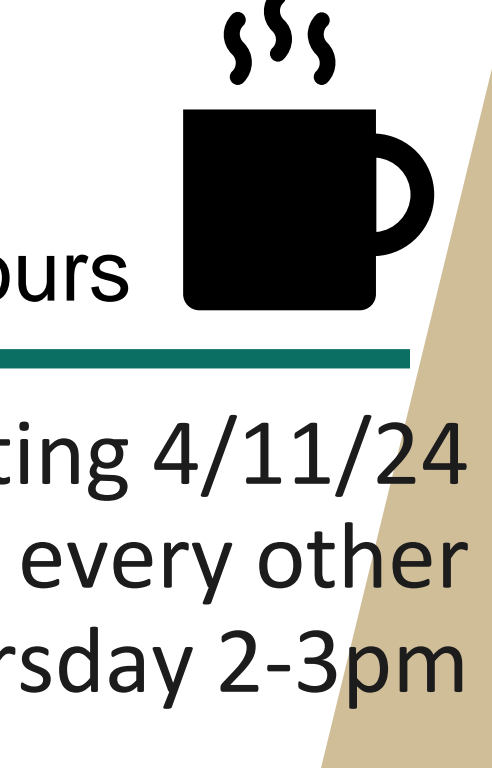

## Anvil Coffee Hours

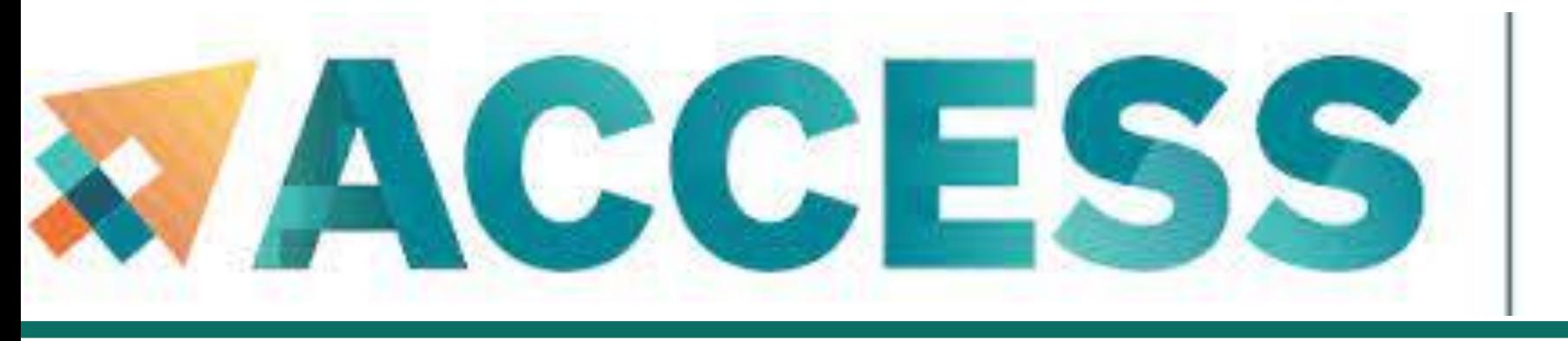

# **Agenda**

- **2. Getting started**
- **Get anvil account and allocation**
- **Logging in**
- **Check account usage**

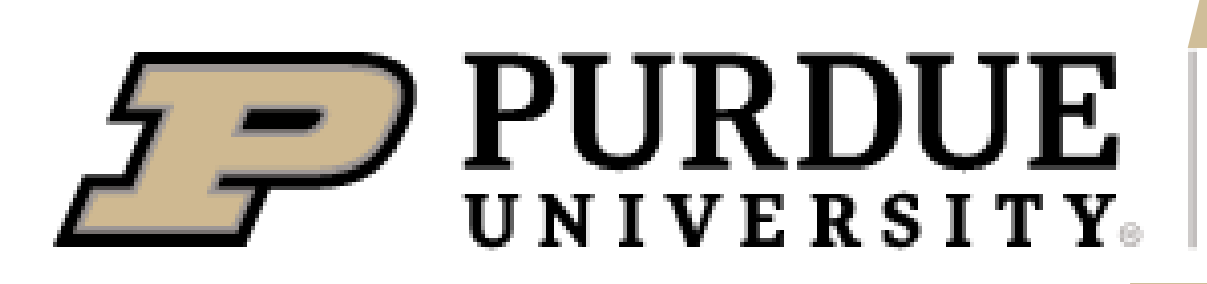

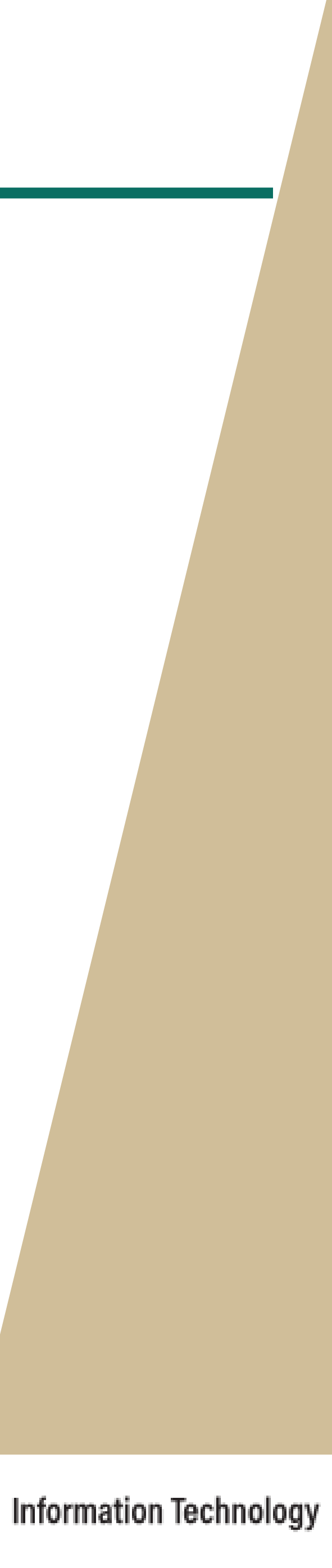

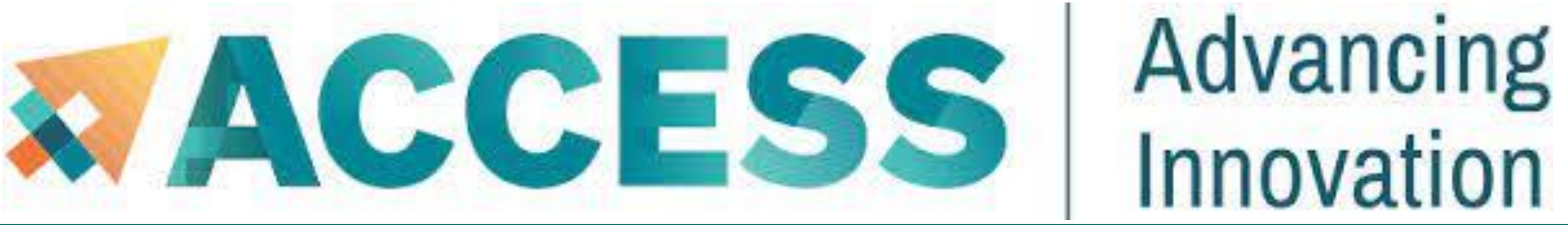

# **Obtaining ACCESS and Anvil Account**

Anvil is accessible to ACCESS users who are given an allocation on the system. To obtain an account, users may submit a proposal through:

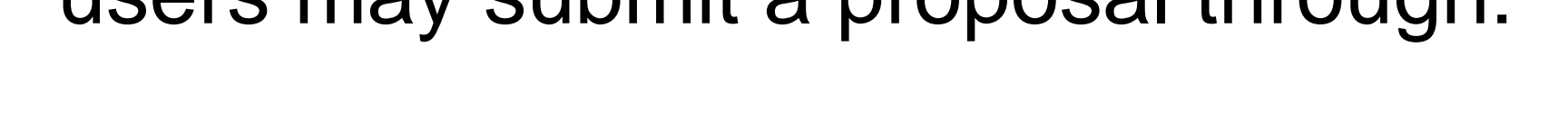

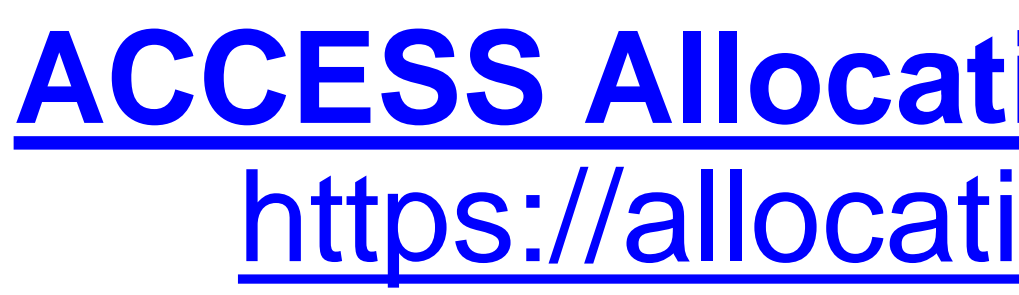

- Sign up for an ACCESS account (if you don't have one already) at [https://allocations.access-ci.org](https://allocations.access-ci.org/)
- Prepare an allocation request with details of your proposed computational workflows (science, software needs), resource requirements, and a short CV. See the individual "Preparing Your … Request" pages for details on what documents are required:

## **[ACCESS Allocation Request System](https://allocations.access-ci.org/):** <https://allocations.access-ci.org/>

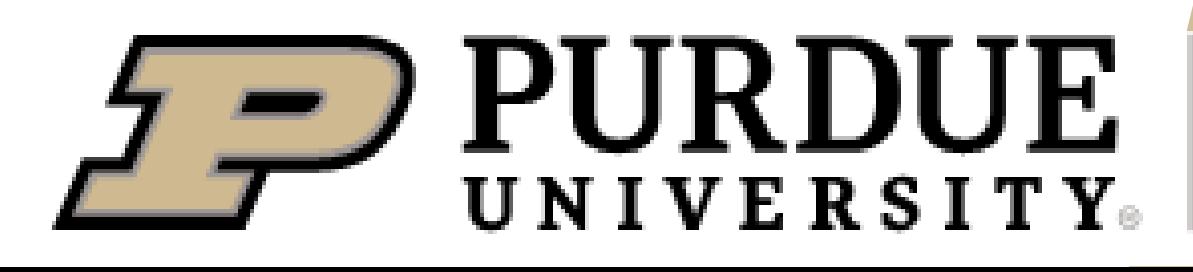

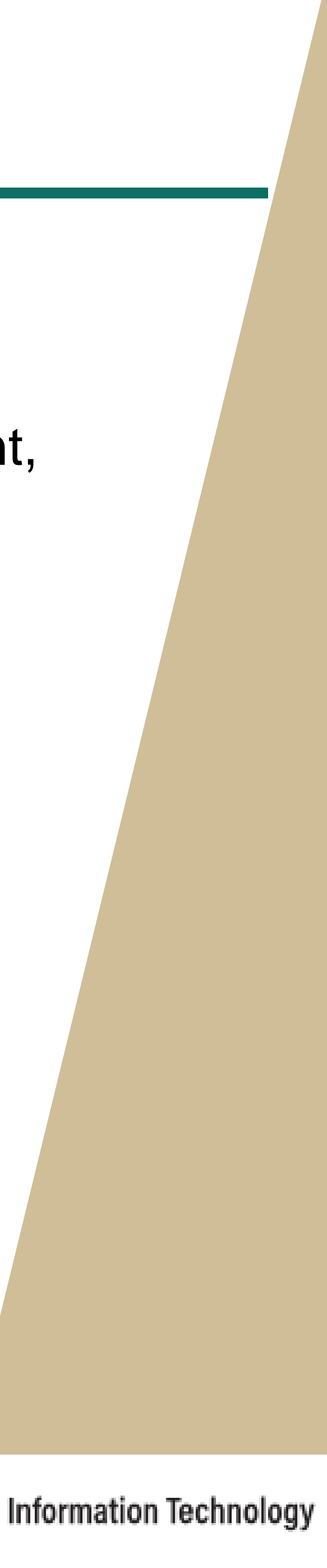

<sup>10</sup> [allocations.access-ci.org/prepare-requests-overview](https://allocations.access-ci.org/prepare-requests-overview)

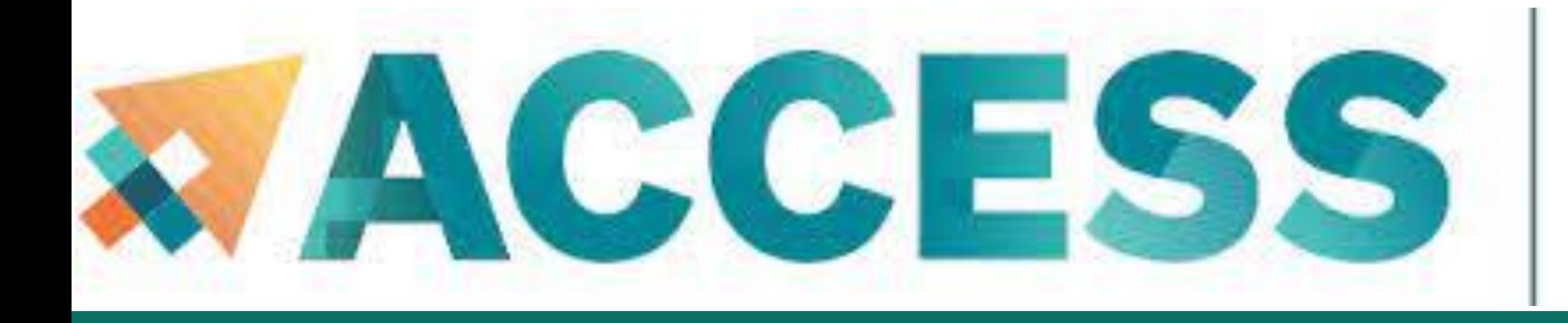

# **Obtaining an Allocation**

## [How do I get onto Anvil through ACCESS?](https://www.rcac.purdue.edu/knowledge/anvil/access/anvil_through_access)

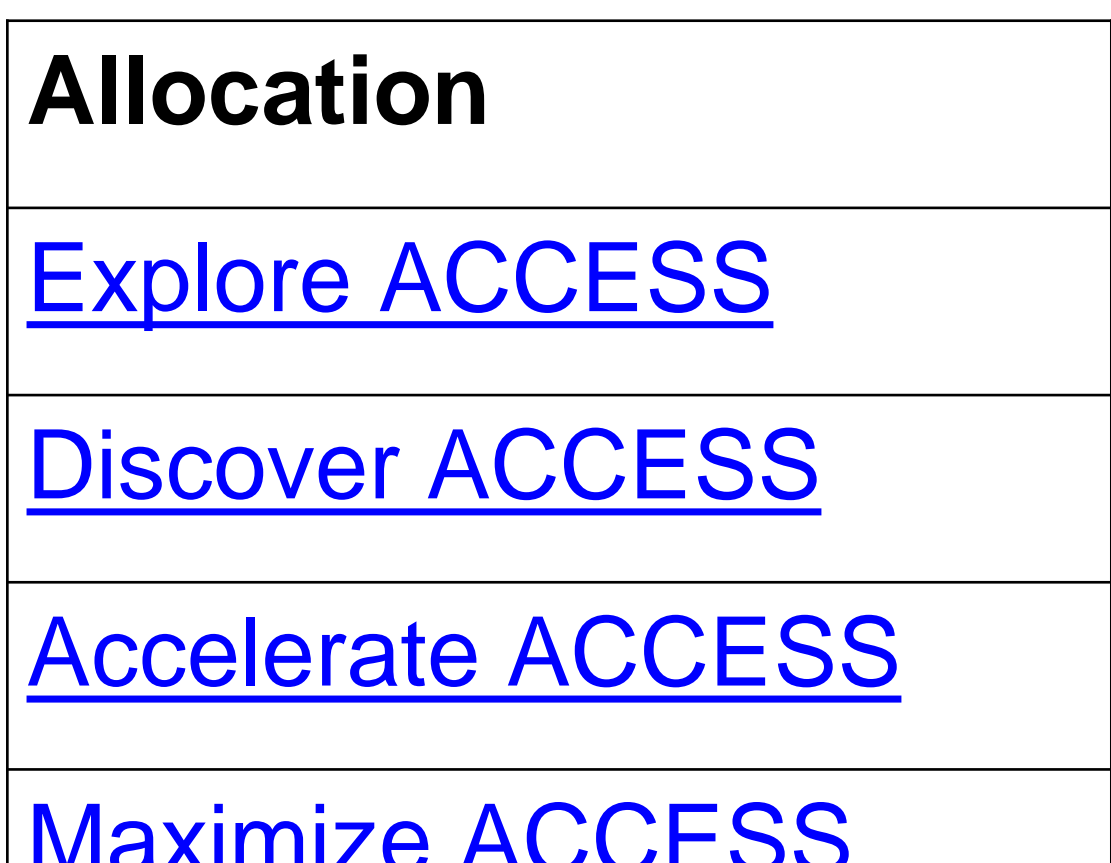

11 [allocations.access-ci.org/prepare-requests-overview](https://allocations.access-ci.org/prepare-requests-overview)

## **Credit Threshold**

400,000

1,500,000

 $|3,000,000|$ 

[Maximize ACCESS](https://allocations.access-ci.org/preparing-your-maximize-access-request) | Not awarded in credits.

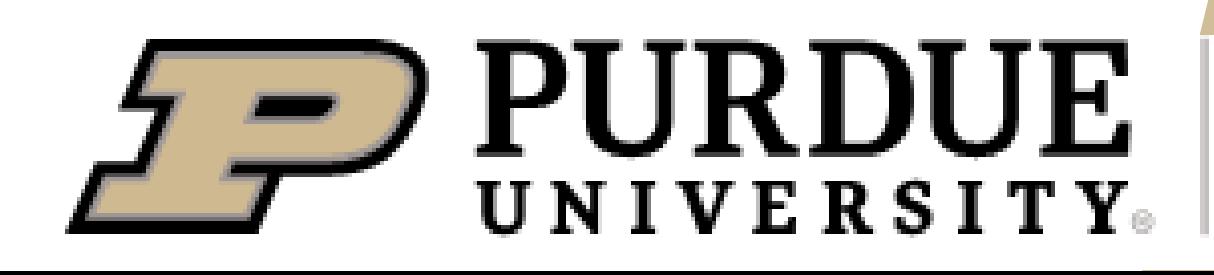

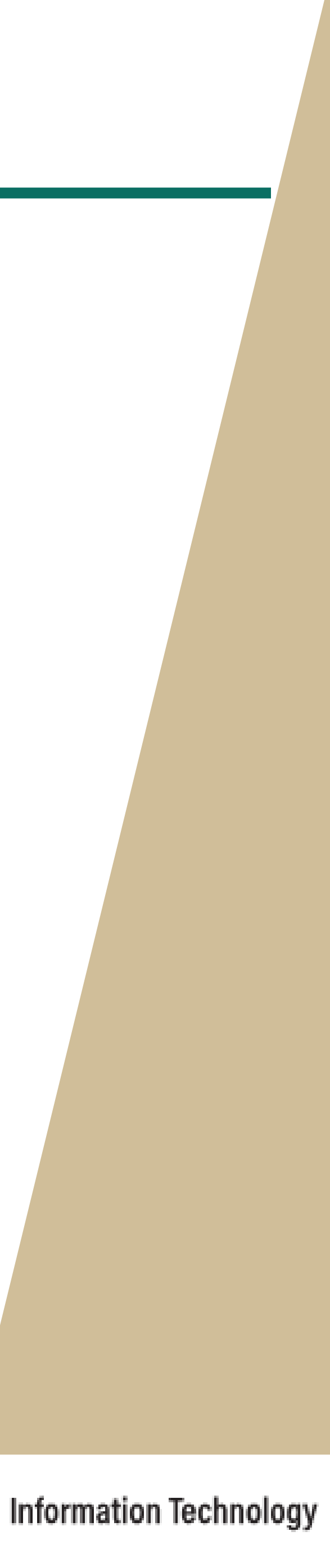

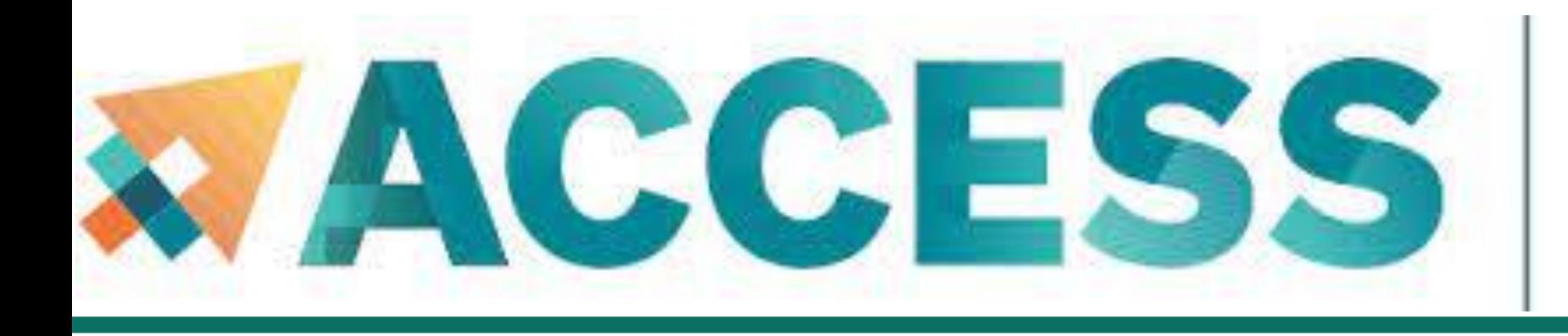

# **Obtaining an Allocation**

When your request is approved, you only get ACCESS **credits** awarded. You still need to go through the step of exchanging these credits for time on Anvil.

You need not use up all your credits and may also use part of your credits for time on other ACCESS resources.

## **Exchange calculator** (**[https://allocations.access-ci.org/exchange\\_calculator](https://allocations.access-ci.org/exchange_calculator)**)

- 
- 
- 
- You will also need to go to the allocations page and add any users you would like to have access
	-
	-
	-

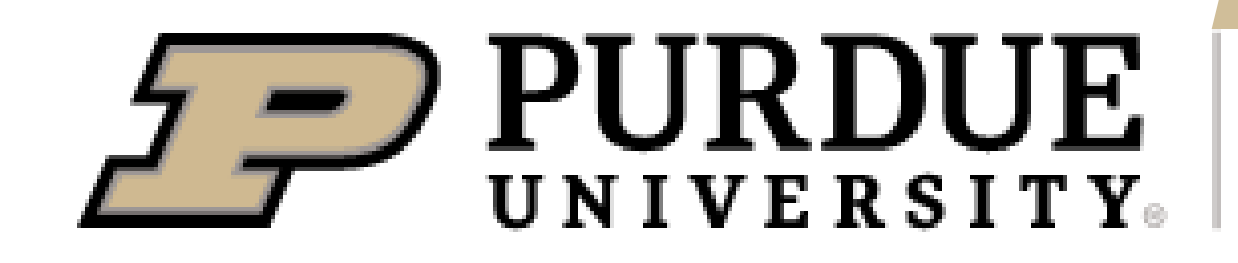

to these resources.

Note that they will need to sign up for ACCESS accounts as well before you can add them.

For other questions you may have, take a look at the FAQs on the ACCESS page here:

(**<https://allocations.access-ci.org/ramps-policies-faqs>**)

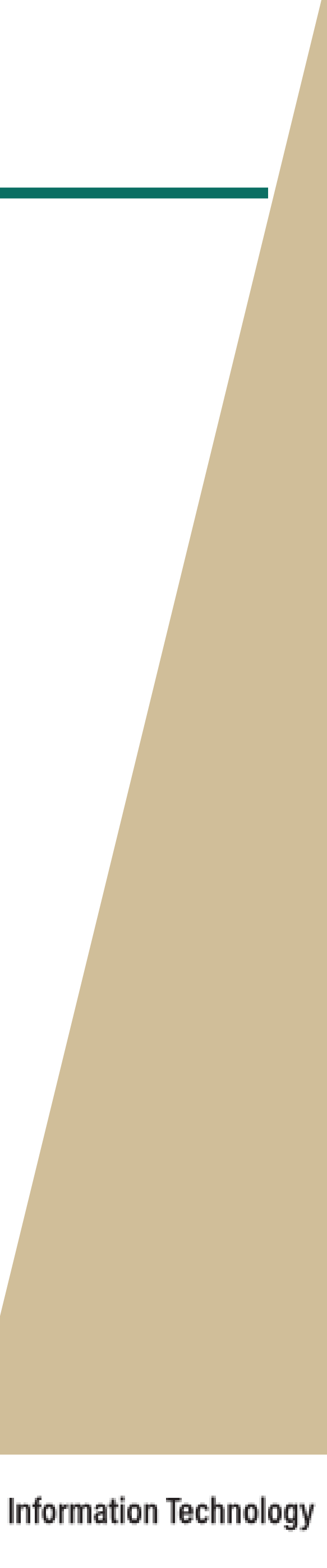

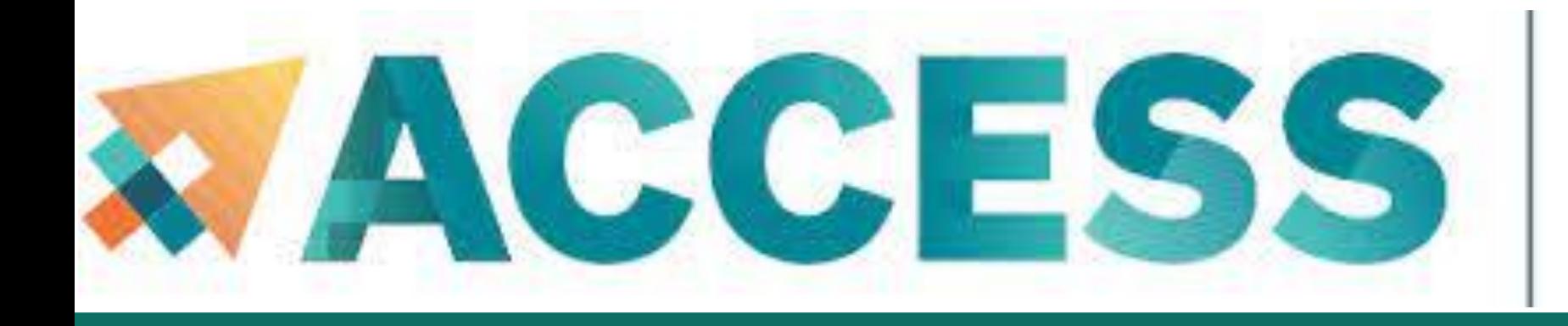

# **Obtaining an Allocation**

When your ACCESS allocation is approved, you will receive an email from ACCESS.

After you transfer your credit to Anvil, it takes a bit of time for ACCESS to send the information to Anvil.

- 
- 

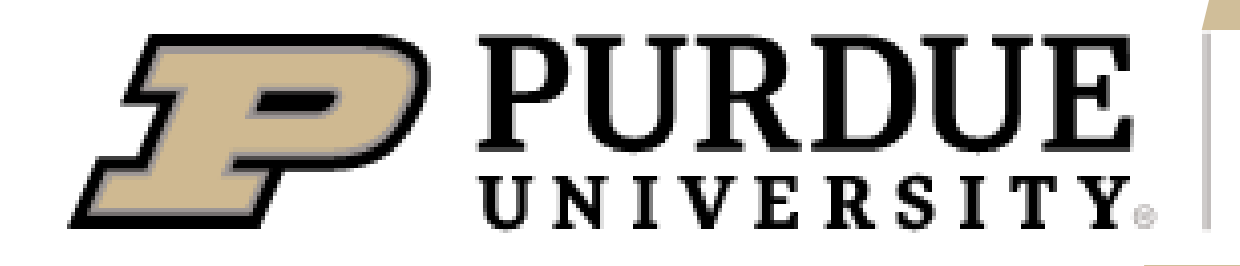

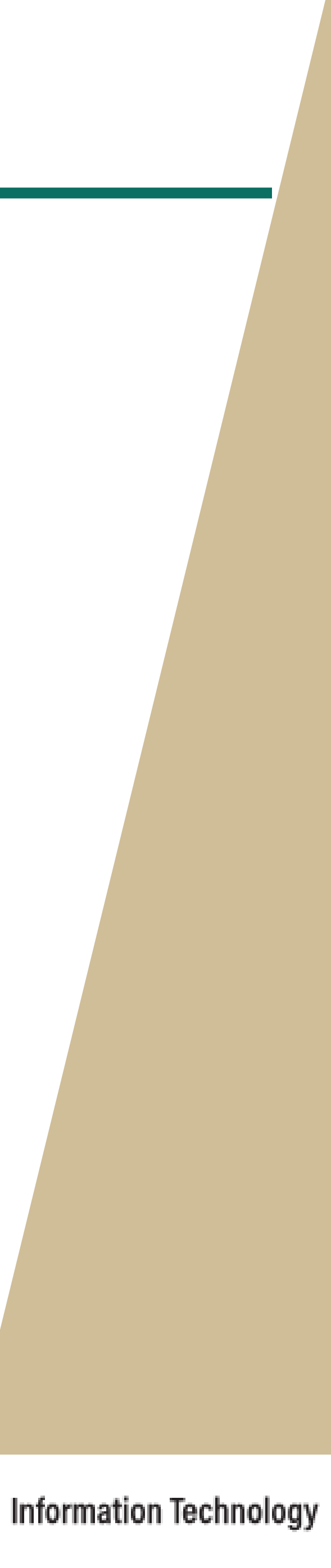

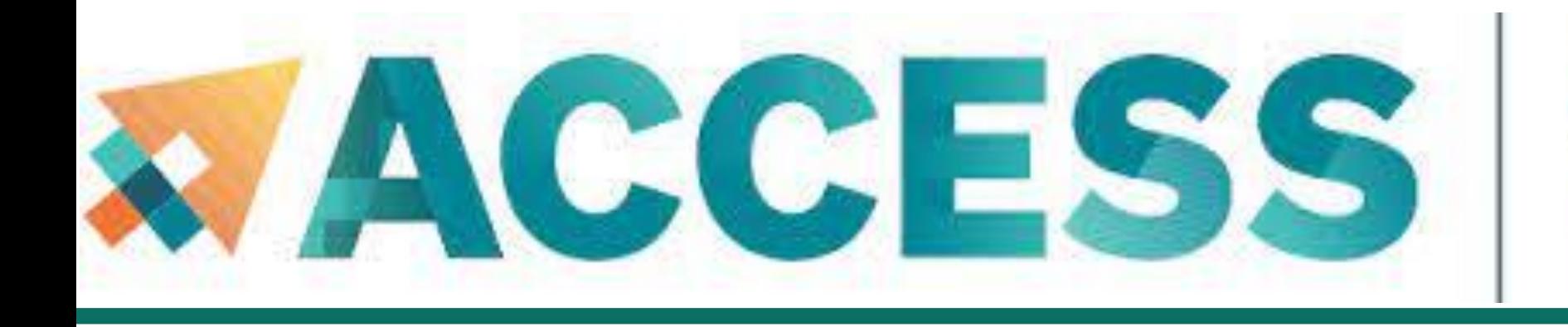

# **Agenda**

- **2. Getting started**
- **Get anvil account and allocation**
- **Logging in**
- **Check account usage**

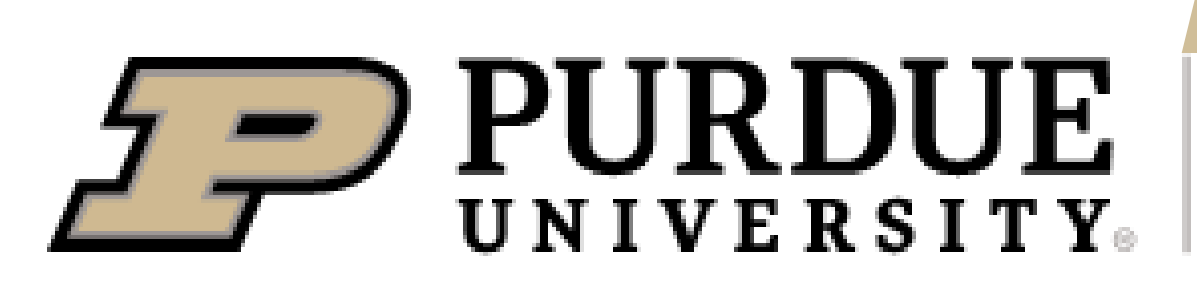

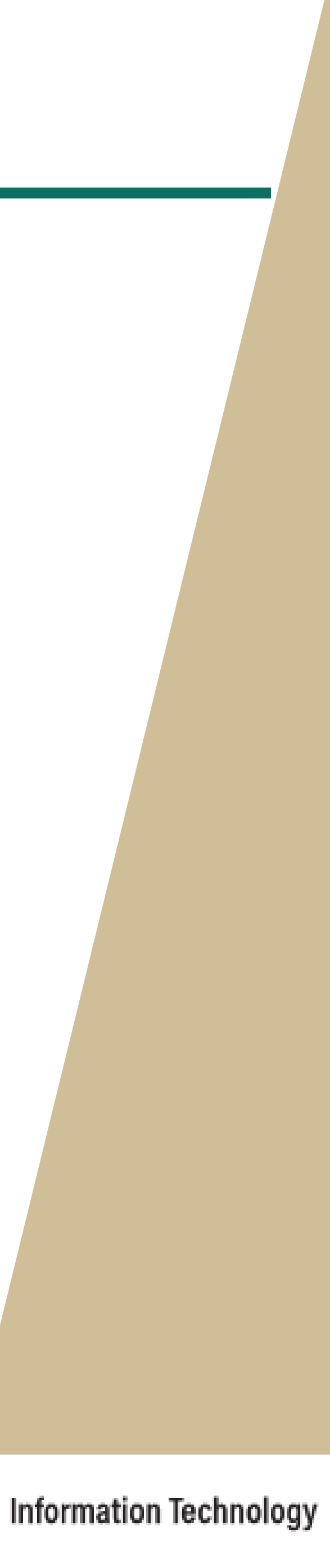

localhost\$ ssh my-x-anvil-username anvil.rcac.purdue.edu

Anvil accepts standard SSH connections with **public keys-based** authentication to *anvil.rcac.purdue.edu* using your Anvil username:

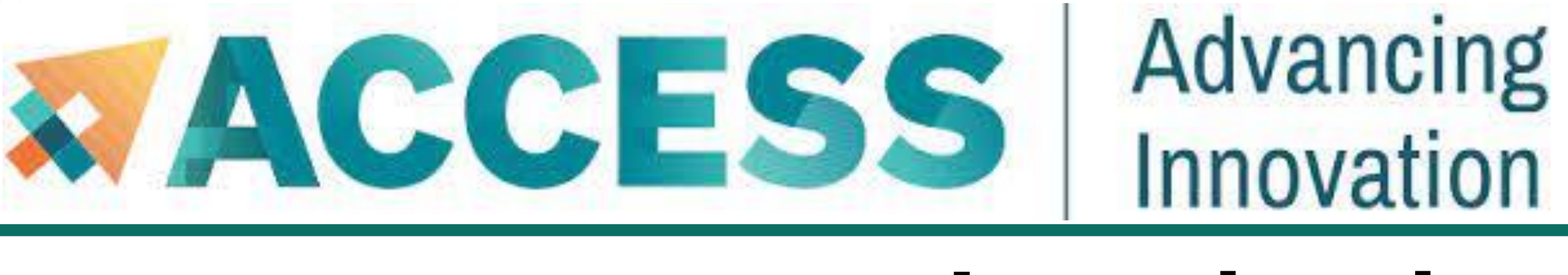

# **Logging in via SSO Hub**

Please note:

- Your Anvil username is not the same as your ACCESS portal username. Anvil usernames starts with an x-.
- Password-based authentication is not supported on Anvil (in favor of **SSH keys**). There is *NO* "Anvil password", and your ACCESS password will not be accepted by Anvil's SSH either.

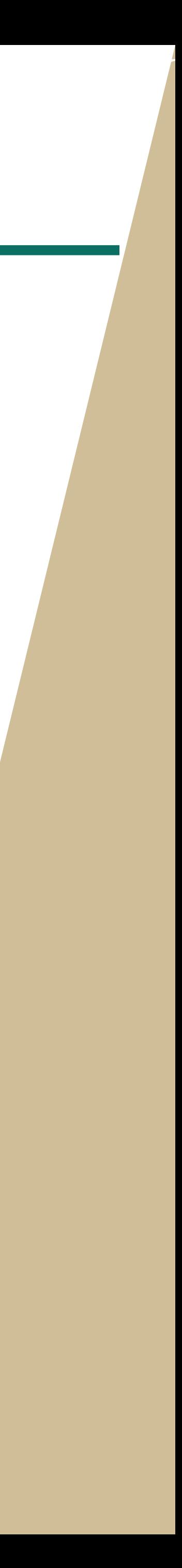

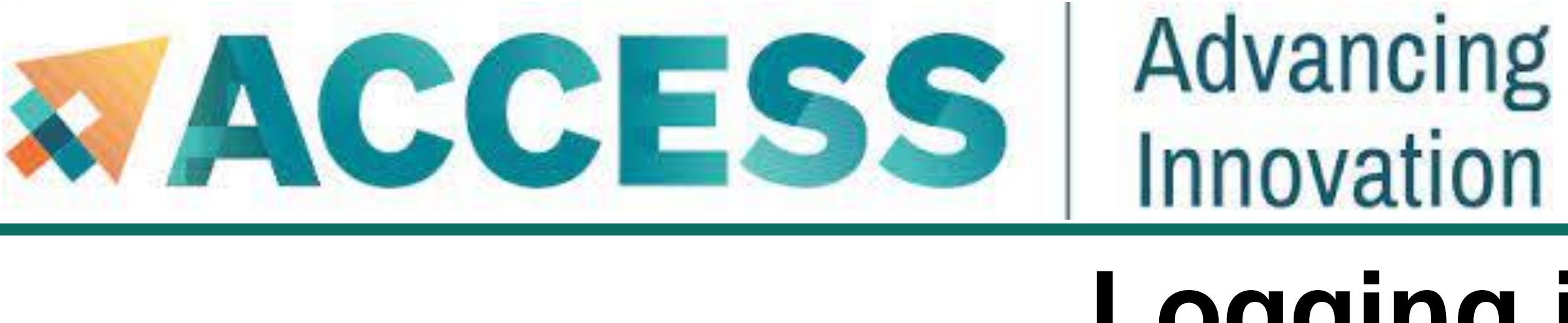

Anvil accepts standard SSH connections with **public keys-based** authentication to *anvil.rcac.purdue.edu* using your Anvil username:

localhost\$ ssh -l my-x-anvil-username anvil.rcac.purdue.ed

Anvil usernames look like x-ACCESSusername or similar, sta

Password-based authentication is not supported on Anvil (in favor of SSH keys). There is no "Anvil password", and your

Please see Appendix or **Anvil user [guide](https://www.rcac.purdue.edu/knowledge/anvil/access/login/sshkeys)** (www.rcac.purdue.edu/knowledge/anvil/access/login/sshkeys) for more detail about **SSH keys**.

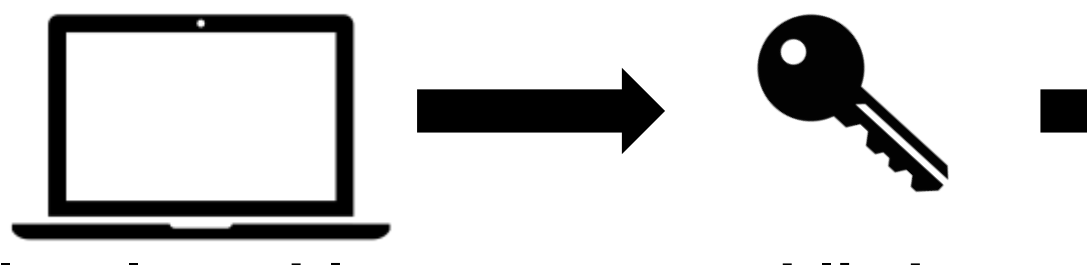

# **Logging in via SSH**

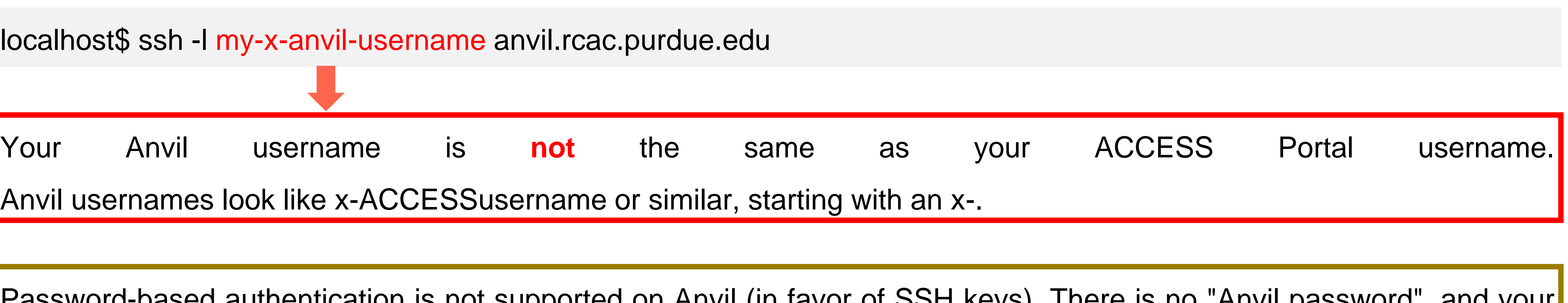

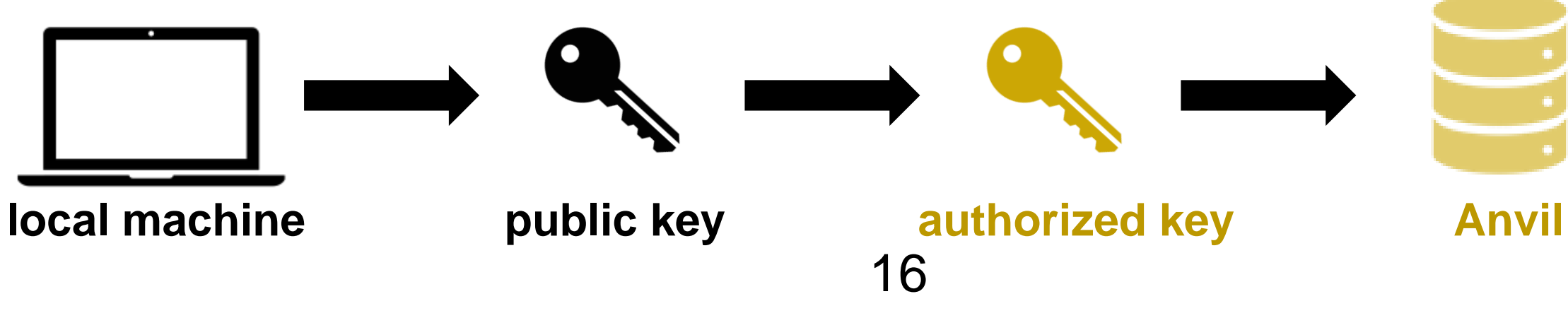

ACCESS User Portal password will not be accepted by Anvil's SSH either.

# **Open OnDemand**

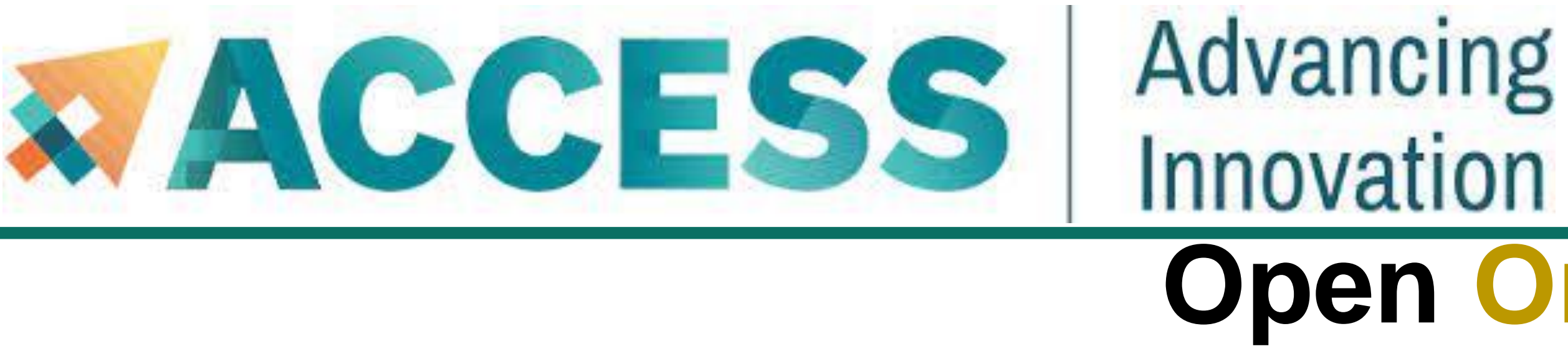

Open OnDemand allows one to interact with HPC resources through a web browser and easily manage files, submit jobs, and interact with graphical applications directly in a browser, all with no software to install.

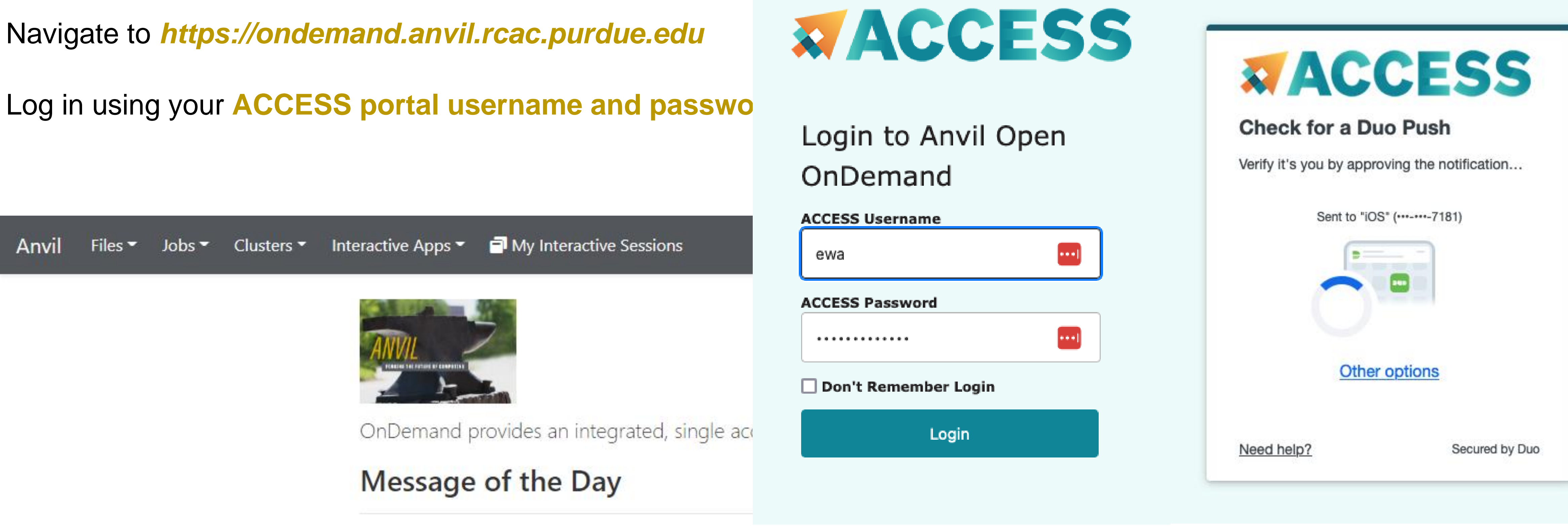

More training section about Open OnDemand will be given by Anvil team in the future.

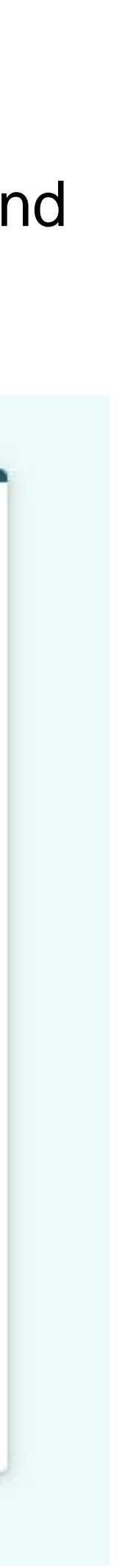

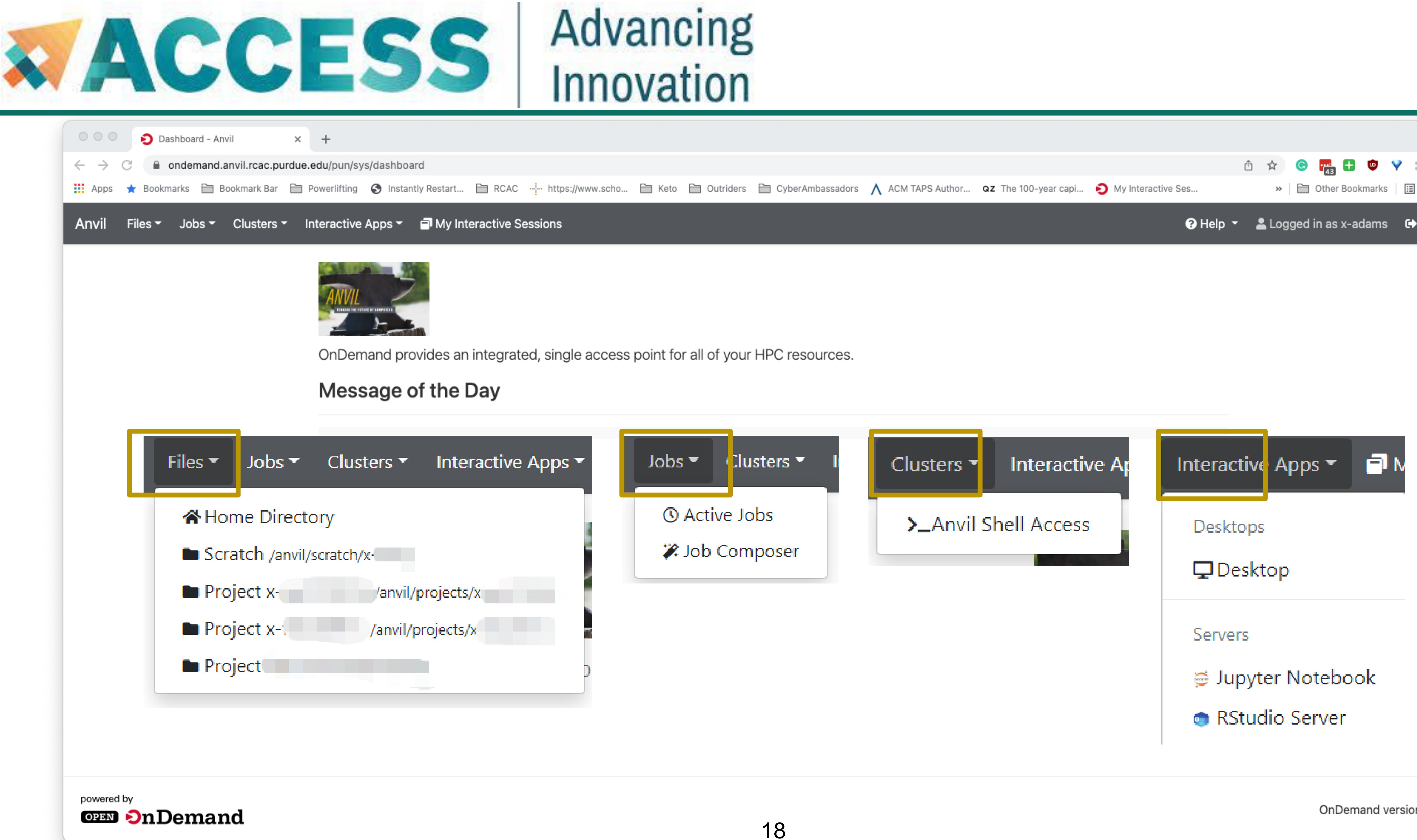

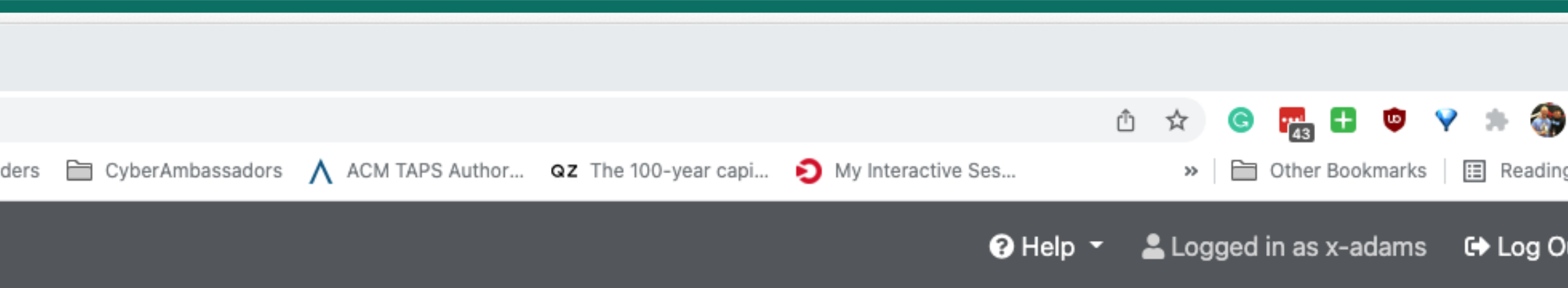

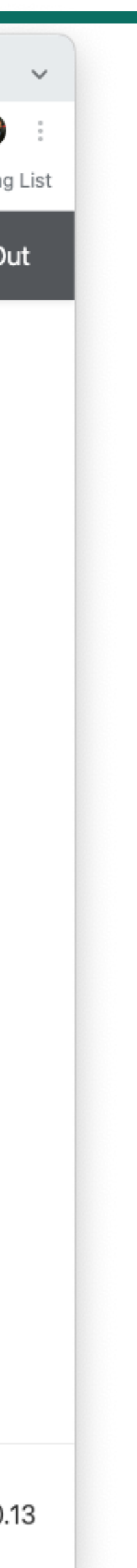

ACCESS Account

- Sign up at allocations.access-ci.org
- ACCESS username, password and 2FA
- Submit your proposal

• ACCESS credits

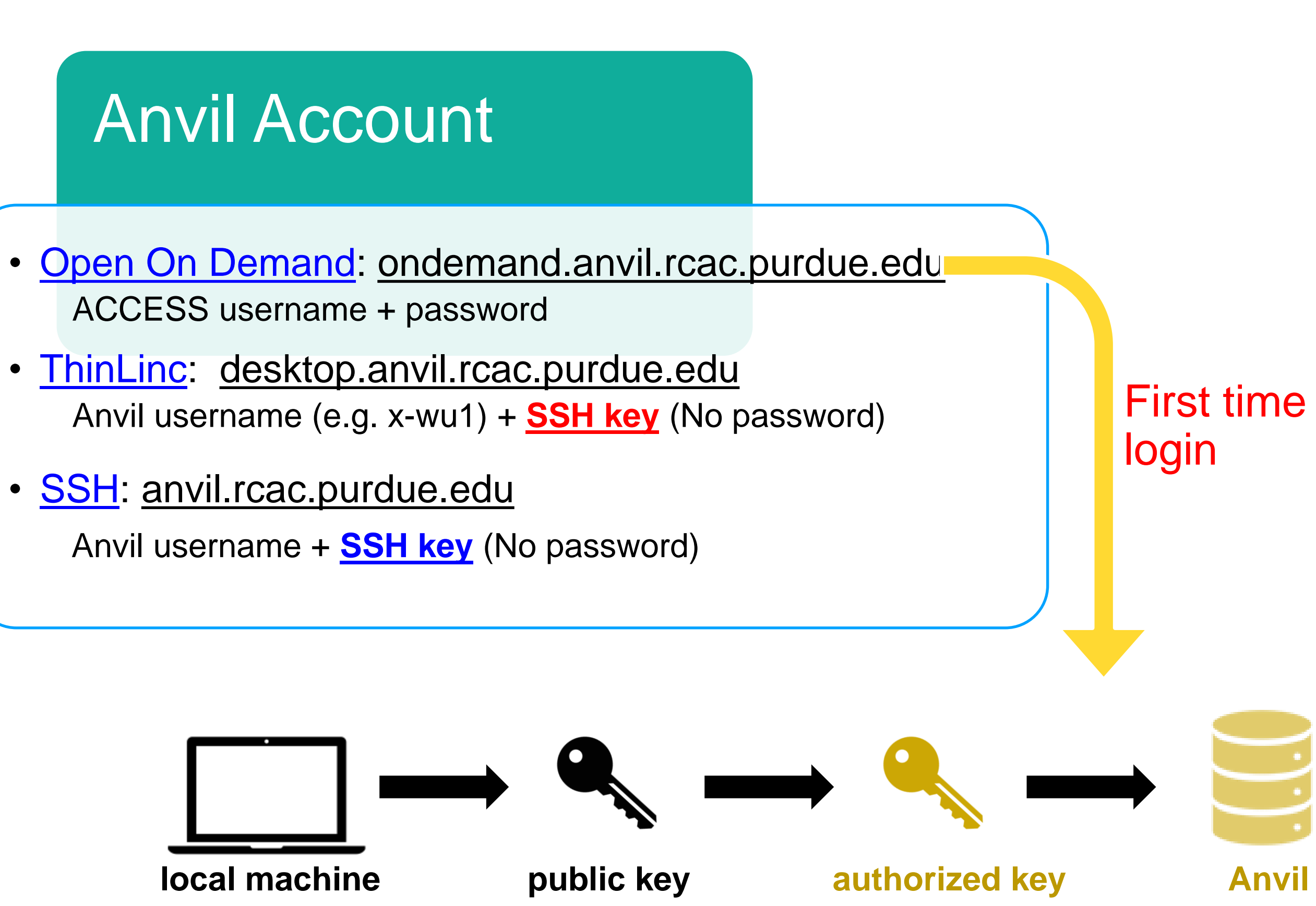

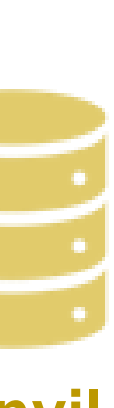

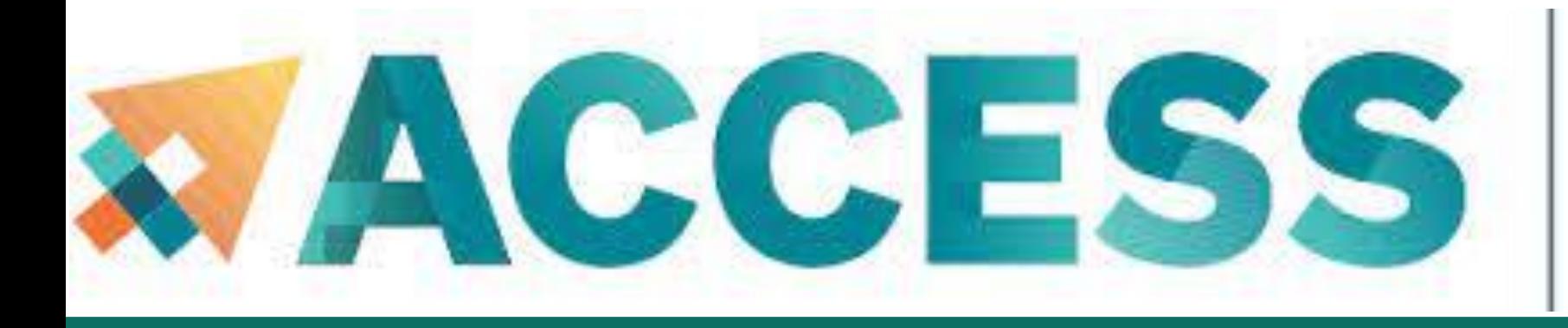

### Transfer to SU

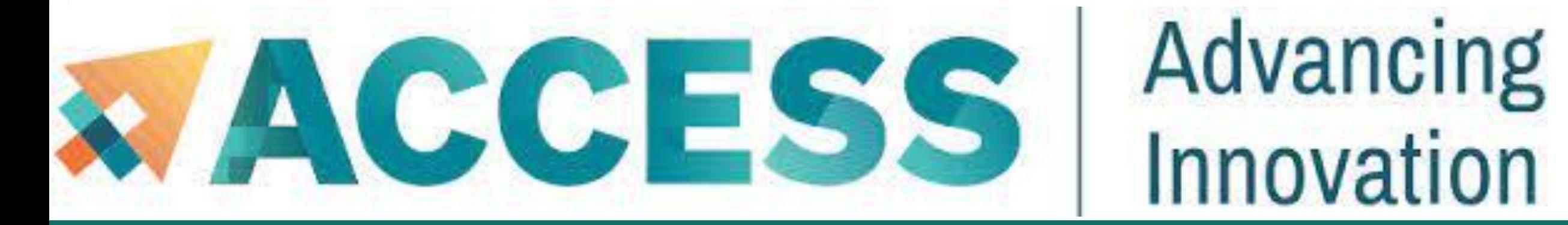

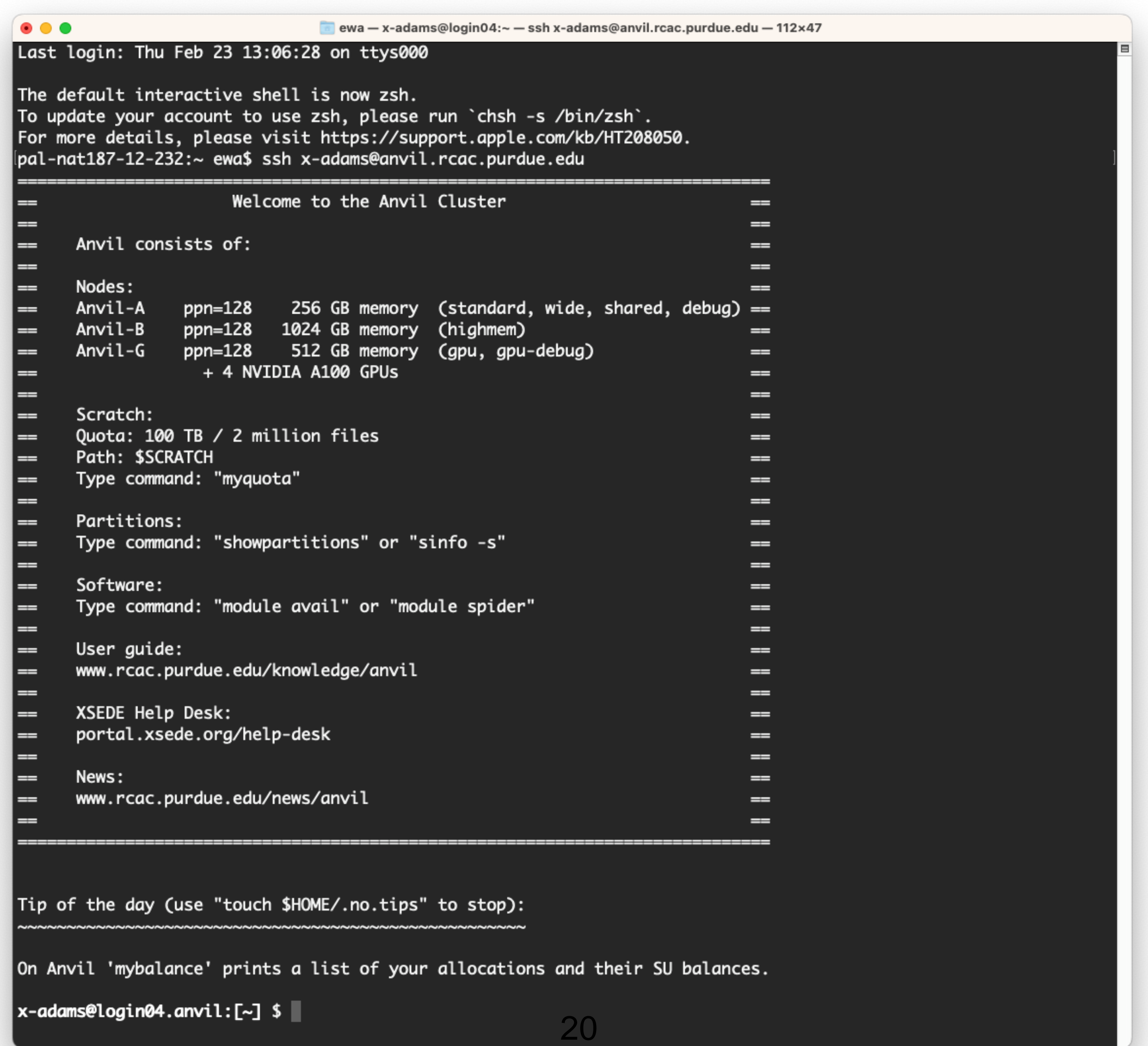

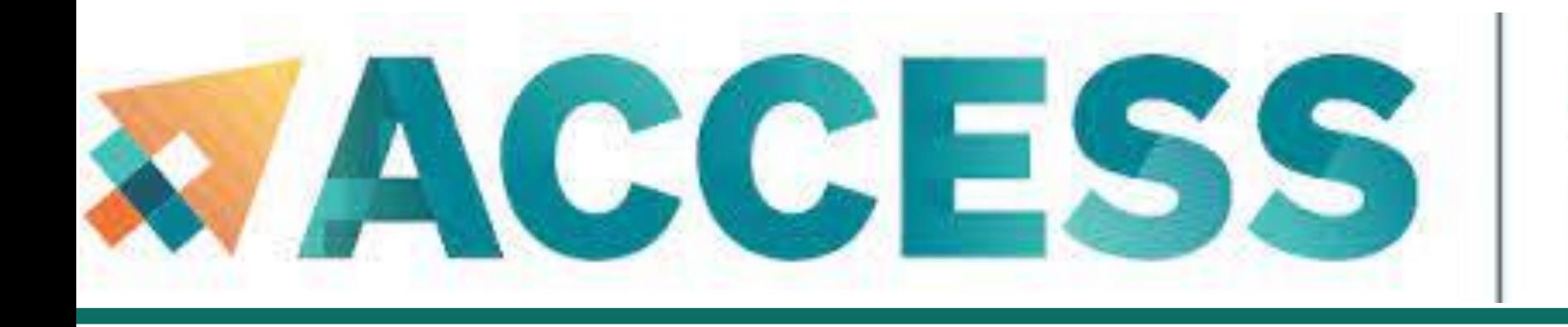

# **Agenda**

- **2. Getting started**
- **Get anvil account and allocation**
- **Logging in**
- **Check account usage**

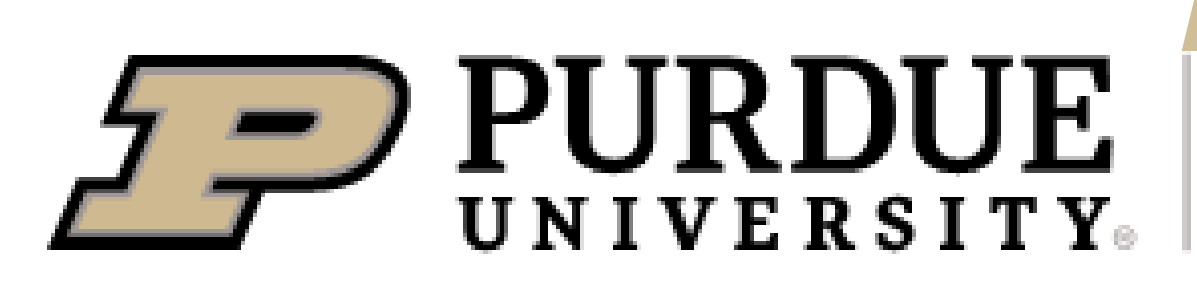

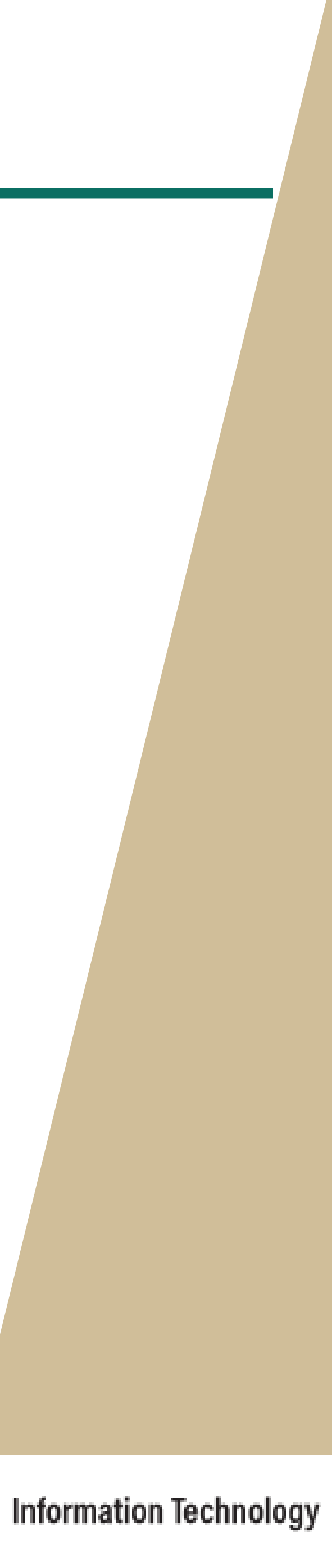

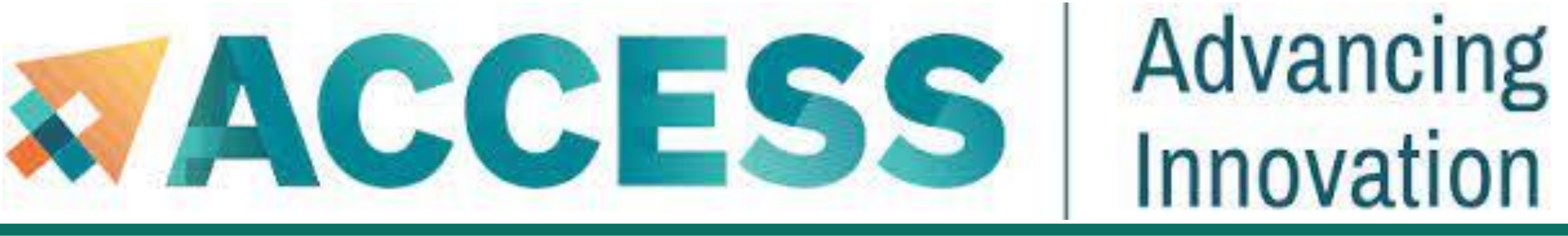

## **Check Allocation Usage**

To keep track of the usage of the allocation by your project team, you can use *mybalance*:

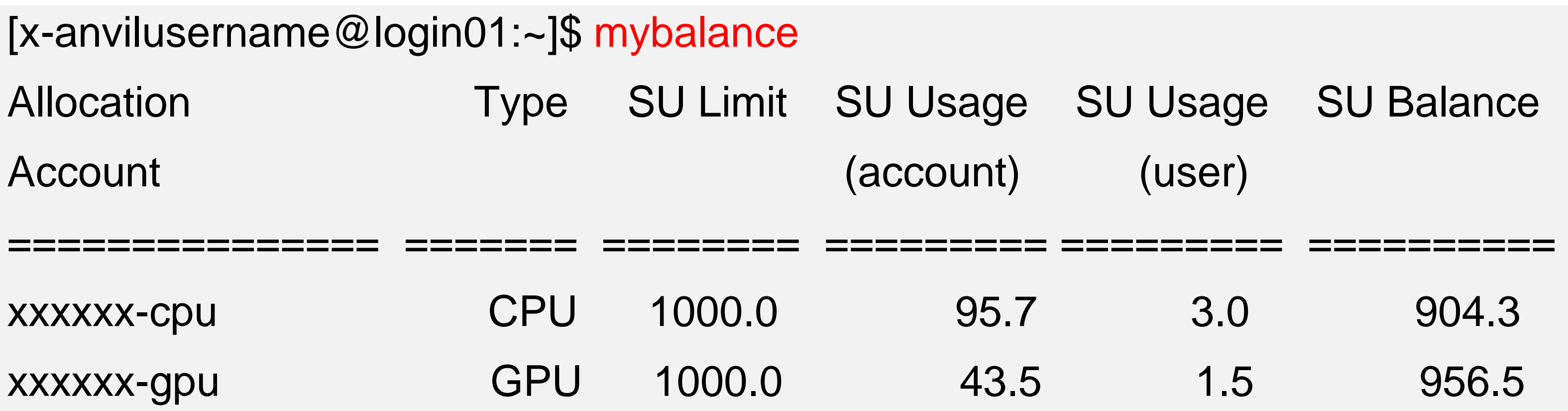

You can also check the allocation usage through **[ACCESS User Portal](https://portal.xsede.org/allocations/managing)**:

<https://allocations.access-ci.org/>

You should see at least one allocation.

CPU and GPU nodes use are count separately, so there are using different allocation accounts.

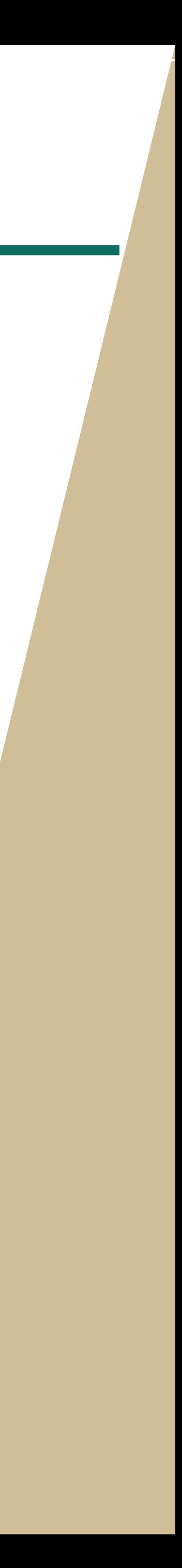

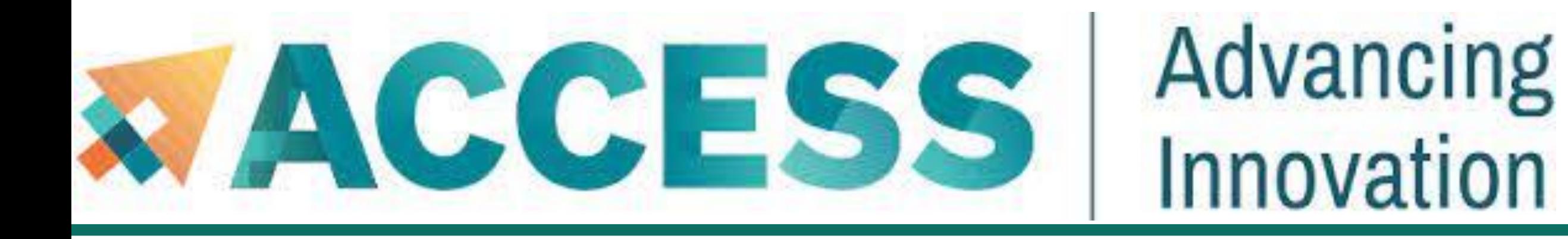

## **Agenda**

- **3. Compilation and programing environment**
- **Module system**
- **Provide software and software installation policy**
- **Compiling source code (examples and explanation)**

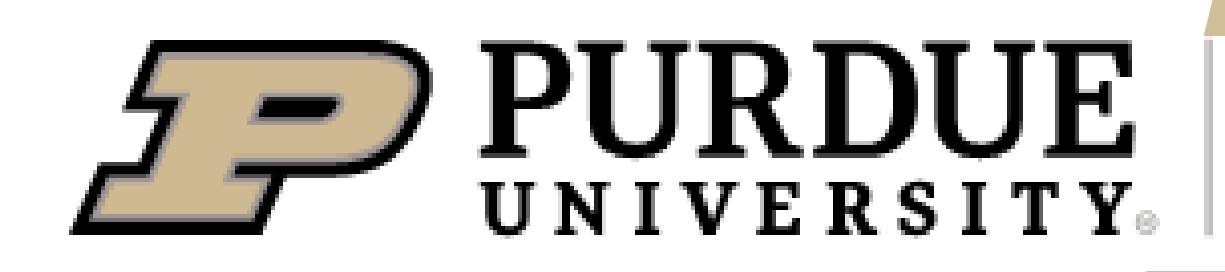

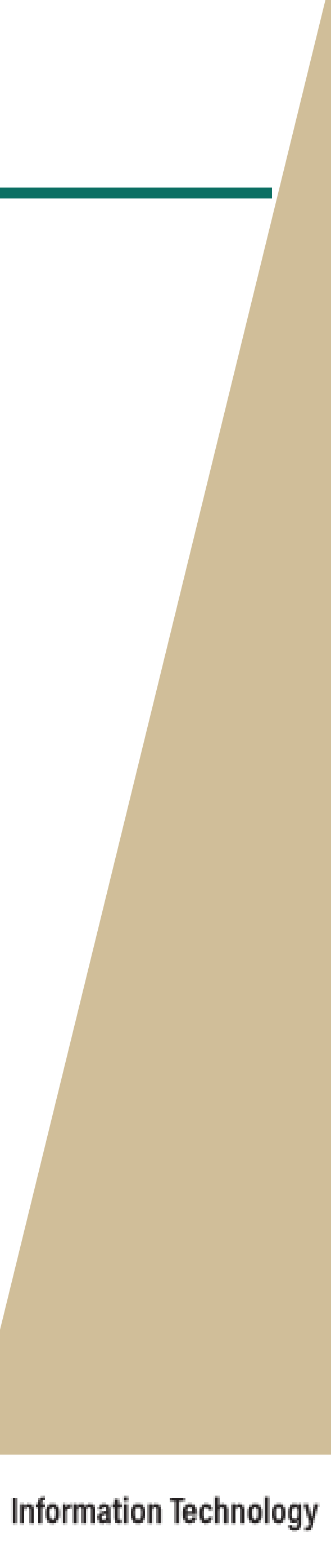

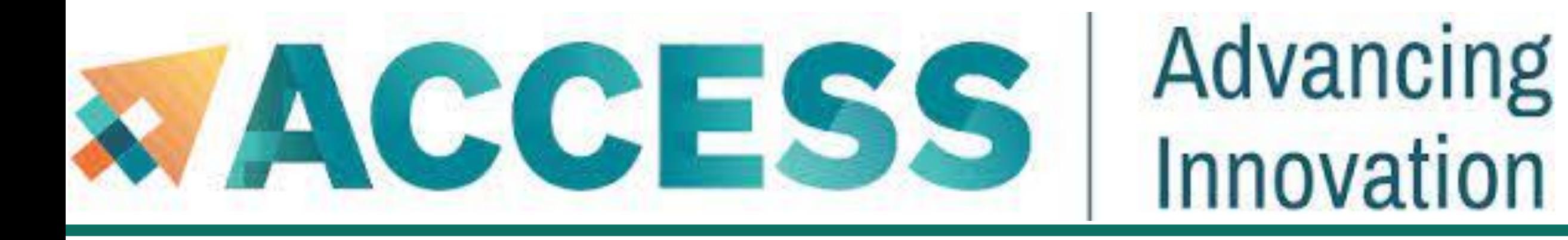

## **Agenda**

- **3. Compilation and programing environment**
- **Module system**
- **<u>■ Provide software and software installation policy</u>**
- **Compiling source code (examples and explanation)**

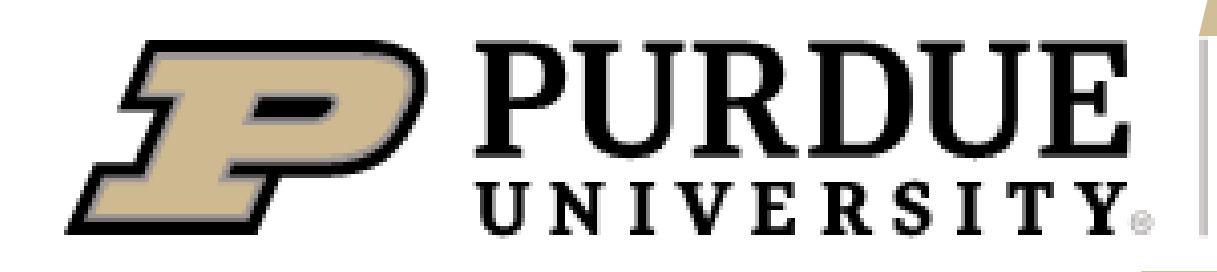

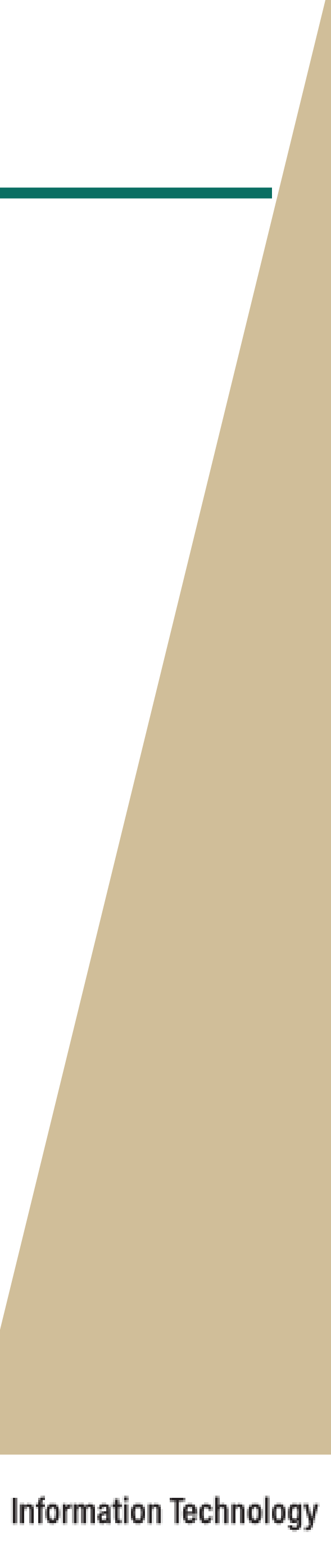

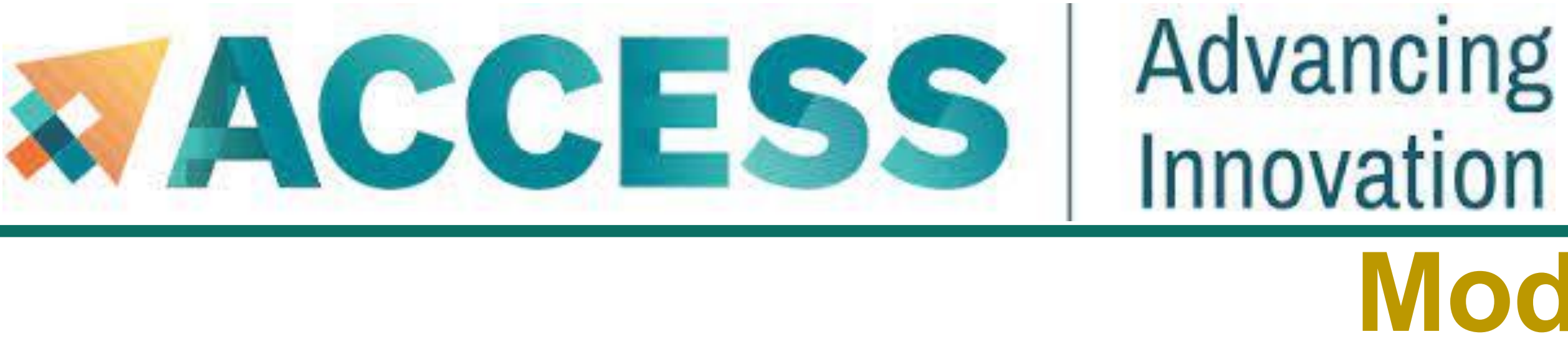

- Module commands allow you to add applications and libraries to your environment.
- **This allows us to simultaneously and safely provide several versions of the same software.**
- library, and MPI library. If you have no specific requirements, you can simply load the recommended set by:
- **\$ module load modtree/cpu # for CPU**
- **\$ module load modtree/gpu # for GPU**

# **Modules**

**• Anvil team makes recommendations for both CPU and GPU stack regarding the CUDA version, compiler, math** 

# **Modules**

■ Lmod is a hierarchical module system, a module can only be loaded after loading the necessary compilers and MPI

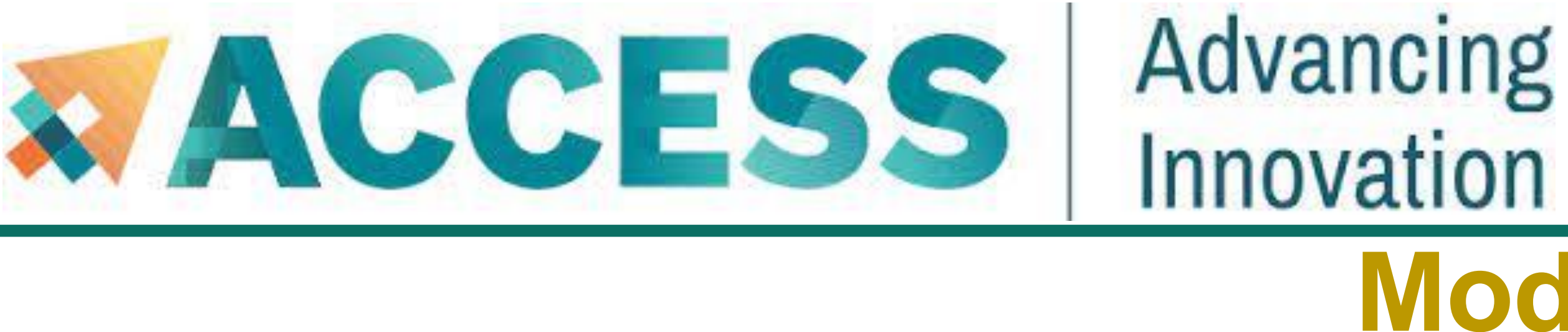

libraries that it depends on. A list of all available modules can be found by:

**\$ module spider**

■ The module spider command can also be used to search for specific module names.

**\$ module spider intel # all modules with names containing 'intel'**

To unload a module

**\$ module unload mymodulename**

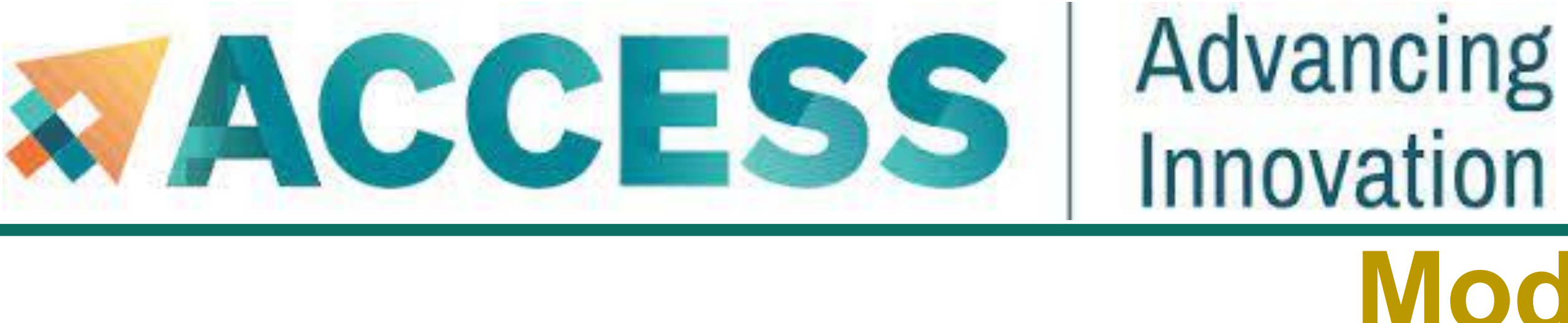

To unload all loaded modules and reset everything to original state.

# **Modules**

■ To display information about a specified module, including environment changes, dependencies, software version and path.

### **\$ module show mymodulename**

■ Show all modules currently loaded in my environment:

### **\$ module avail**

### **\$ module purge**

■ To see all available modules that are compatible with current loaded modules

### **\$ module list**

# **Example: Modules**

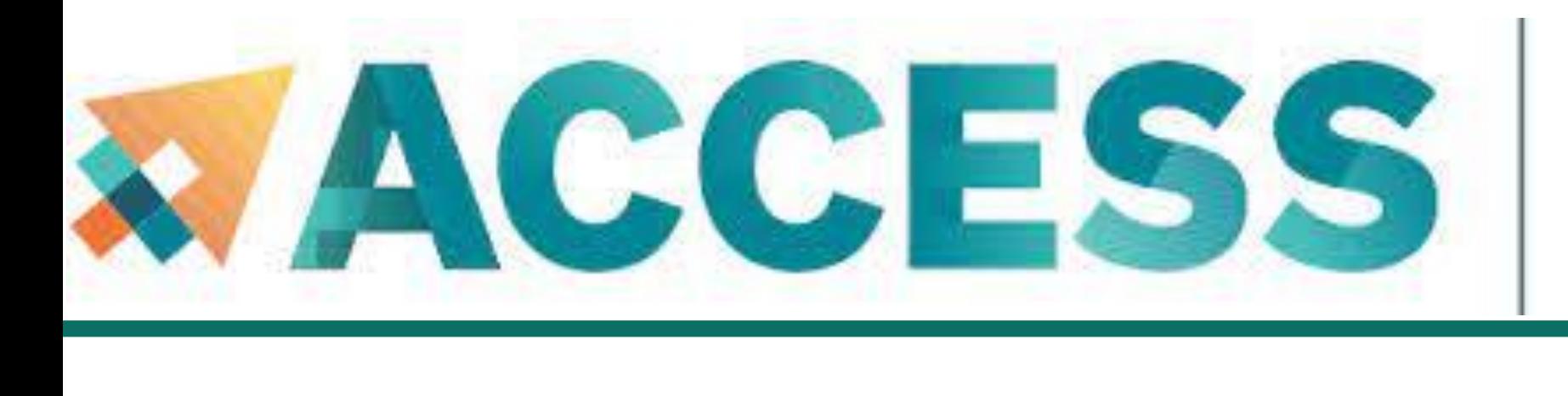

**\$ module list # Show all modules currently loaded in my environment**

**Currently Loaded Modules:**

**1) gmp/6.2.1 2) mpfr/4.0.2 3) mpc/1.1.0 4) zlib/1.2.11 5) gcc/11.2.0 6) libfabric/1.12.0 7) numactl/2.0.14 8) openmpi/4.0.6 9)** 

**modtree/cpu**

**\$ module purge The Comback of the H To unload all loaded modules and reset everything to original state** 

**\$ module list** 

**No modules loaded**

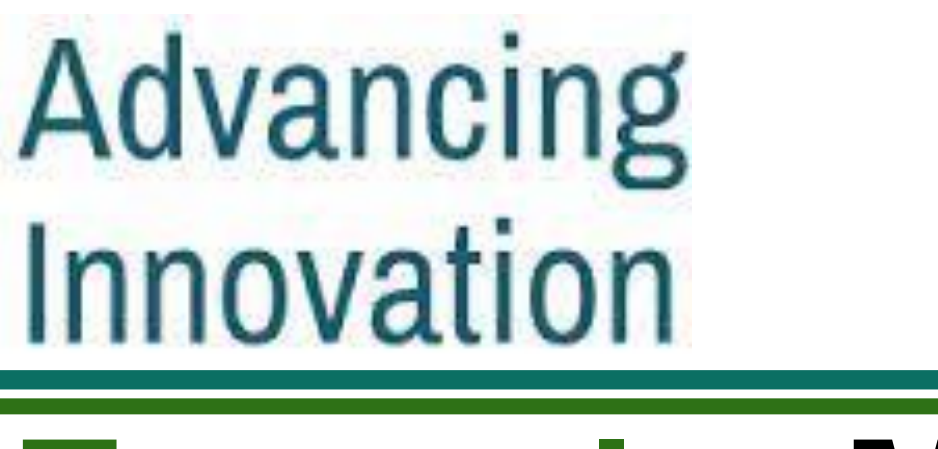

**This default environment can be loaded by** *\$ module load modtree/cpu*

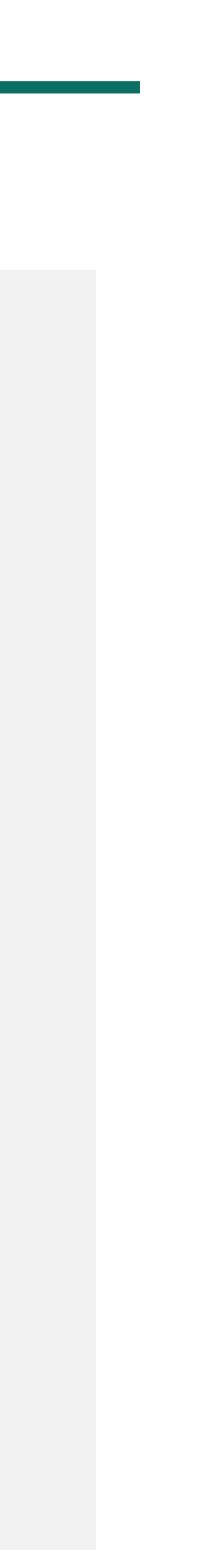

# **Example: Modules**

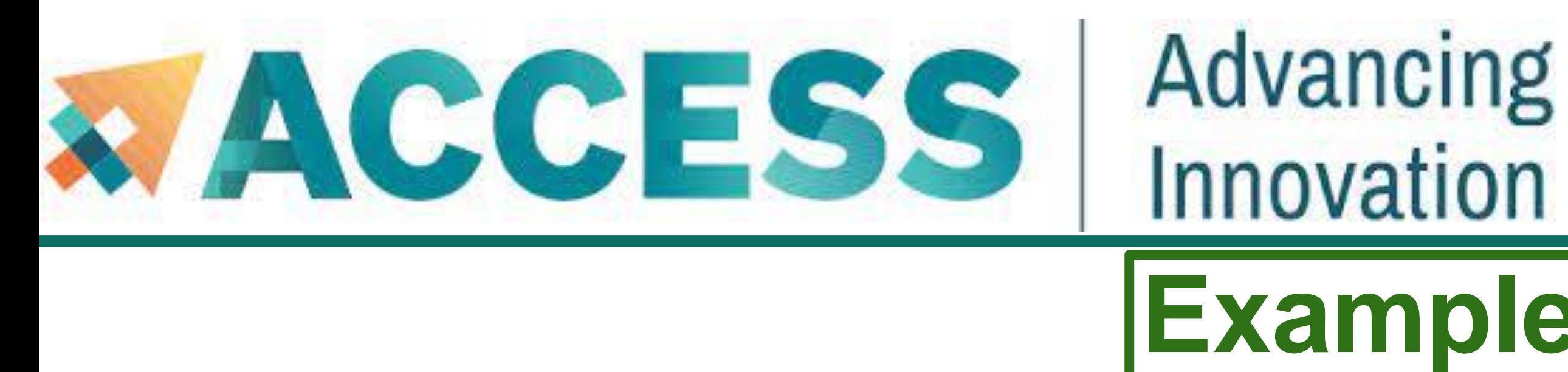

**\$ module load modtree/cpu # To load the default CPU environment recommended by the Anvil team \$ module list Currently Loaded Modules: 1) gmp/6.2.1 2) mpfr/4.0.2 3) mpc/1.1.0 4) zlib/1.2.11 5) gcc/11.2.0 6) libfabric/1.12.0 7) numactl/2.0.14 8) openmpi/4.0.6 9) modtree/cpu \$ module unload openmpi/4.0.6 # To unload the openmpi/4.0.6 module \$ module list Currently Loaded Modules: 1) gmp/6.2.1 2) mpfr/4.0.2 3) mpc/1.1.0 4) zlib/1.2.11 5) gcc/11.2.0 6) modtree/cpu When unload** *openmpi* **module, two more dependent modules are removed.** 

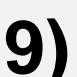

**\$ module spider openmpi/4.0.6 # Report detailed information on a particular module version openmpi/4.0.6**

elow before the "openmpi/4.0.6" module is available to load. **aocc/3.1.0 gcc/10.2.0 gcc/11.2.0 gcc/8.4.1 intel/19.0.5.281**

**A. The Open MPI Project is an open source Message Passing** 

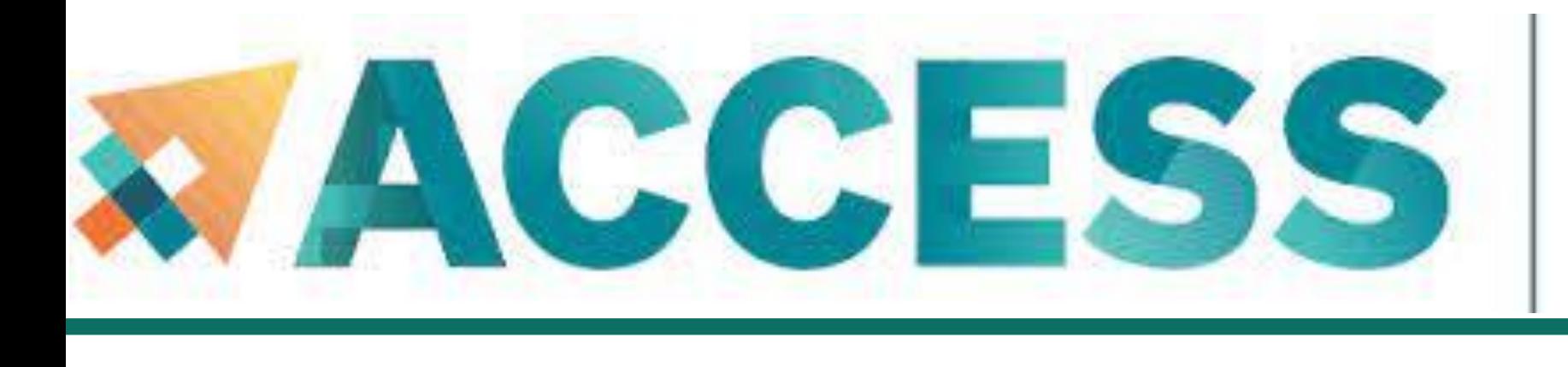

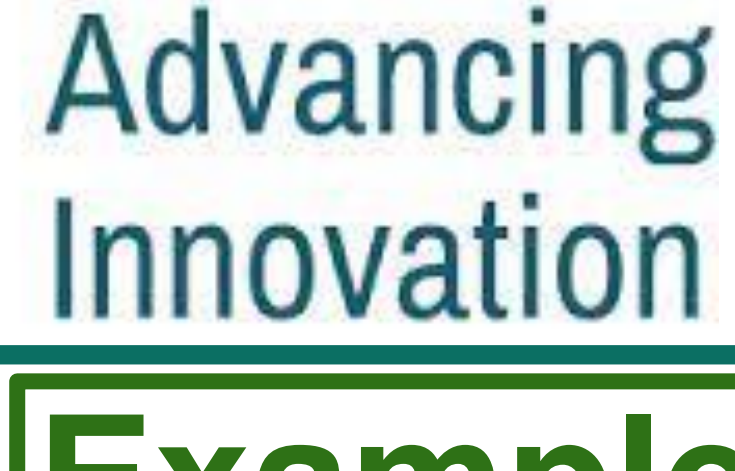

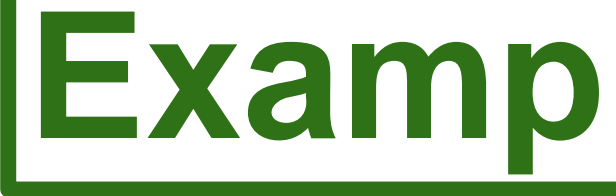

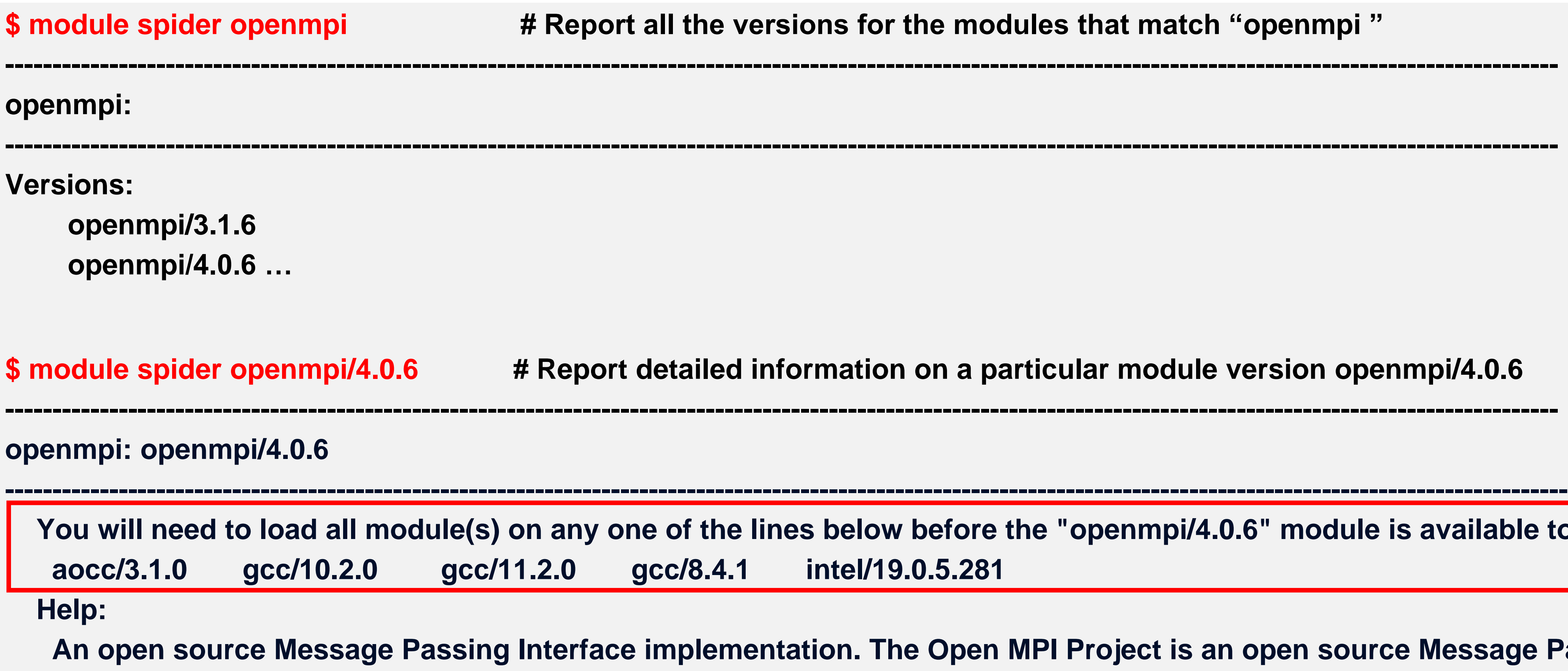

**Interface implementation that**

**is developed and maintained by a consortium of academic, research, and industry partners. Open MPI is therefore able to combine the expertise …**

# **Example: Modules**

 **for the modules that match "openmpi"** 

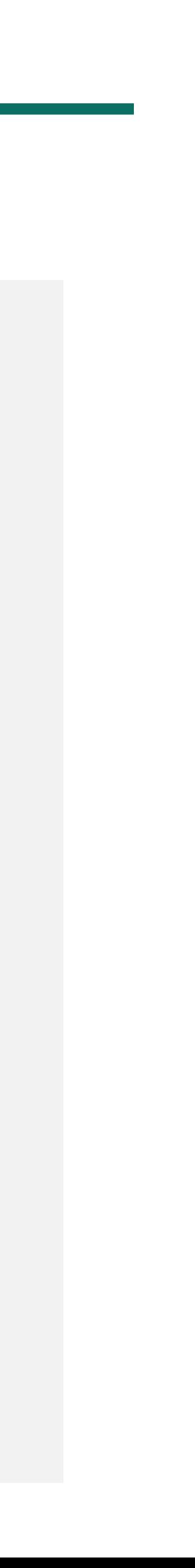

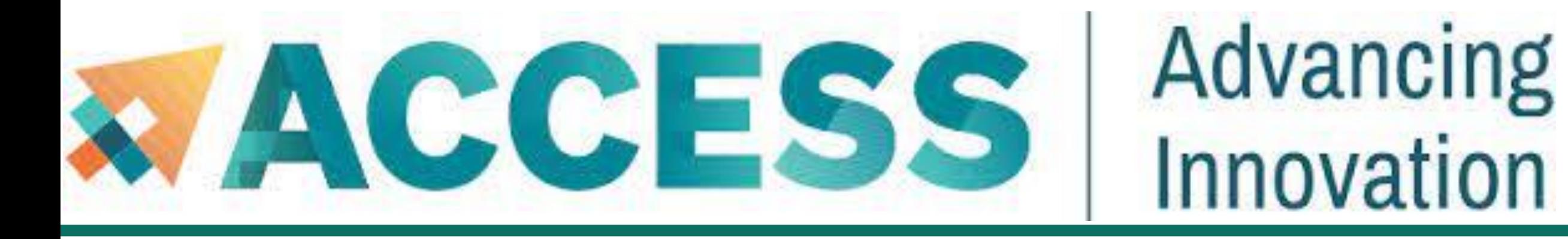

## **Agenda**

- **3. Compilation and programing environment**
- **Module system**
- Provide software and software installation policy
- **Compiling source code (examples and explanation)**

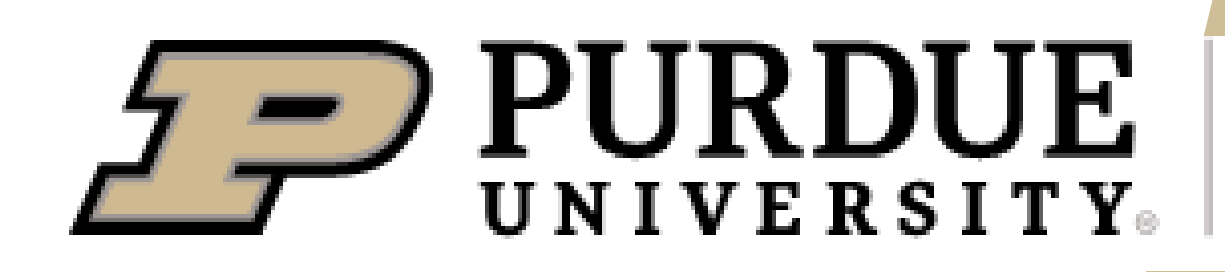

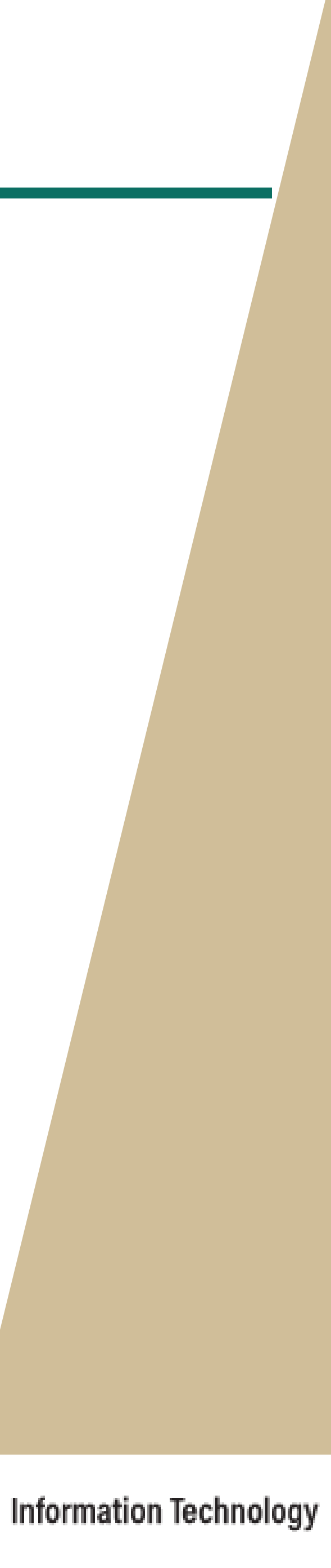

• General purpose mathematics and statistics modeling tools, visualization tools

• Various popular programming languages, GNU, Intel and AOCC compilers, message passing libraries • Workflow, data management and analysis tools • Debugging and profiling tools

• Broad application base with installs and modules from various science and engineering domains

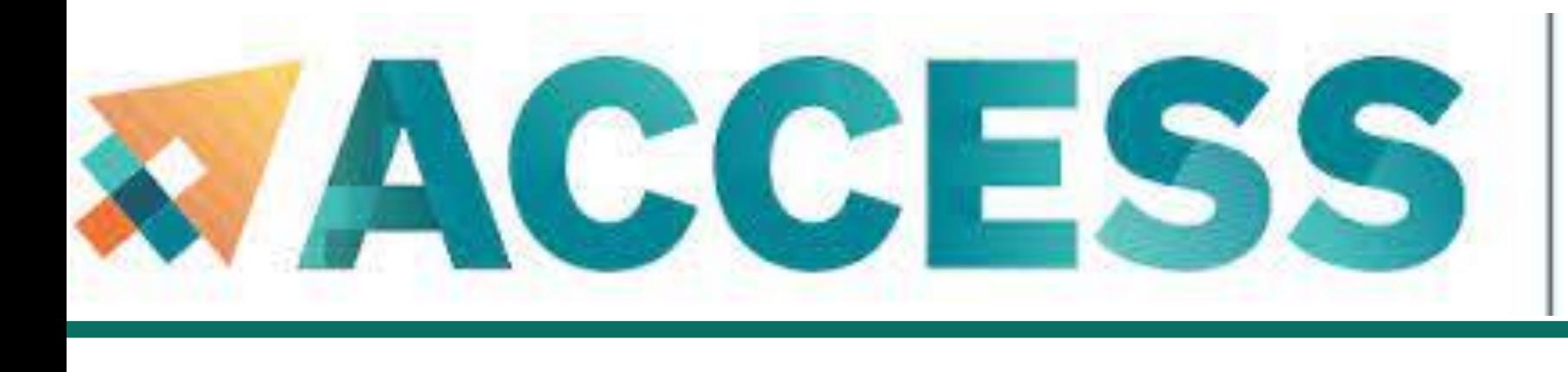

## Advancing Innovation **Provide Software**

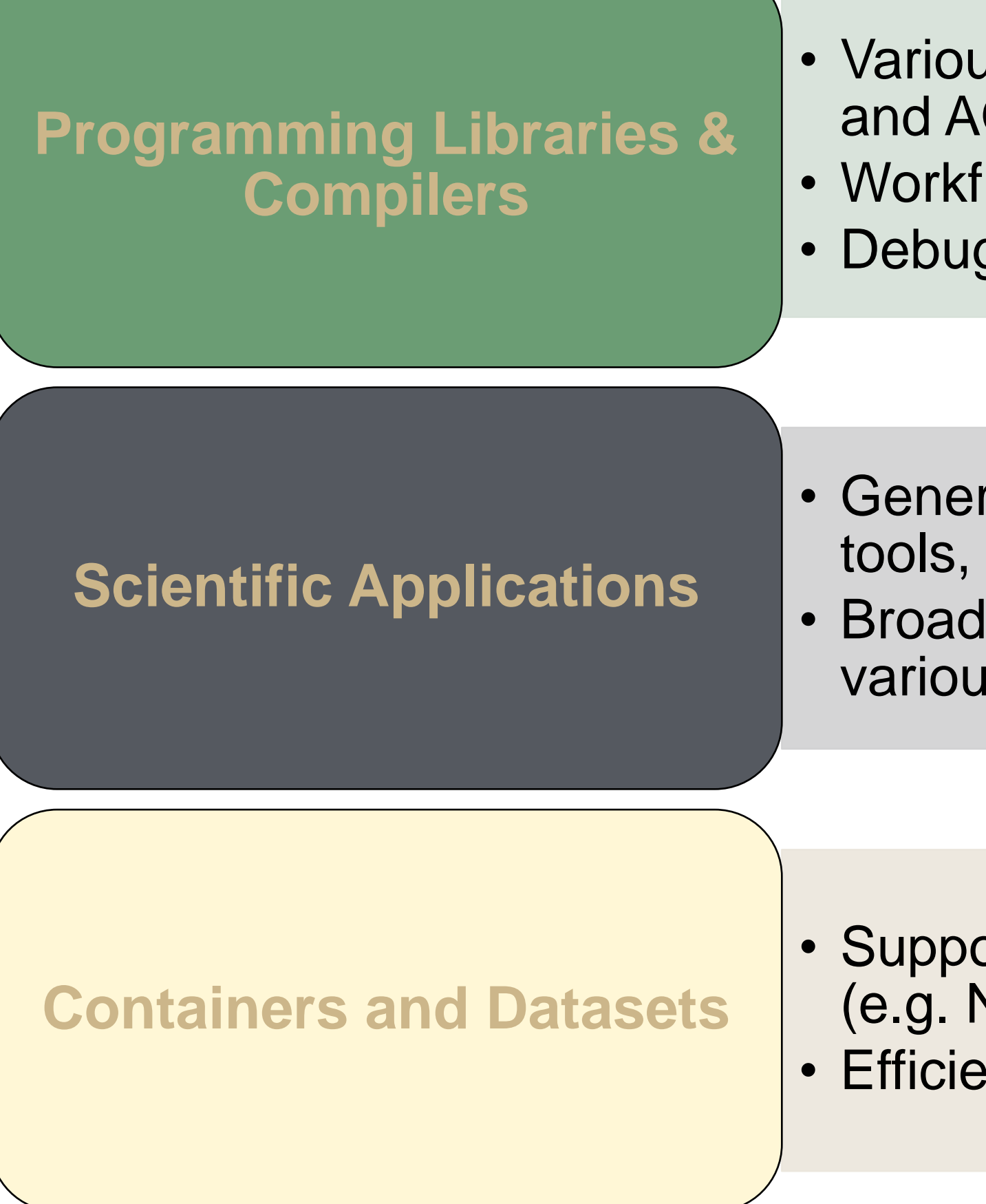

• Support for Singularity containerization and execution (e.g. NGC, BioContainers) • Efficient access to various databases (e.g., NCBI)

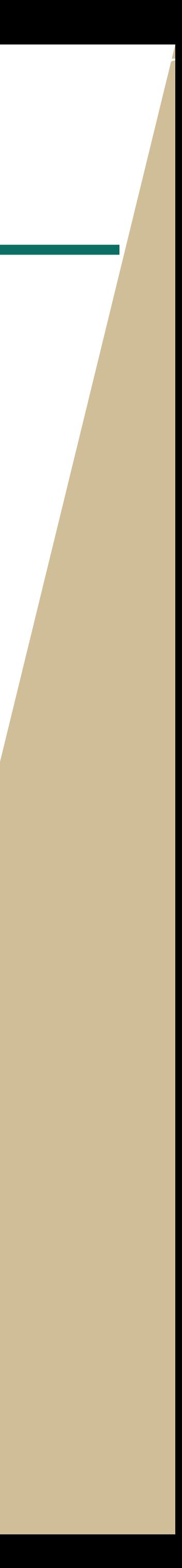

Provide Software:<https://purduercac-applications.readthedocs.io/en/latest/>

**Need additional software? Please see the <b>30ftware Installation Request Policy**.

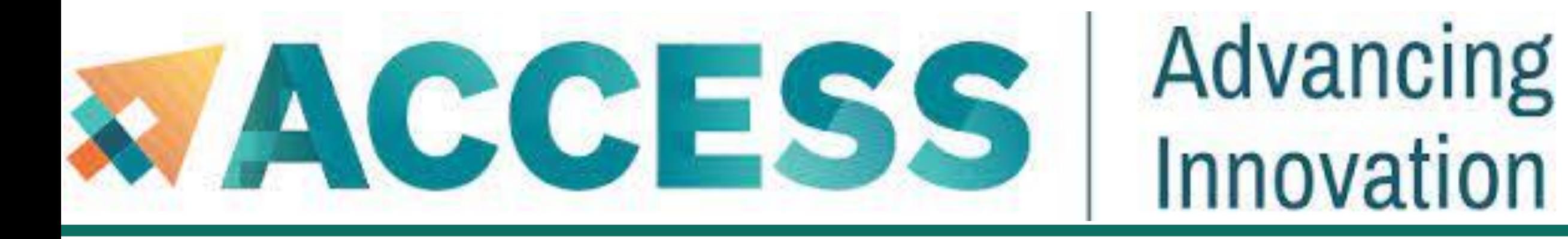

## **Agenda**

- **Module system**
- **<u>■ Provide software and software installation policy</u>**
- **Compiling source code (examples and explanation)**

## **3. Compilation and programing environment**

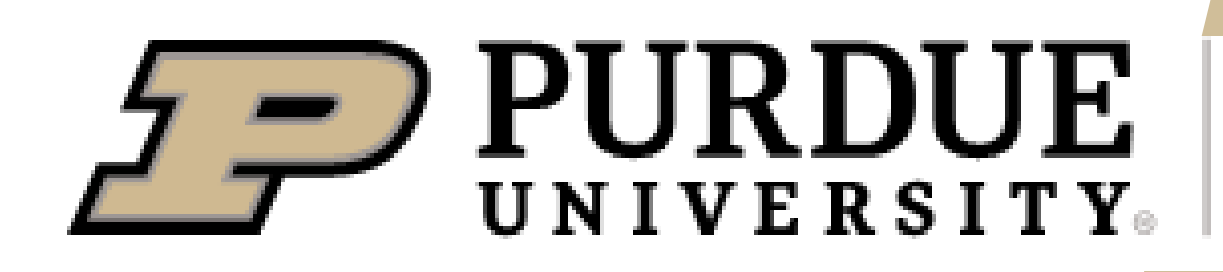

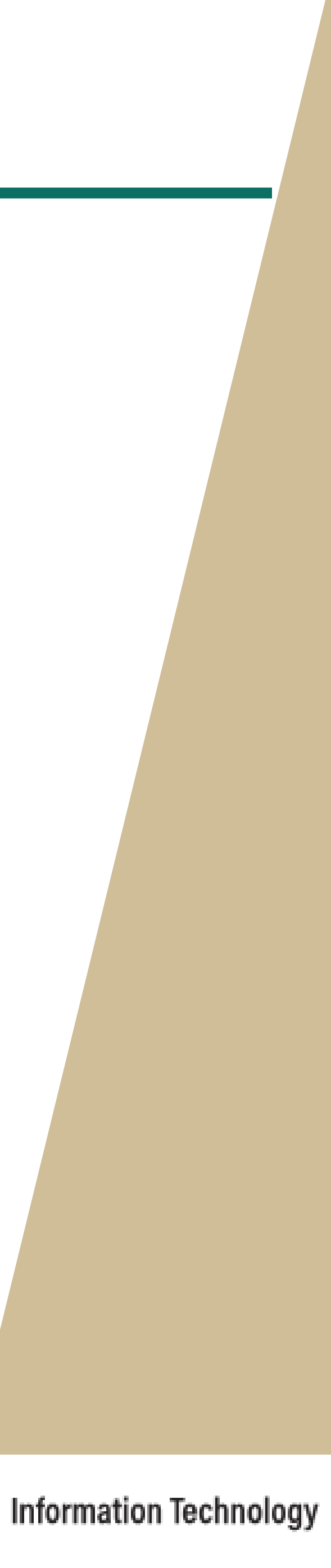

## **CPU nodes**

### **Compilers**: GNU, Intel, AOCC (AMD)

**MPI implementations**: OpenMPI, Intel MPI (IMPI) and MVAPICH2

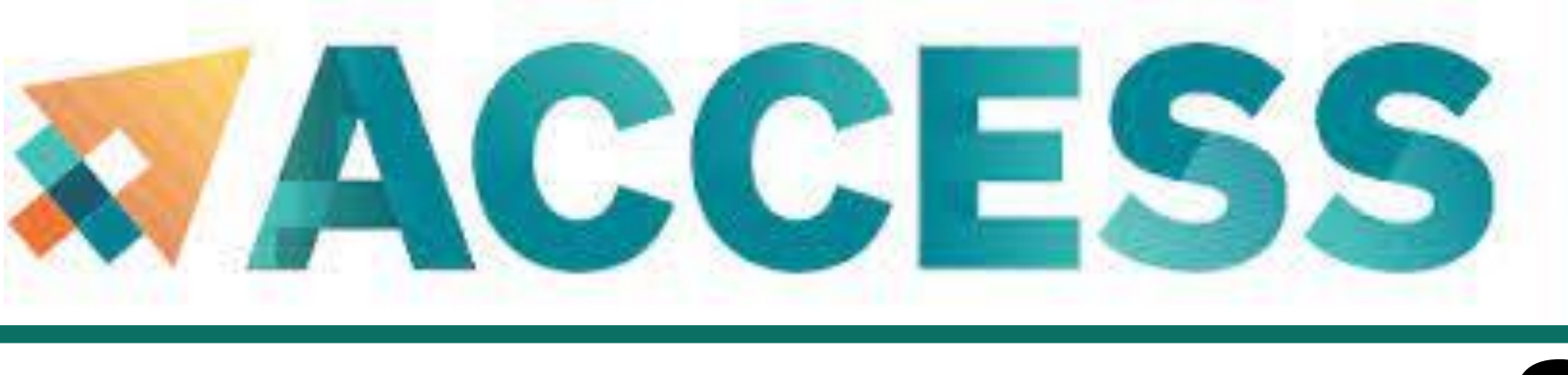

## Advancing Innovation **Supported Compilers**

All compilers installed on Anvil include OpenMP functionality for C, C++, and Fortran

## **GPU nodes**

- The GPU nodes on Anvil support CUDA and **OpenCL**
- **OpenACC** functionality are support by:
	- ➢ **PGI** compilers through the *nvhpc* modules
	- ➢ **GNU** compiler through *gcc/11.2.0-openacc* module
- Some GPU codes may require compiled on the GPU nodes through an interactive session.

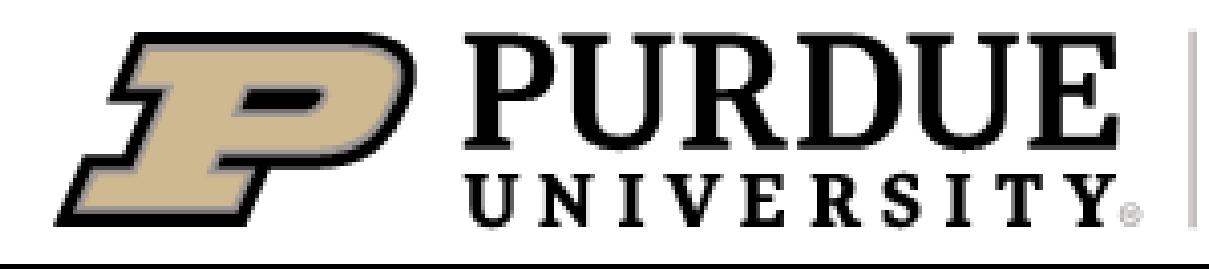

**Information Technology** 

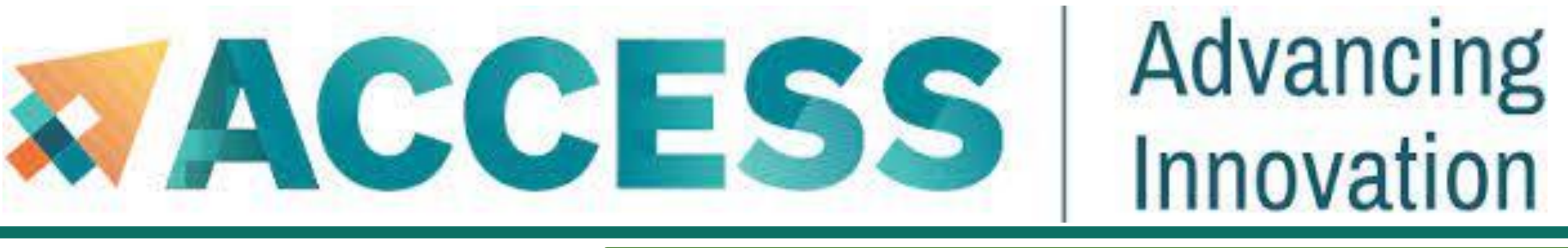

# **Example: Compiling Serial C++ Code**

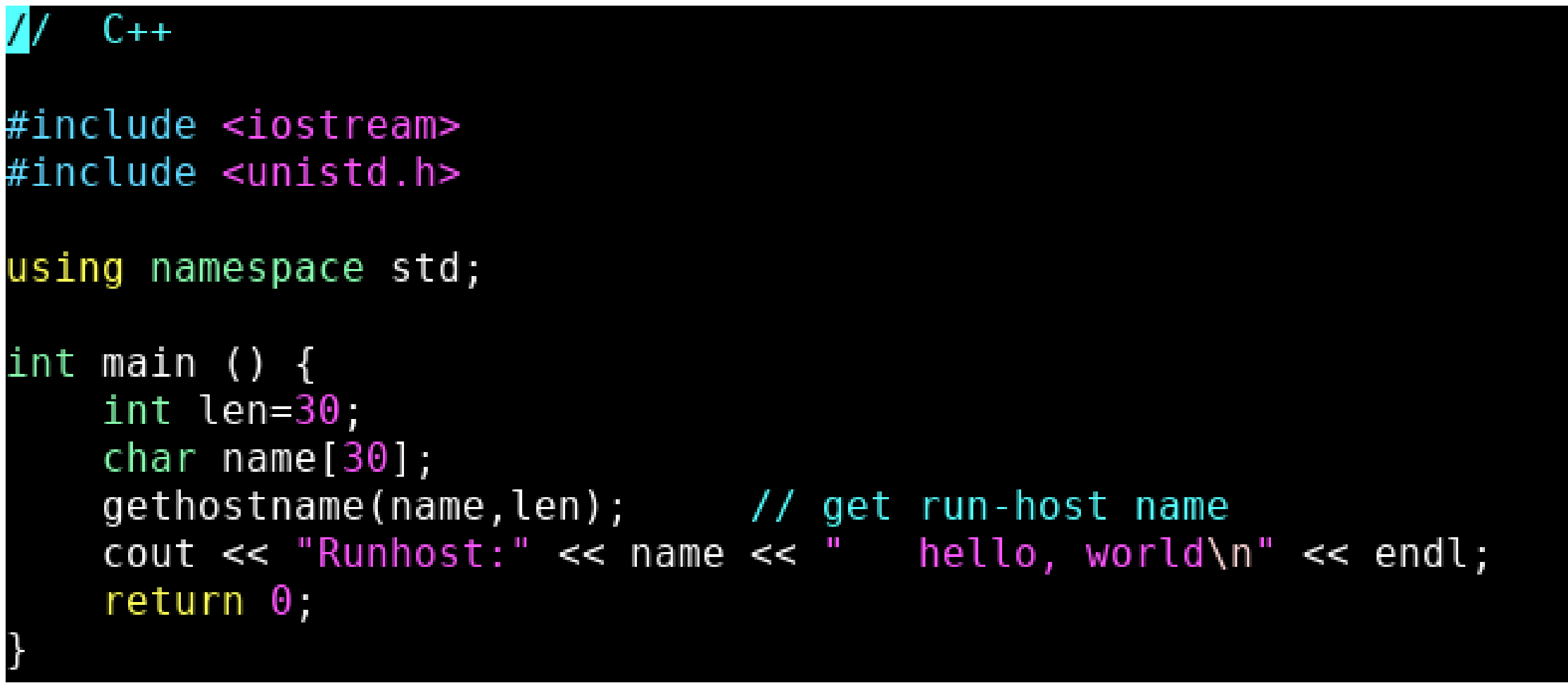

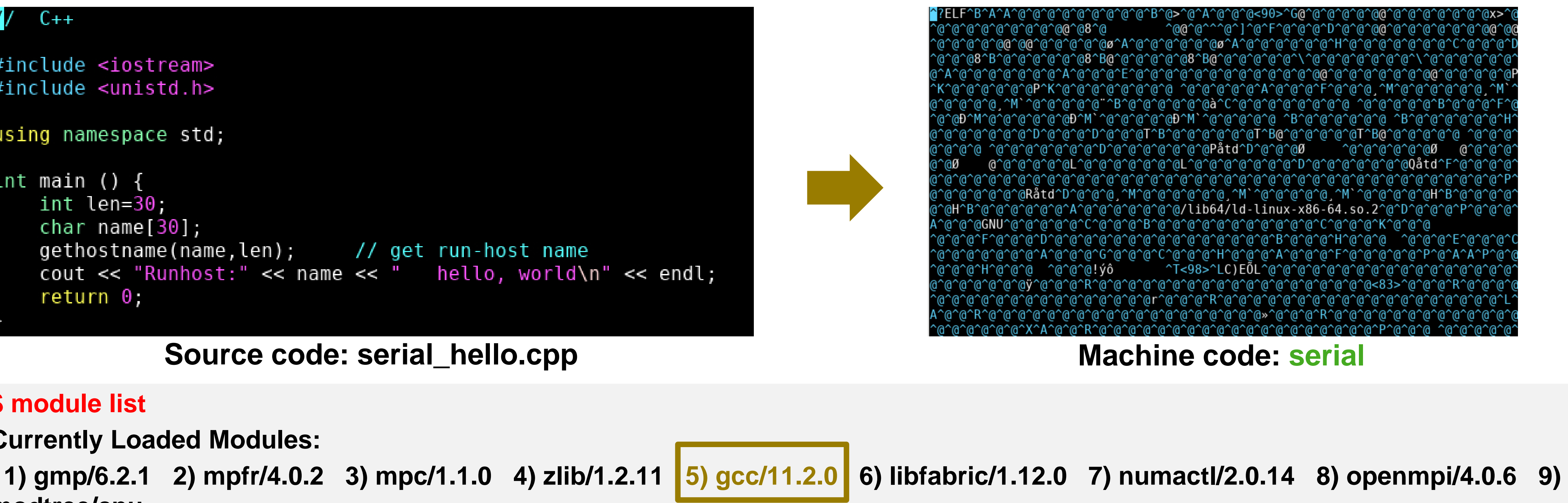

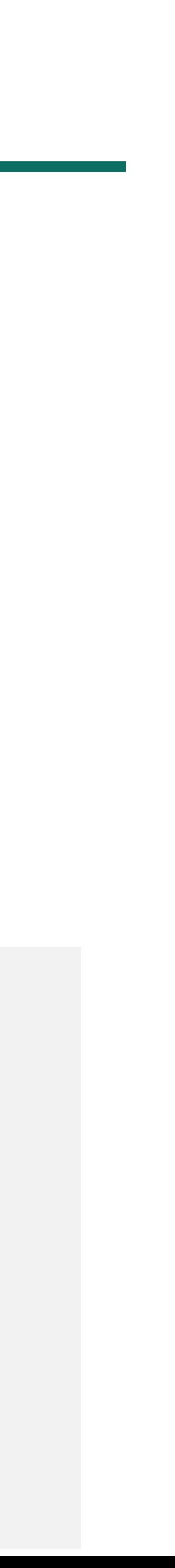

## **\$ module list Currently Loaded Modules: modtree/cpu \$ g++ serial\_hello.cpp -o serial # Complie and link the c++ code and generate the exectuable \$ ls** serial\_hello.cpp serial # Executable files generated **\$ ./serial Runhost:a600.anvil.rcac.purdue.edu hello, world** <sup>35</sup>

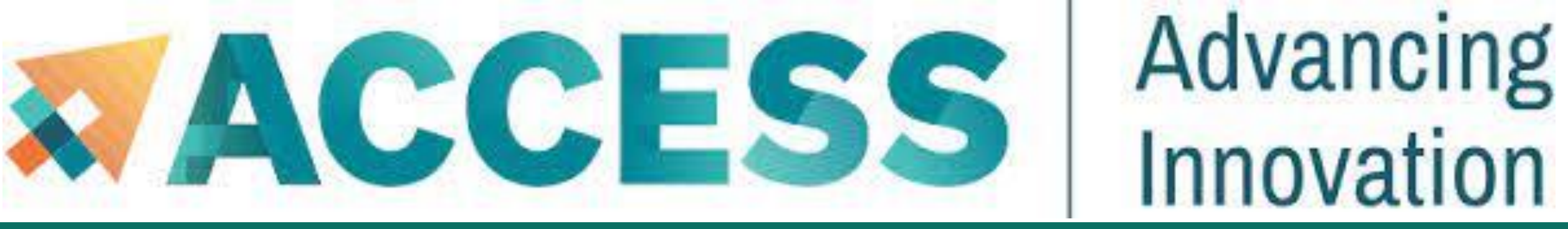

# **Compiling Serial Programs**

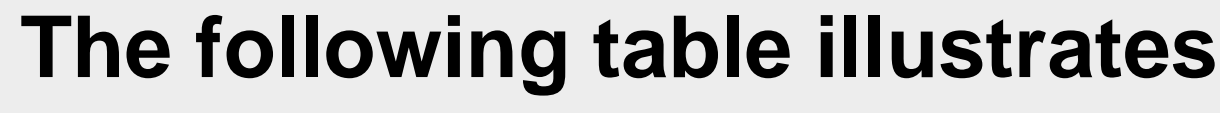

\*Intel compiler does not recognize the suffix ".f95". You may use ".f90" to stand for any Fortran code regardless of version as it is a free-formatted form

### how to compile your serial program:

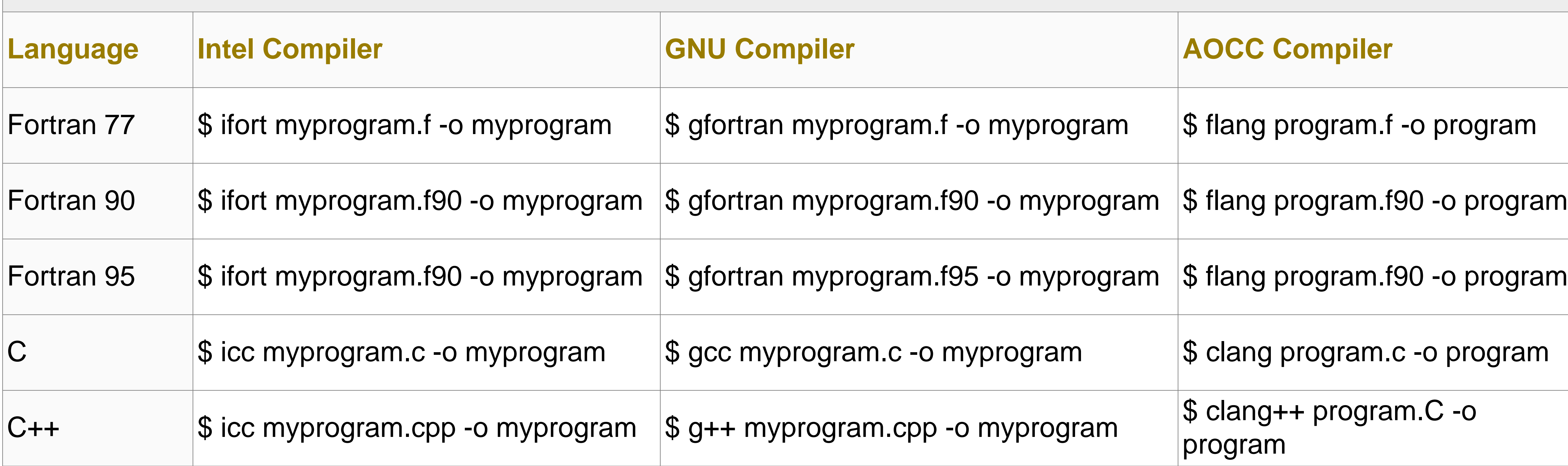

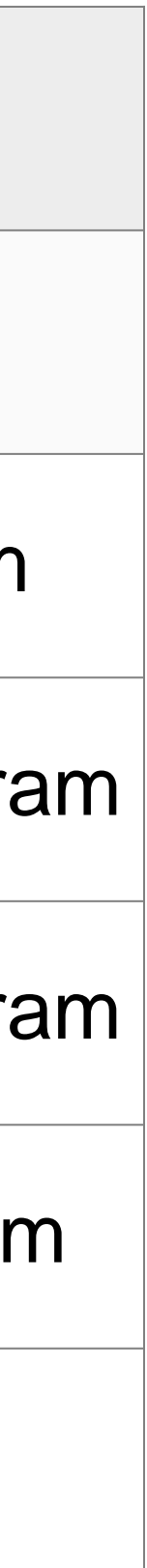
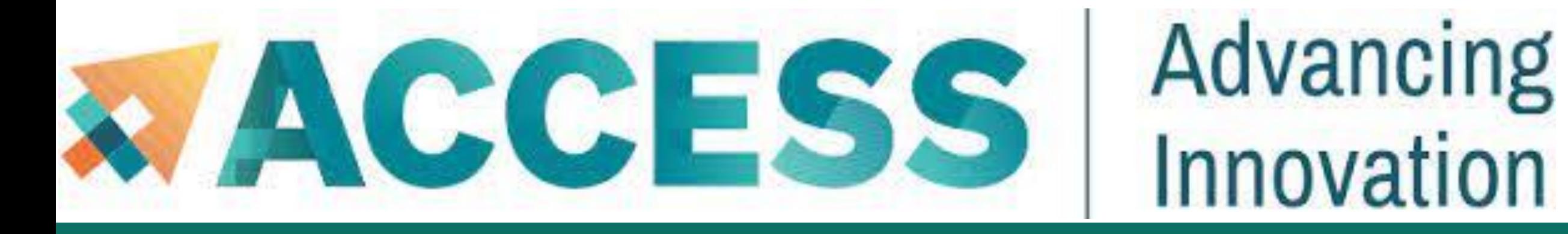

## **Compiling MPI Programs**

**The following table illustrates how to compile your MPI program. Any compiler flags accepted by Intel ifort/icc compilers are compatible with their respective MPI compiler.**

> \*Intel compiler does not recognize the suffix ".f95". You may use ".f90" to stand for any Fortran code regardless of version as it is a free-formatted form 37

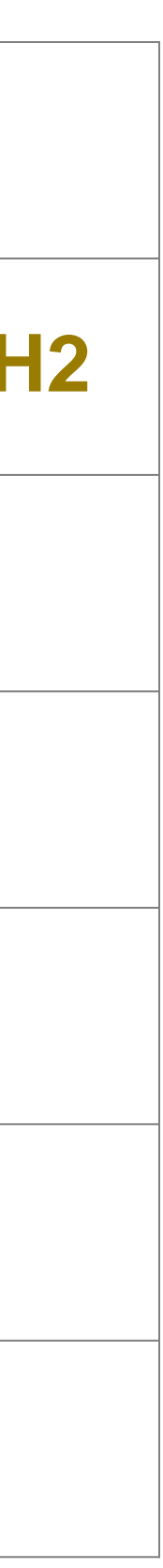

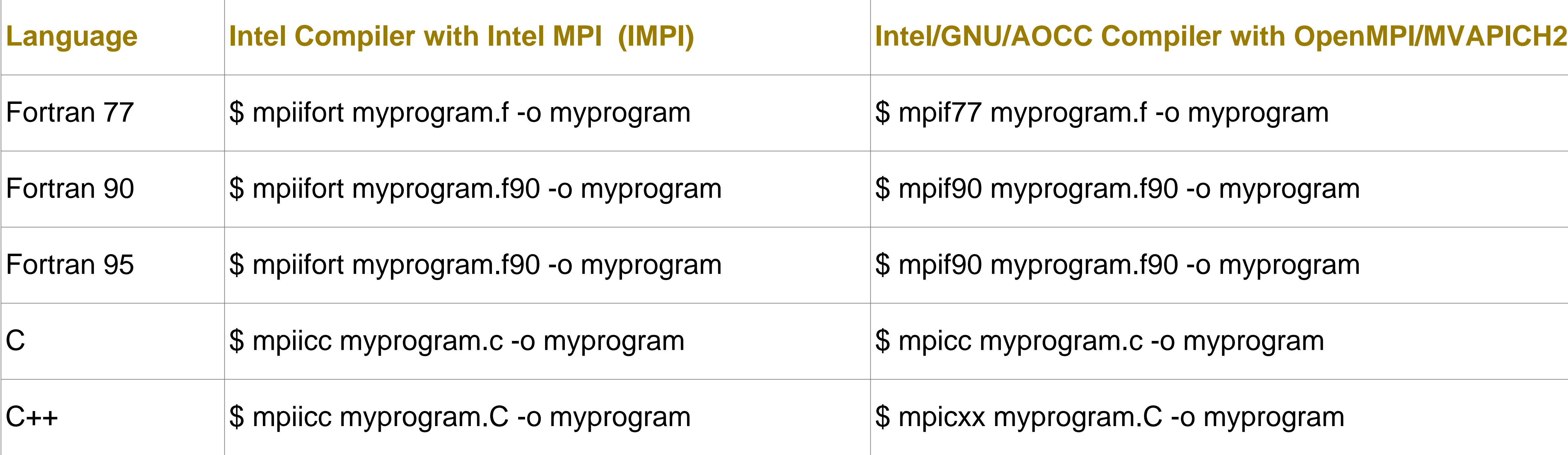

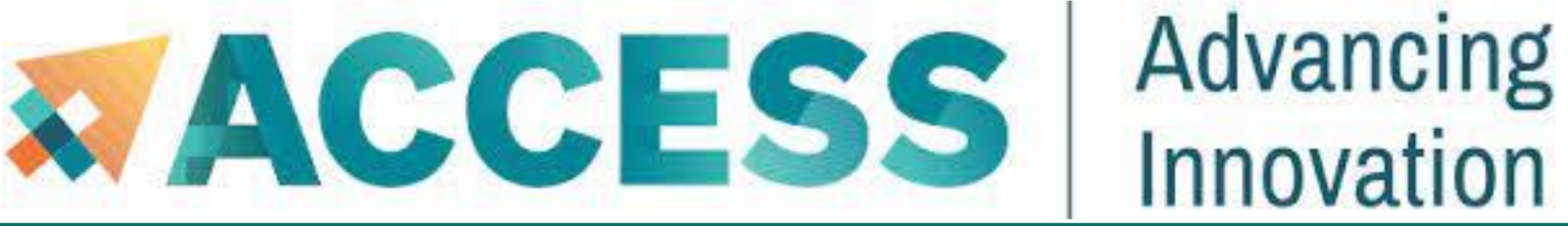

## **Compiling OpenMP Programs**

\*Intel compiler does not recognize the suffix ".f95". You may use ".f90" to stand for any Fortran code regardless of version as it is a free-formatted fggm

#### **The following table illustrates how to compile your shared-memory program. Any compiler flags accepted by Intel**

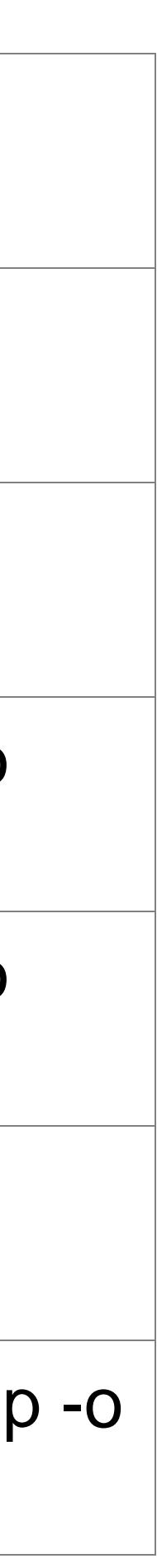

**ifort/icc compilers are compatible with OpenMP.**

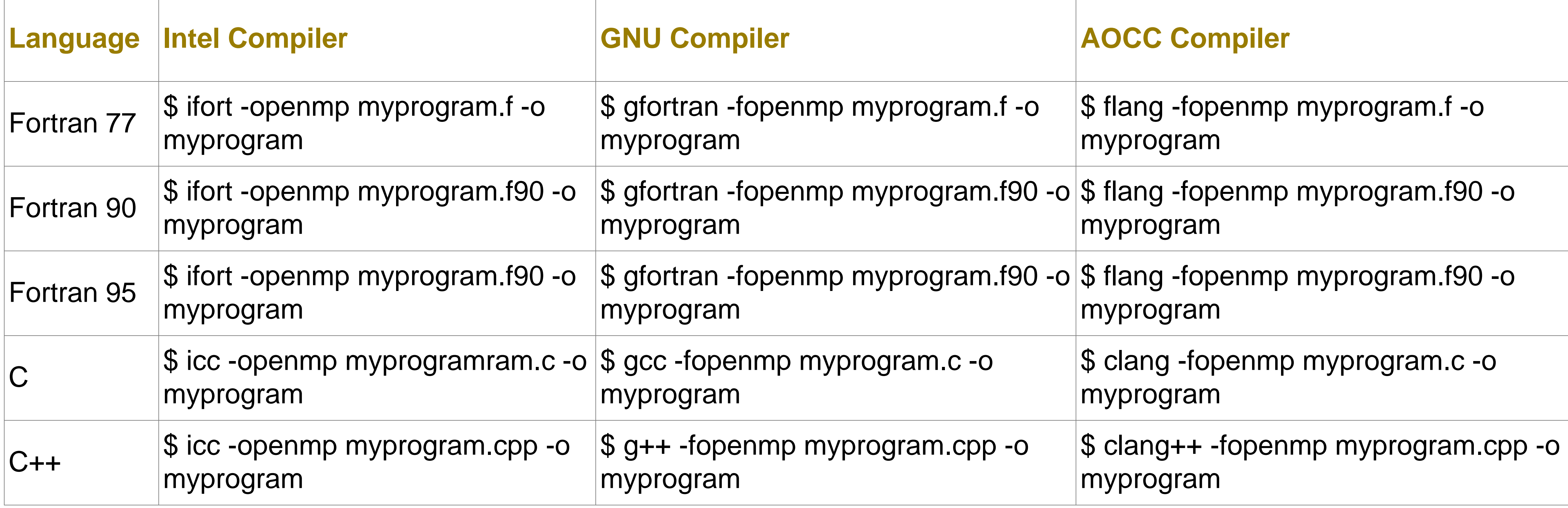

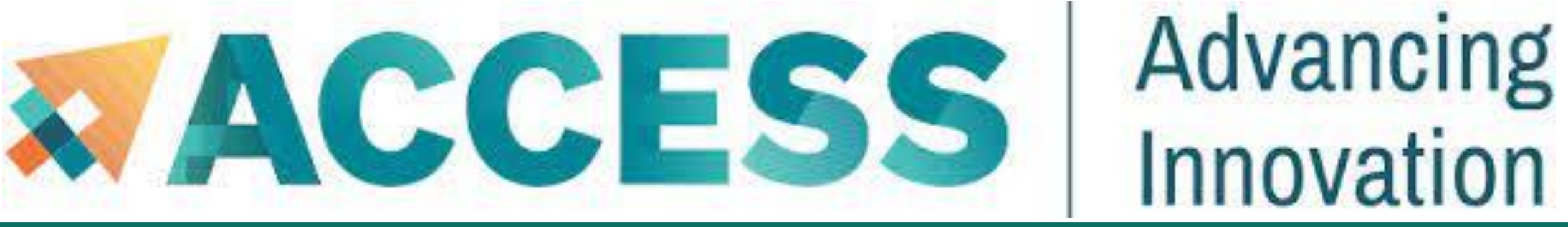

## **Compiling Hybrid Programs**

### \*Intel compiler does not recognize the suffix ".f95". You may use ".f90" to stand for any Fortran

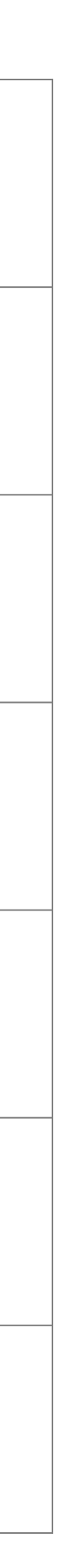

**The following tables illustrate how to compile your hybrid (MPI/OpenMP) program. Any compiler flags accepted by Intel ifort/icc compilers are compatible with their respective MPI compiler.**

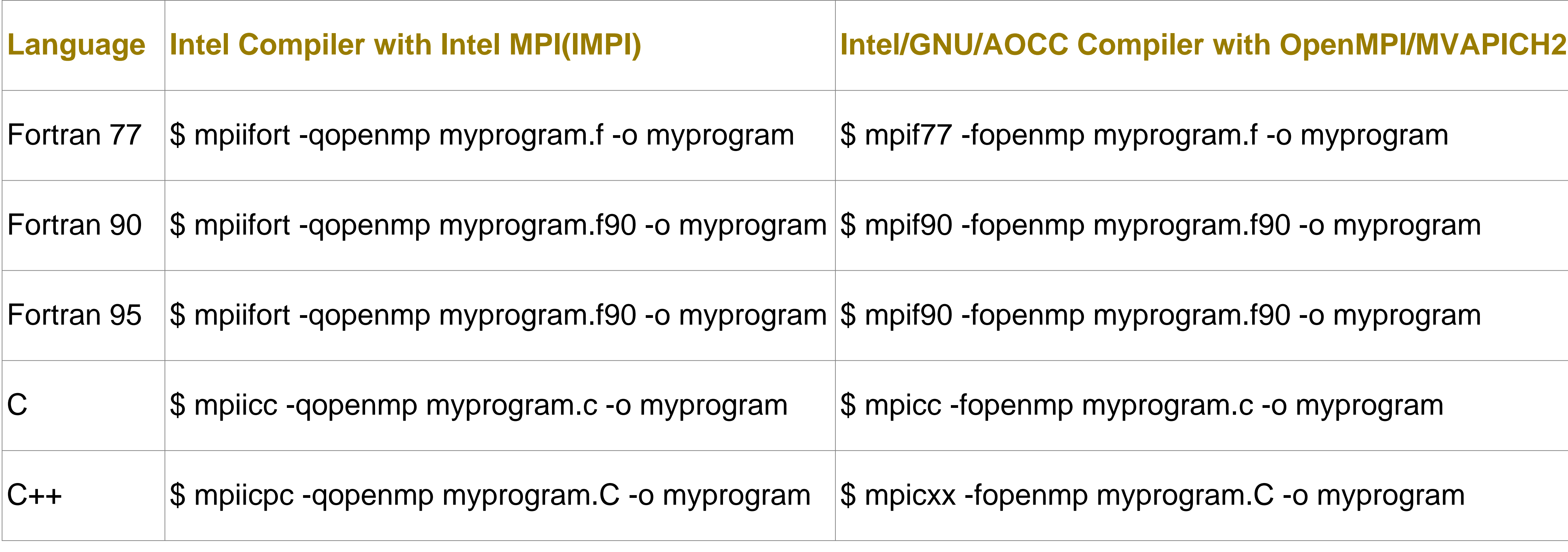

code regardless of version as it is a free-formatt<sup>29</sup> form

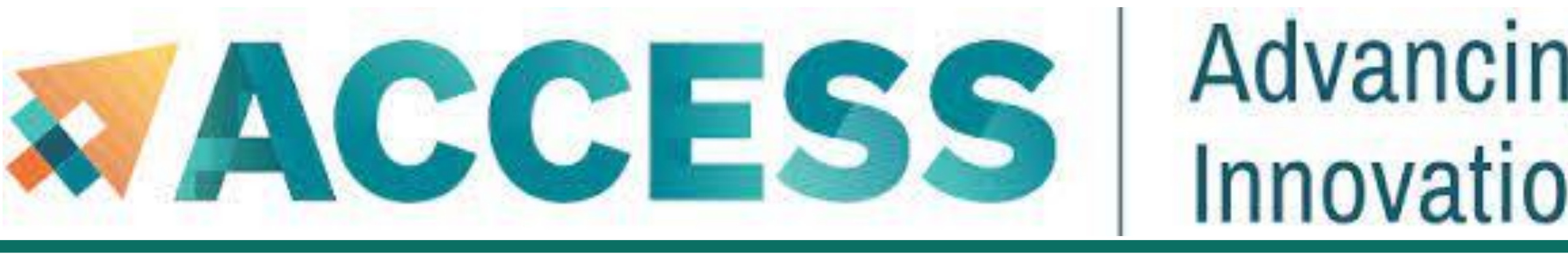

### Advancing Innovation **Compiling NVIDIA GPU Programs**

Both login and GPU-enabled compute nodes have the CUDA tools and libraries for compiling CUDA programs.

- 
- But if code require CUDA drive, you need to submit an interactive job to get to the GPU nodes. The *gpu-debug* queue

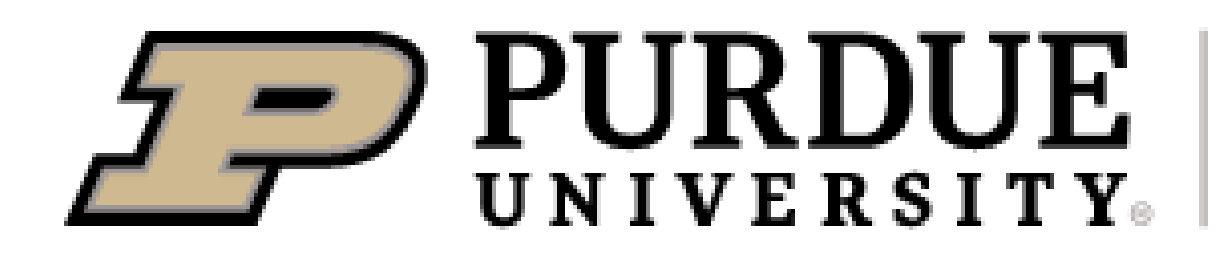

**Information Technology** 

is ideal for this case.

**\$ module load modtree/gpu**

**\$ nvcc gpu\_hello.cu -o gpu\_hello**

**./gpu\_hello**

**No GPU specified, using first GPUhello, world**

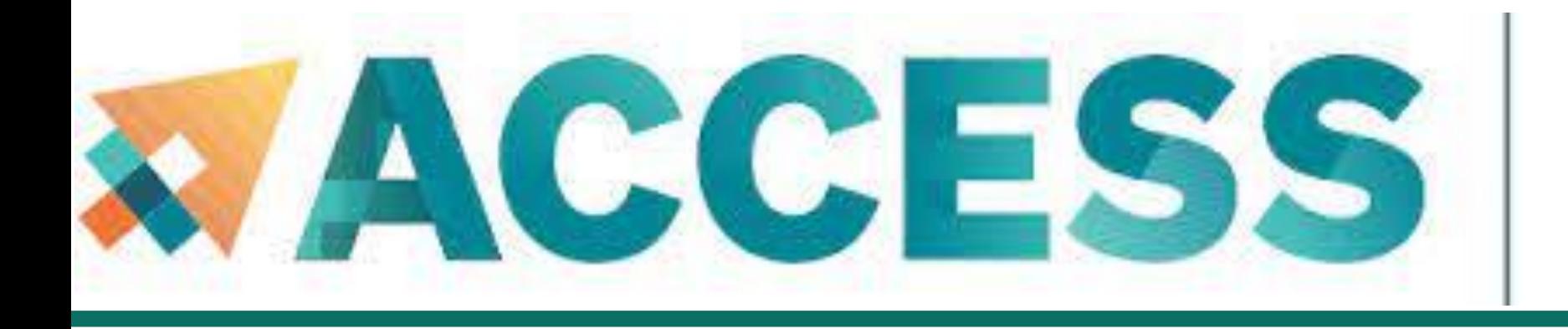

- **4. Running jobs**
- **Accessing to compute node**
- **Interactive jobs**
- **Job accounting**
- **Available queues**
- **Batch jobs & Examples**

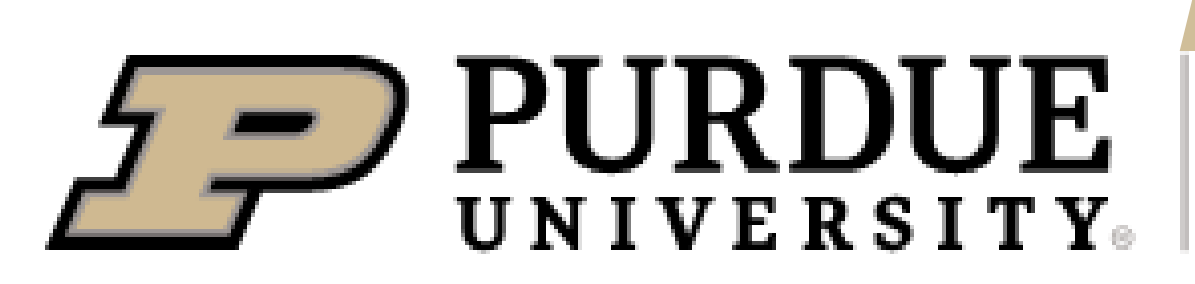

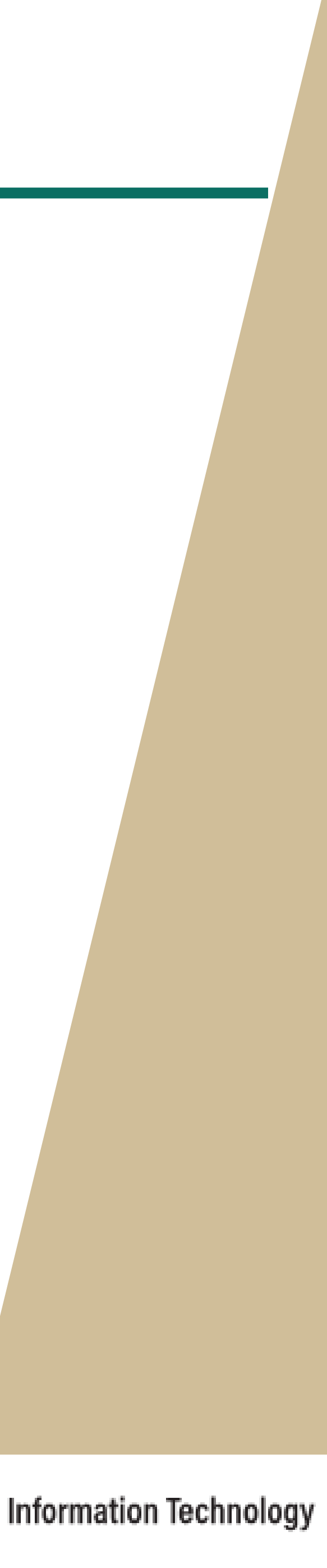

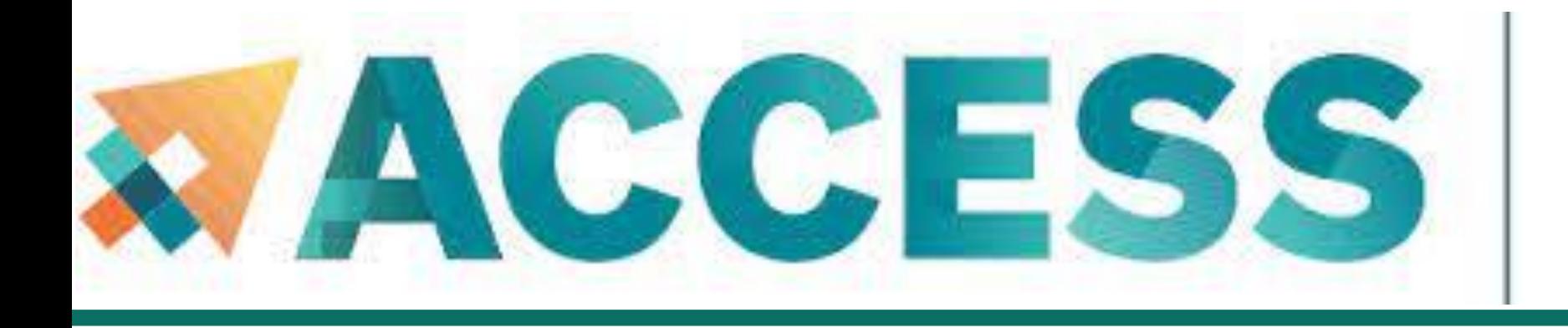

- **4. Running jobs**
- **Accessing to compute node**
- **Interactive jobs**
- **Batch jobs & Examples**
- **Job accounting**
- **Available queues**

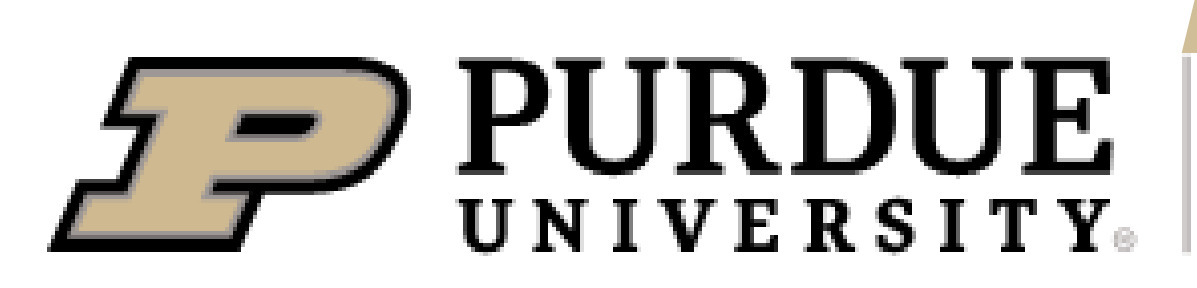

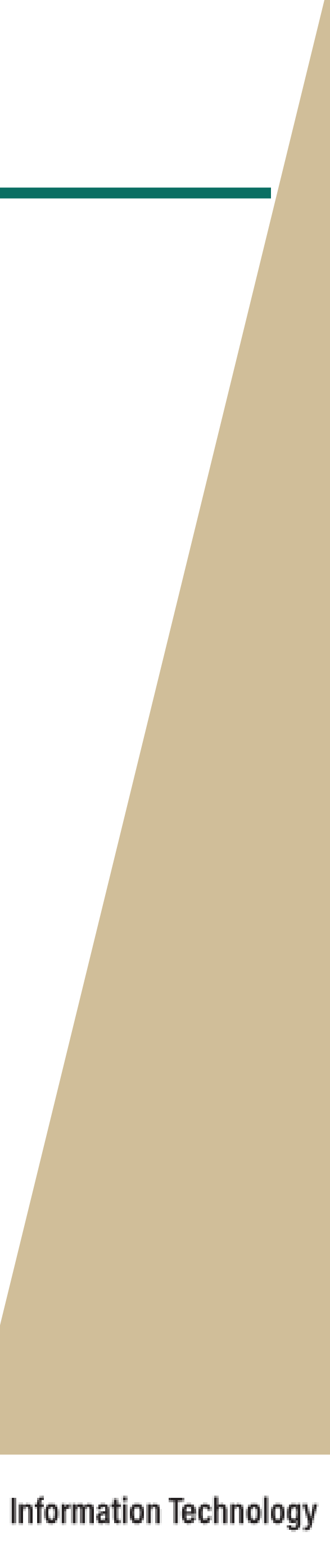

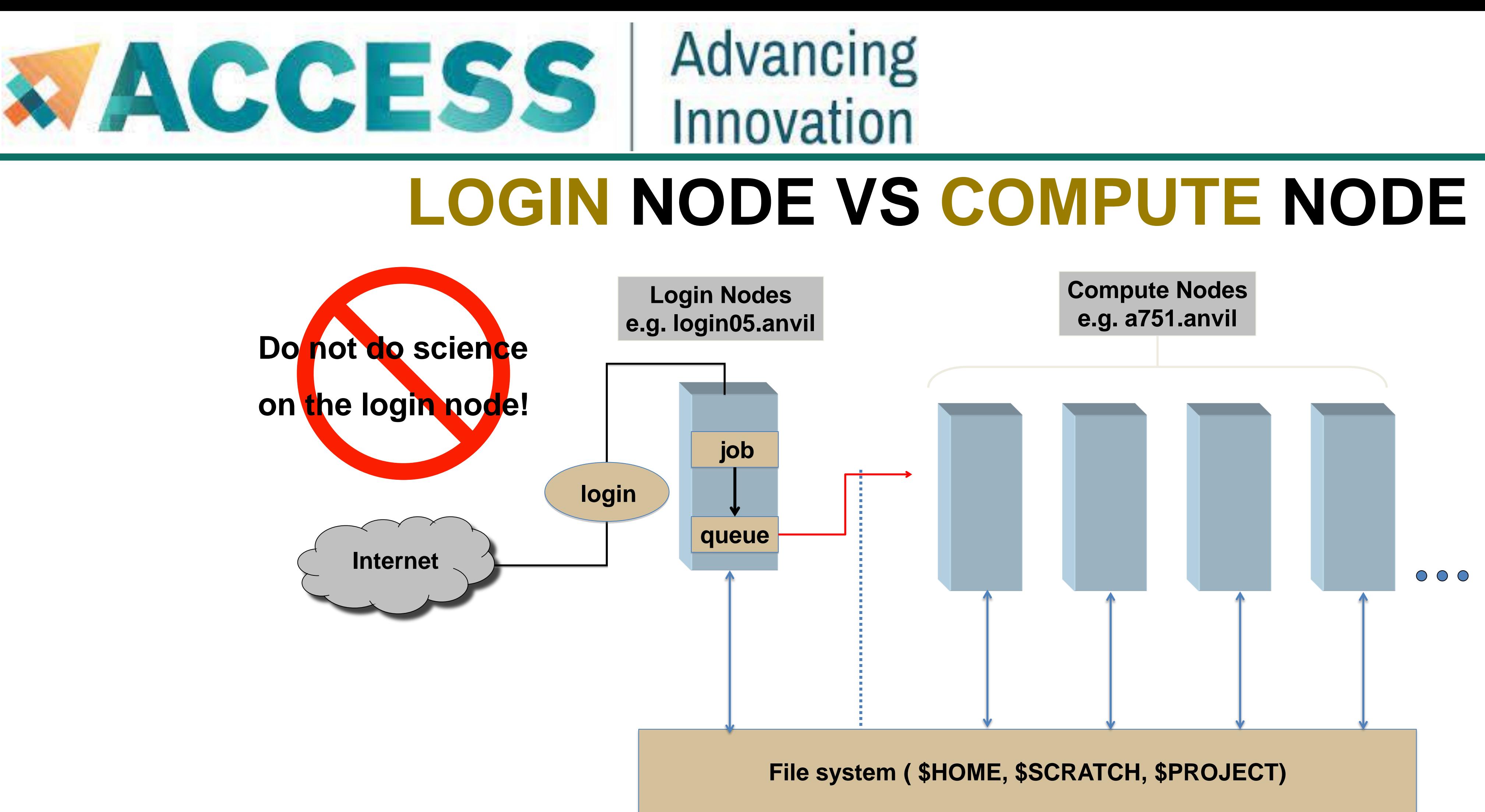

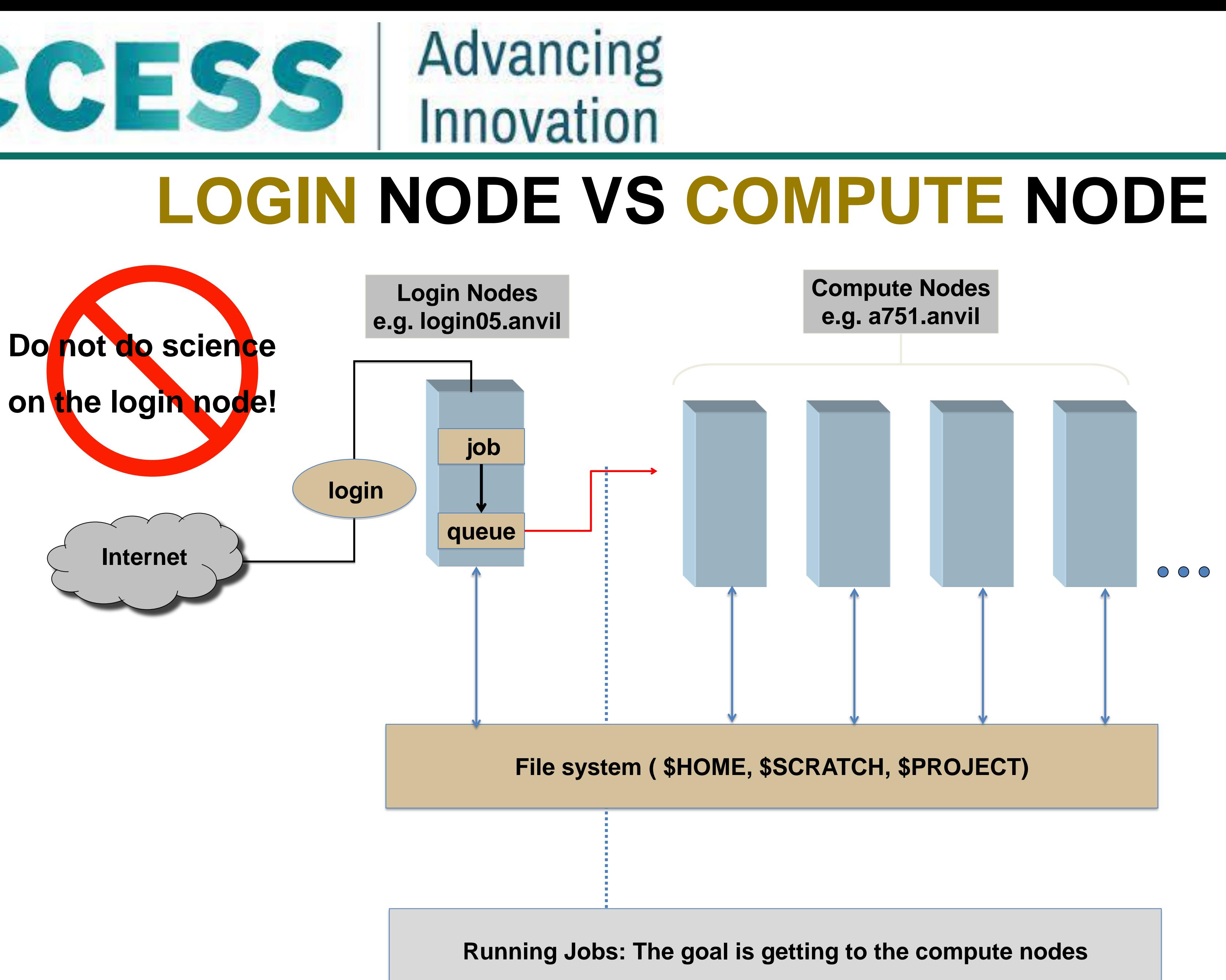

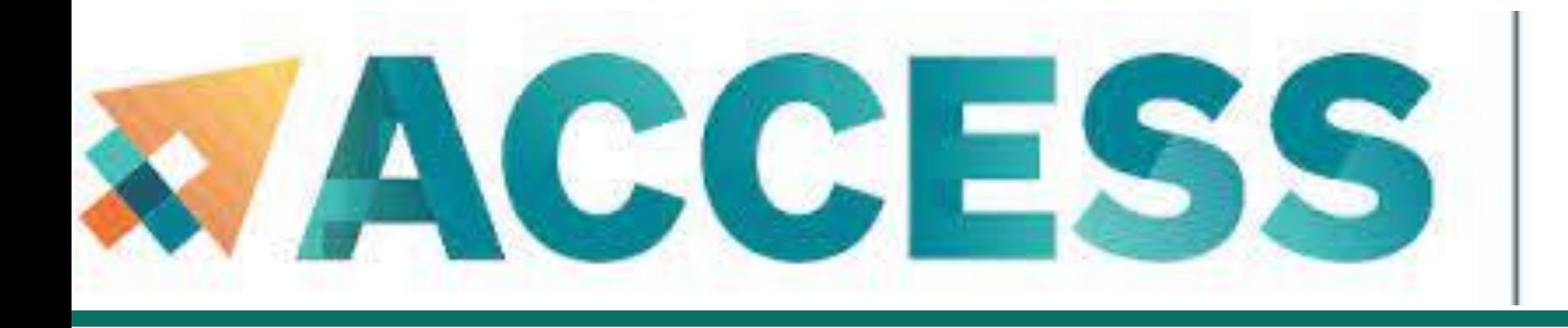

### Advancing Innovation

- **4. Running jobs**
- **Access to compute node**
- **Interactive jobs**
- **Batch jobs & Examples**
- **Job Accounting**
- **Available queues**

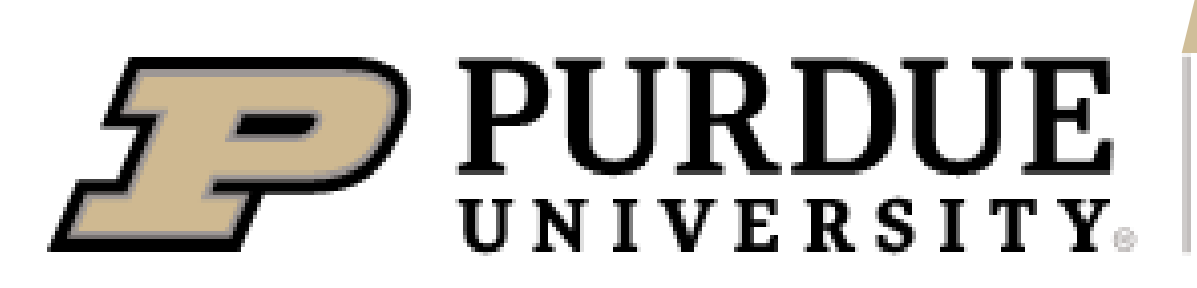

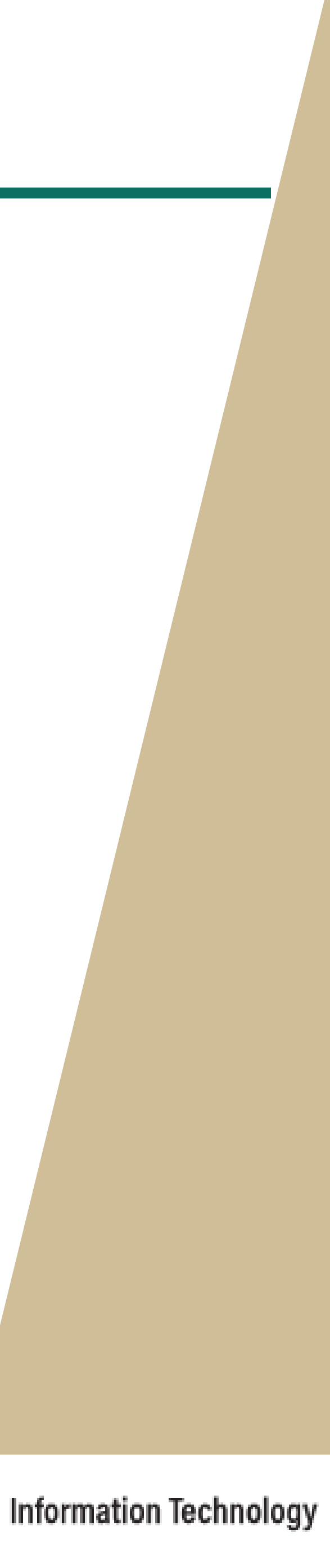

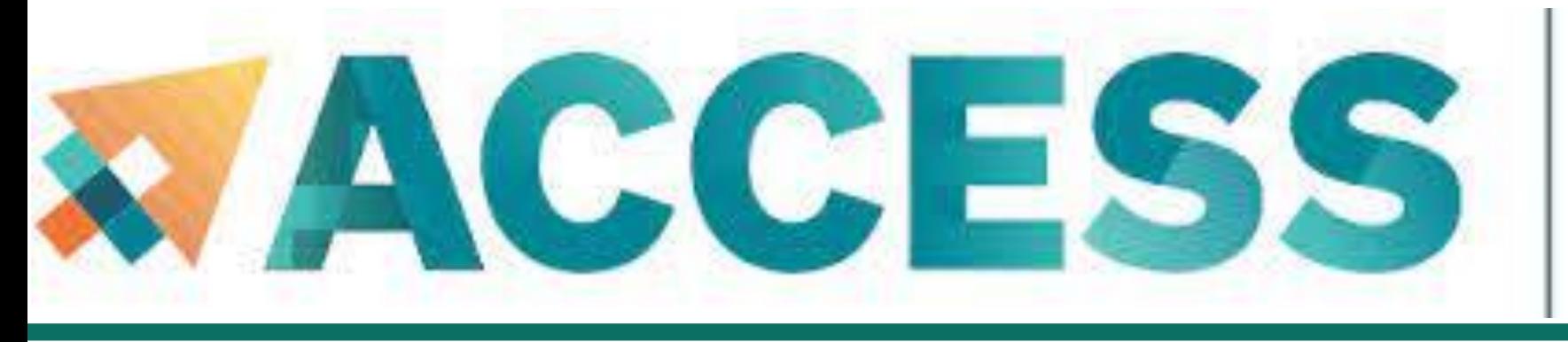

## Advancing Innovation **Interactive Computing**

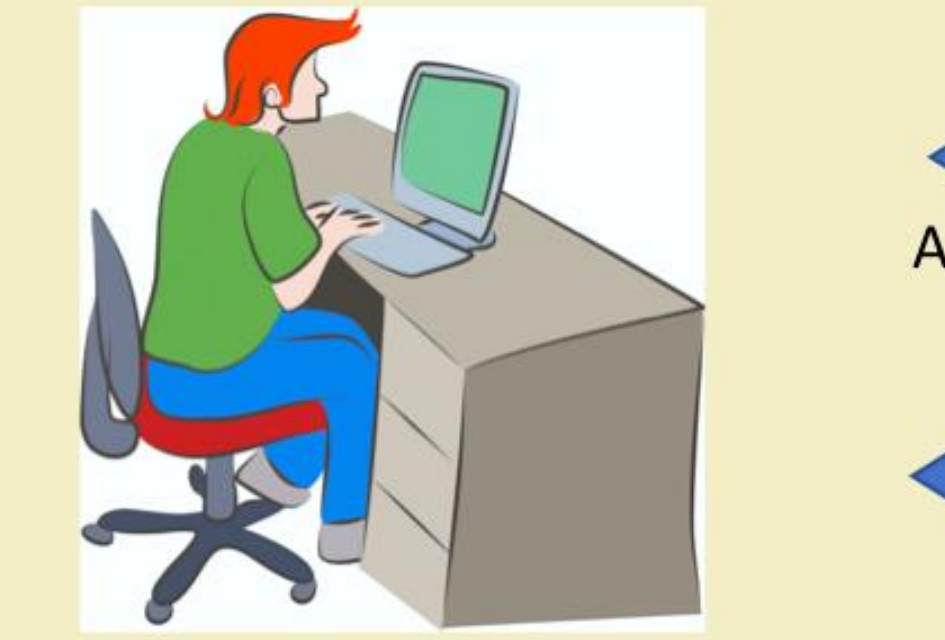

#### Interactive job: a job that occurs interactively with end users **Run simulations Computing Nodes Acquire simulation results** Process input data Acquire output data Batch job: a job that does not need user interactions **Computing Nodes** Job queue **Results Tasks**

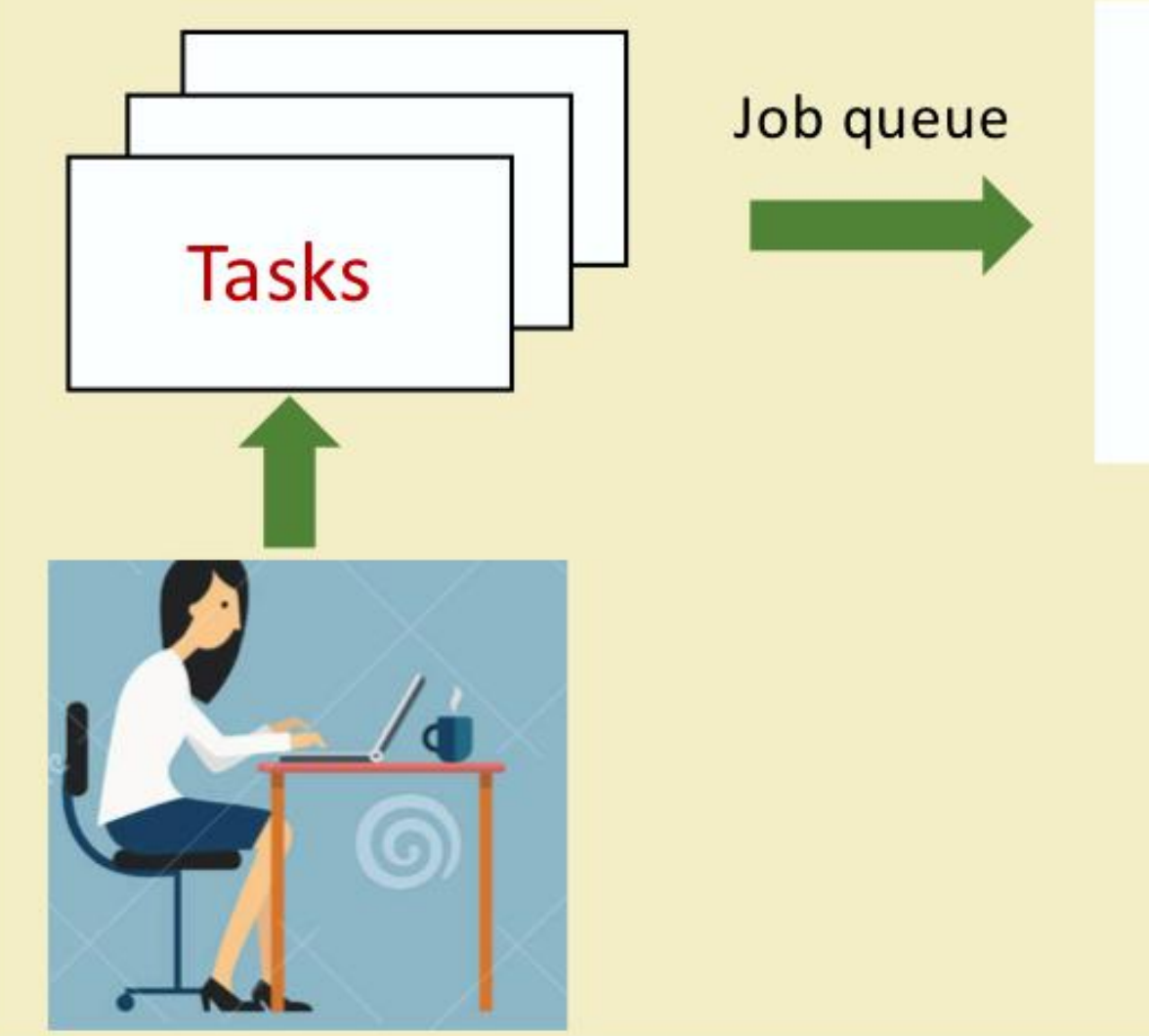

PURDUE

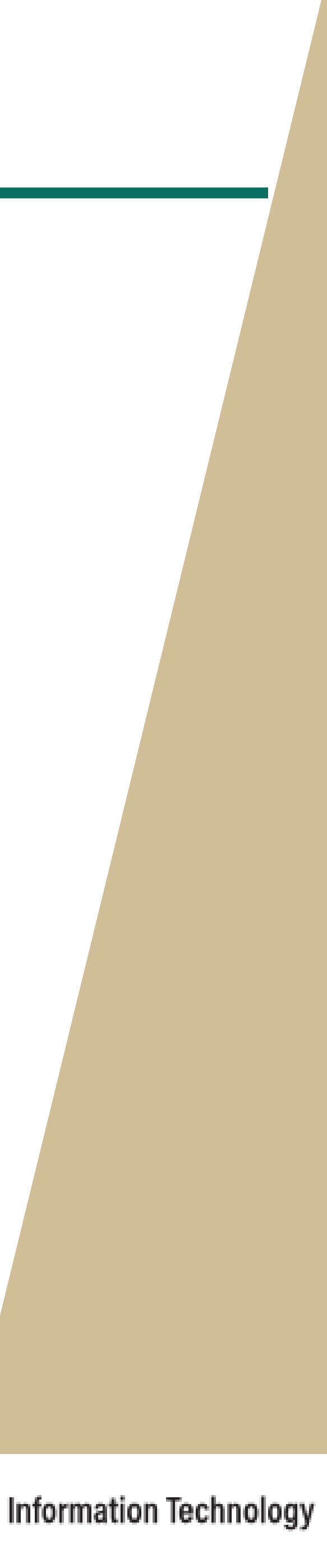

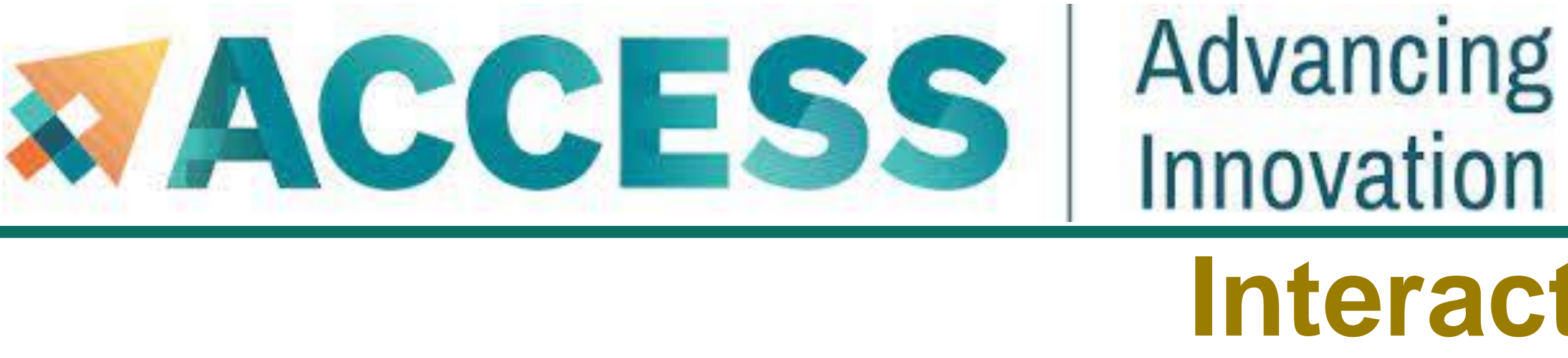

- You can use the *sinteractive* command to run your job in an interactive session.
- **E** sinteractive accepts most of the same resource requests as **sbatch**
- To quit your interactive job: **exit** or **Ctrl-D**

#### **\$ sinteractive -N 2 -n 256 -A myallocation -t 00:30:00**

**salloc: Granted job allocation 198543**

**salloc: Waiting for resource configuration**

**salloc: Nodes a[478-479] are ready for job**

# **Interactive Job**

**This example asked for 2 nodes.**

**128 cores on each node.** 

**The time limit is 30 mins.**

**Interactive Computing**

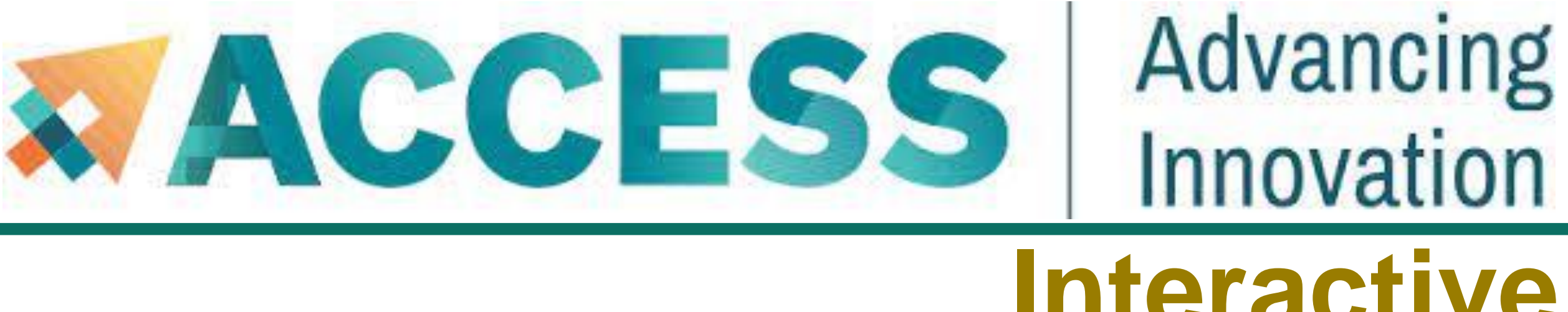

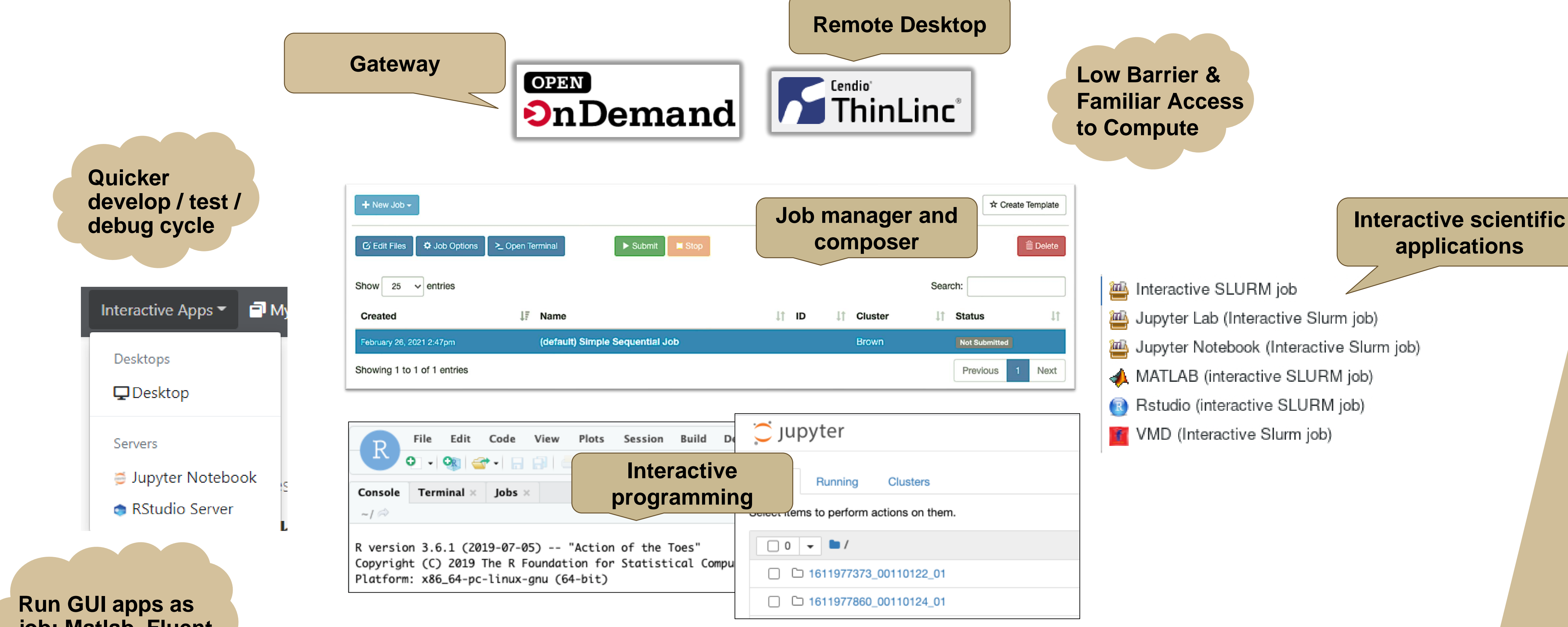

**job: Matlab, Fluent, Windows VM**

**PURDUE** 

**UNIVERSITY** 

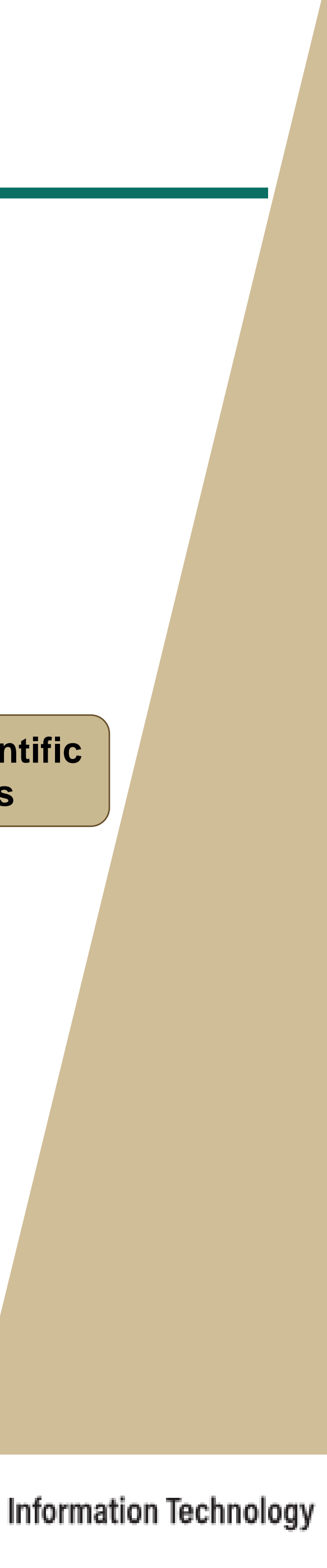

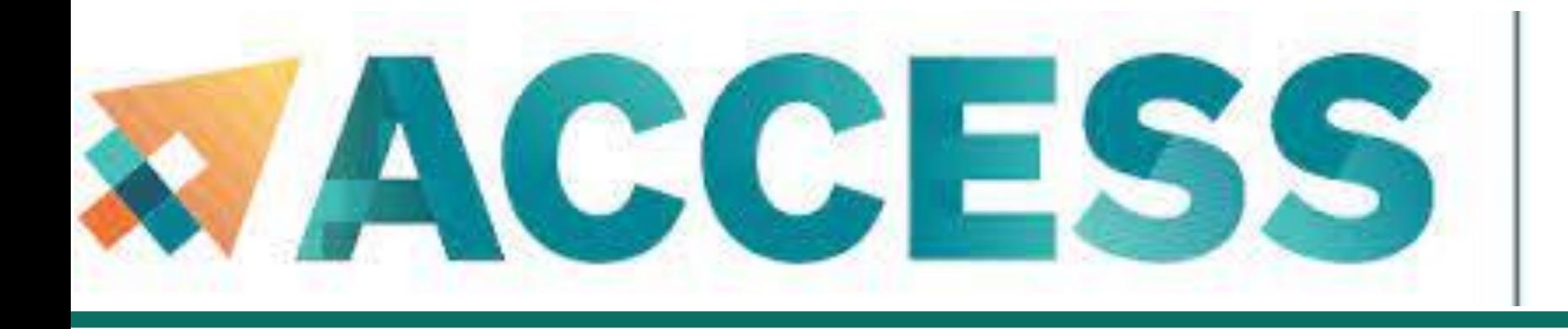

- **4. Running jobs**
- **Access to compute node**
- **Interactive jobs**
- **Batch jobs & Examples**
- **Job Accounting**
- **Available queues**

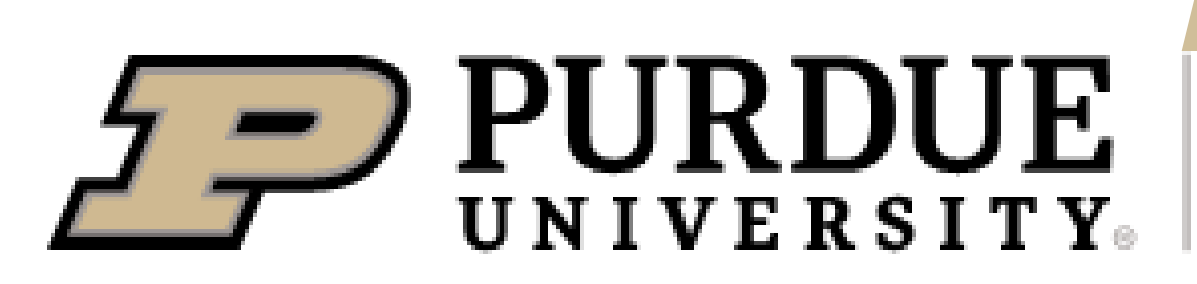

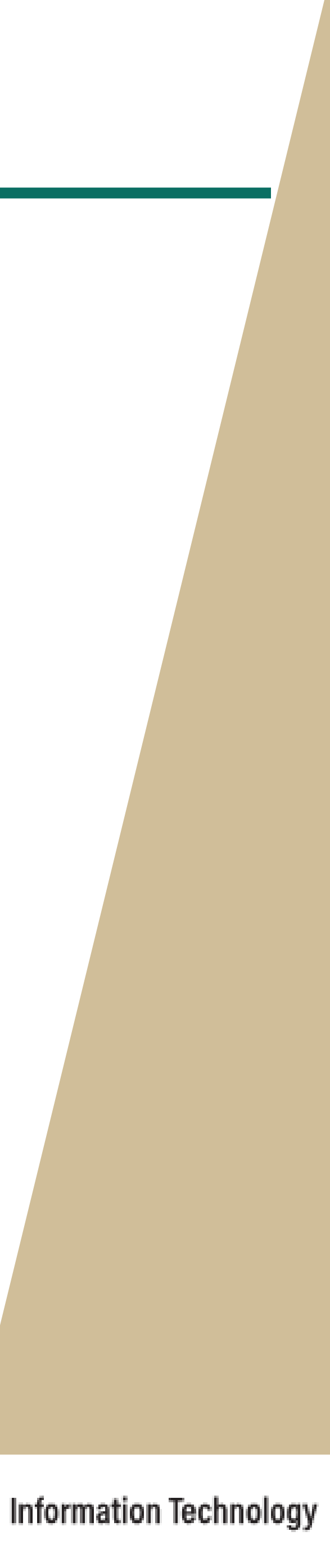

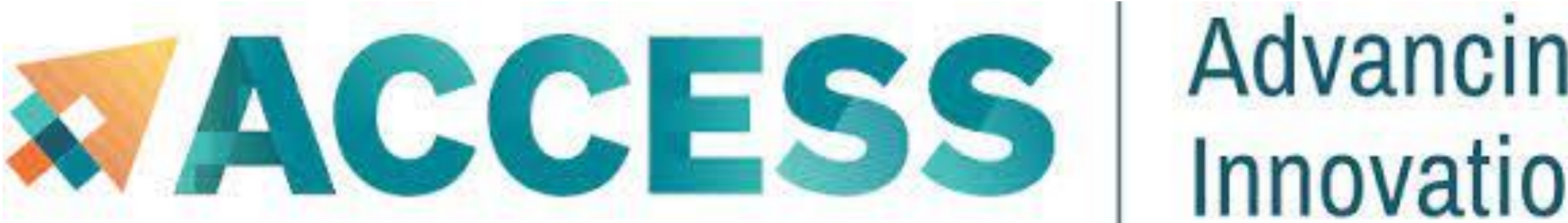

#### Advancing Innovation **Batch Script example: Serial Job in Shared Queue**

**#!/bin/bash # FILENAME: myjobsubmissionfile**

**#SBATCH -A myallocation # Allocation name** 

- 
- **#SBATCH --nodes=1 # Total # of nodes (must be 1 for serial job)**
- **#SBATCH --ntasks=1 # Total # of tasks (should be 1 for serial job)**
- **#SBATCH --time=1:30:00 # Total run time limit (hh:mm:ss)**
	-
- **#SBATCH -o myjob.o%j # Name of stdout output file**
- **#SBATCH -e myjob.e%j # Name of stderr error file**
- **#SBATCH -p shared # Queue (partition) name**

**#SBATCH -J myjobname # Job name**

- 
- 

**#SBATCH --mail-user=useremailaddress**

**# Manage processing environment, load compilers and applications.**

**module purge module load compilername module load applicationname module list**

#### **# Launch serial code**

**./myexecutablefiles**

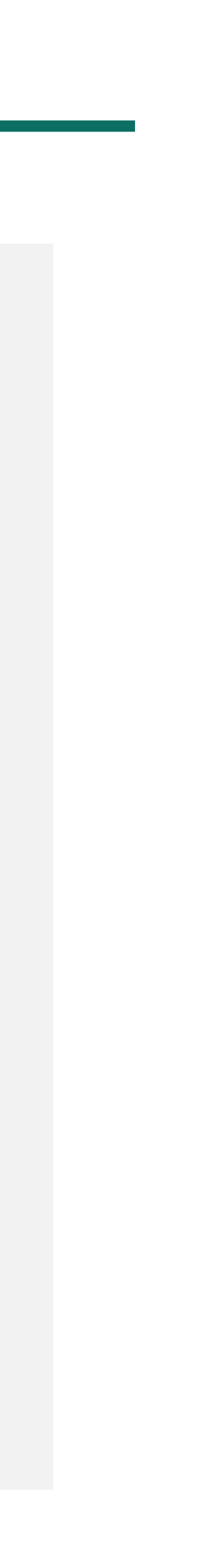

## **Common Slurm Commands**

**\$ squeue -u myusername (or squeue --me)**

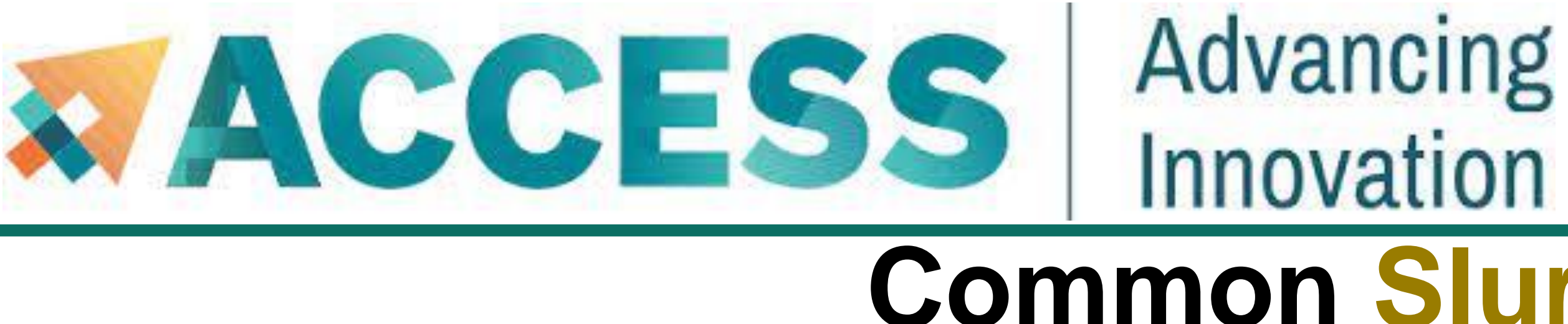

- Submit jobs
	- **\$ sbatch mysubmissionfile**

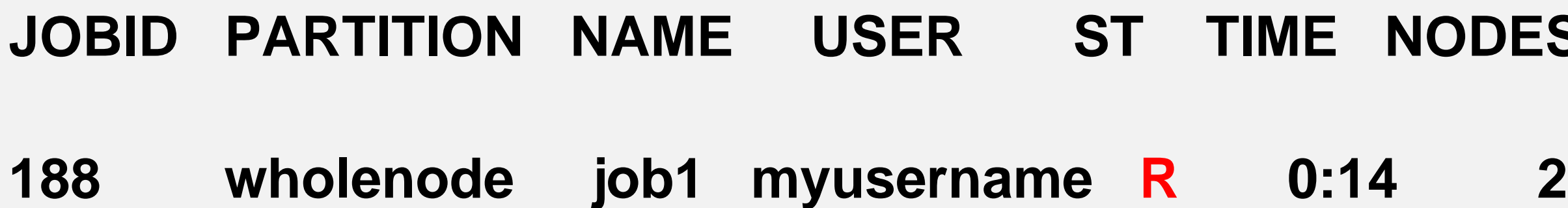

**189 wholenode job2 myusername PD 0:00 1**

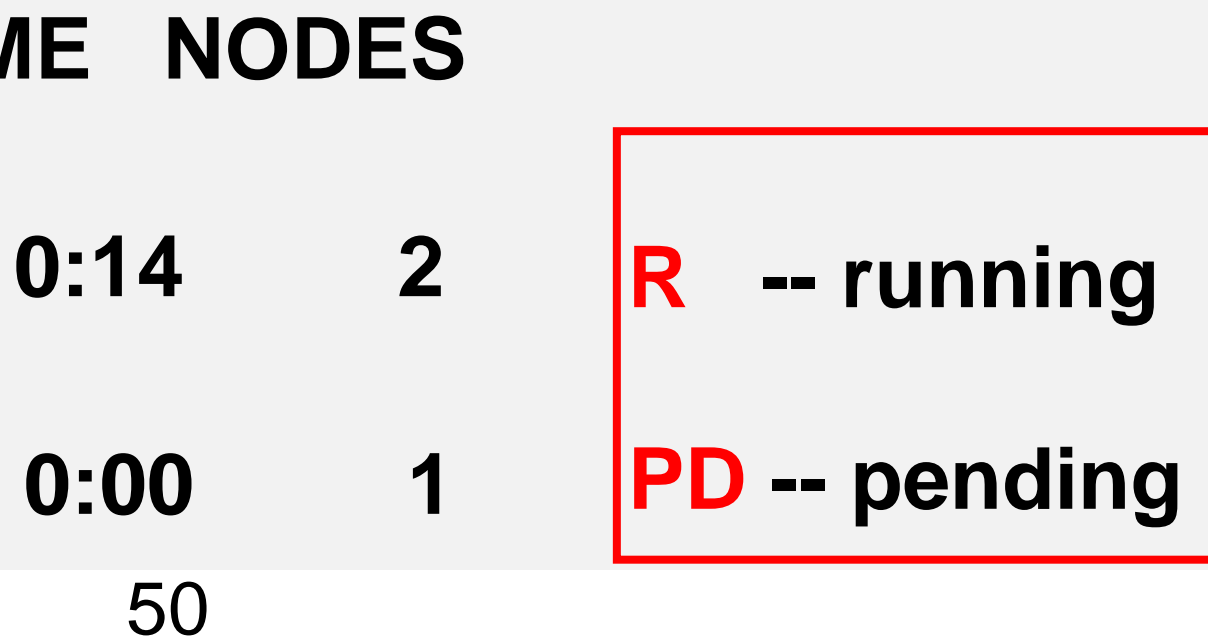

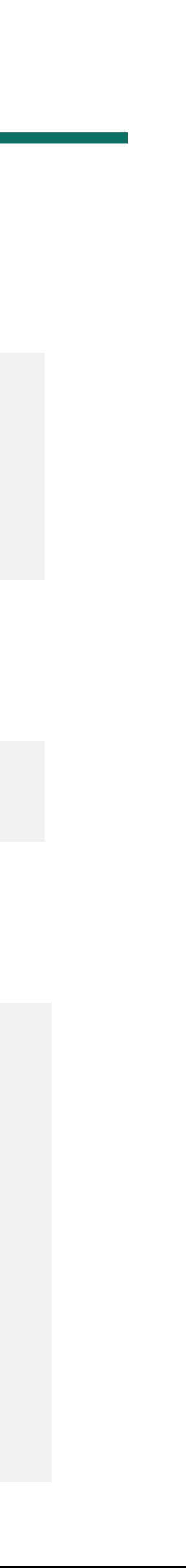

**Submitted batch job 188**

■ Kill a job

**\$ scancel myjobid**

■ Check job status

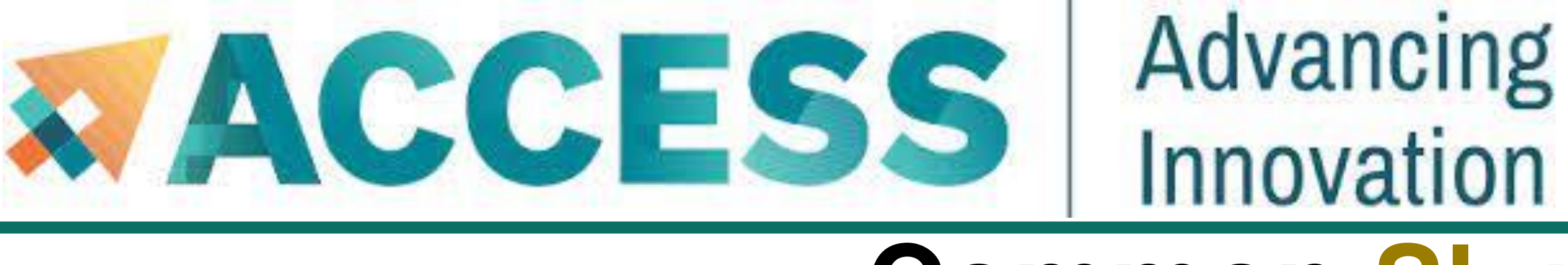

## **Common Slurm Commands**

- Check queued or running job information
	- **\$ scontrol show jobid**
	- **JobId=189 JobName=myjobname**
		- **UserId=myusername GroupId=mygroup MCS\_la Priority=103076 Nice=0 Account=myacct QOS=i JobState=RUNNING Reason=None Dependency Requeue=1 Restarts=0 BatchFlag=0 Reboot=0 I**
		- **RunTime=00:01:28 TimeLimit=00:30:00 TimeMin**
		- **SubmitTime=2021-10-04T14:59:52 EligibleTime=2021-10-04T14:59:52**
		- **AccrueTime=Unknown**
		- **StartTime=2021-10-04T14:59:52 EndTime=2021-10-04T15:29:52 Deadline=N/A**

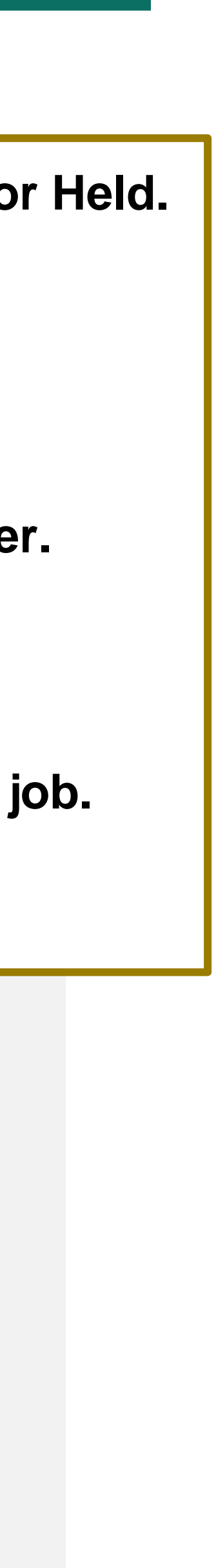

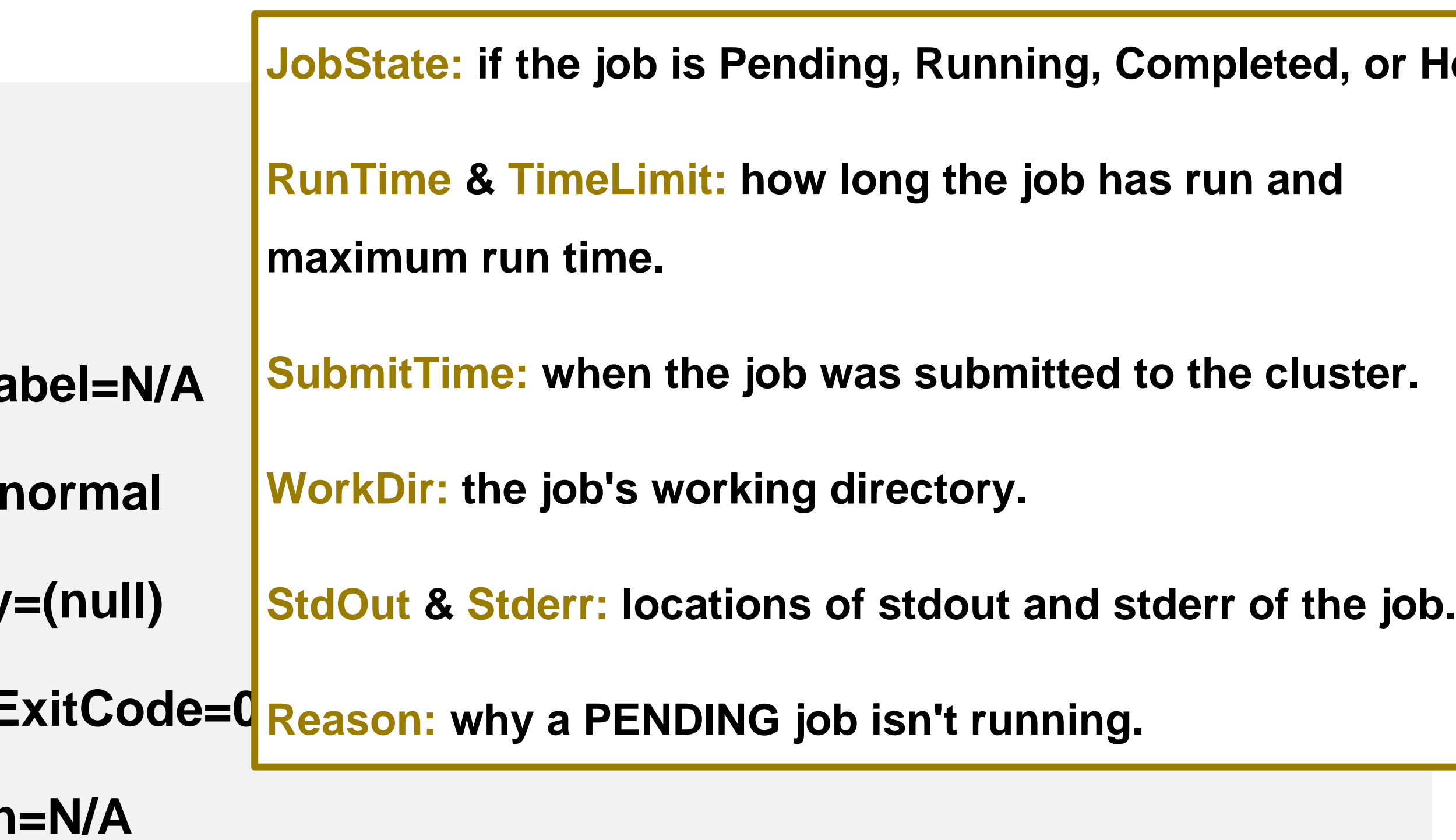

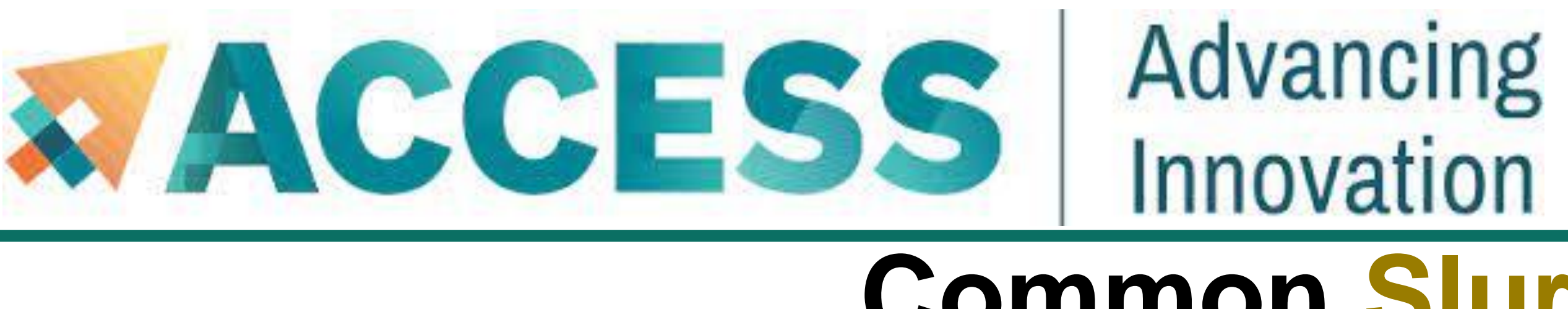

■ Check historic (completed) job information

## **Common Slurm Commands**

**\$ jobinfo 189**

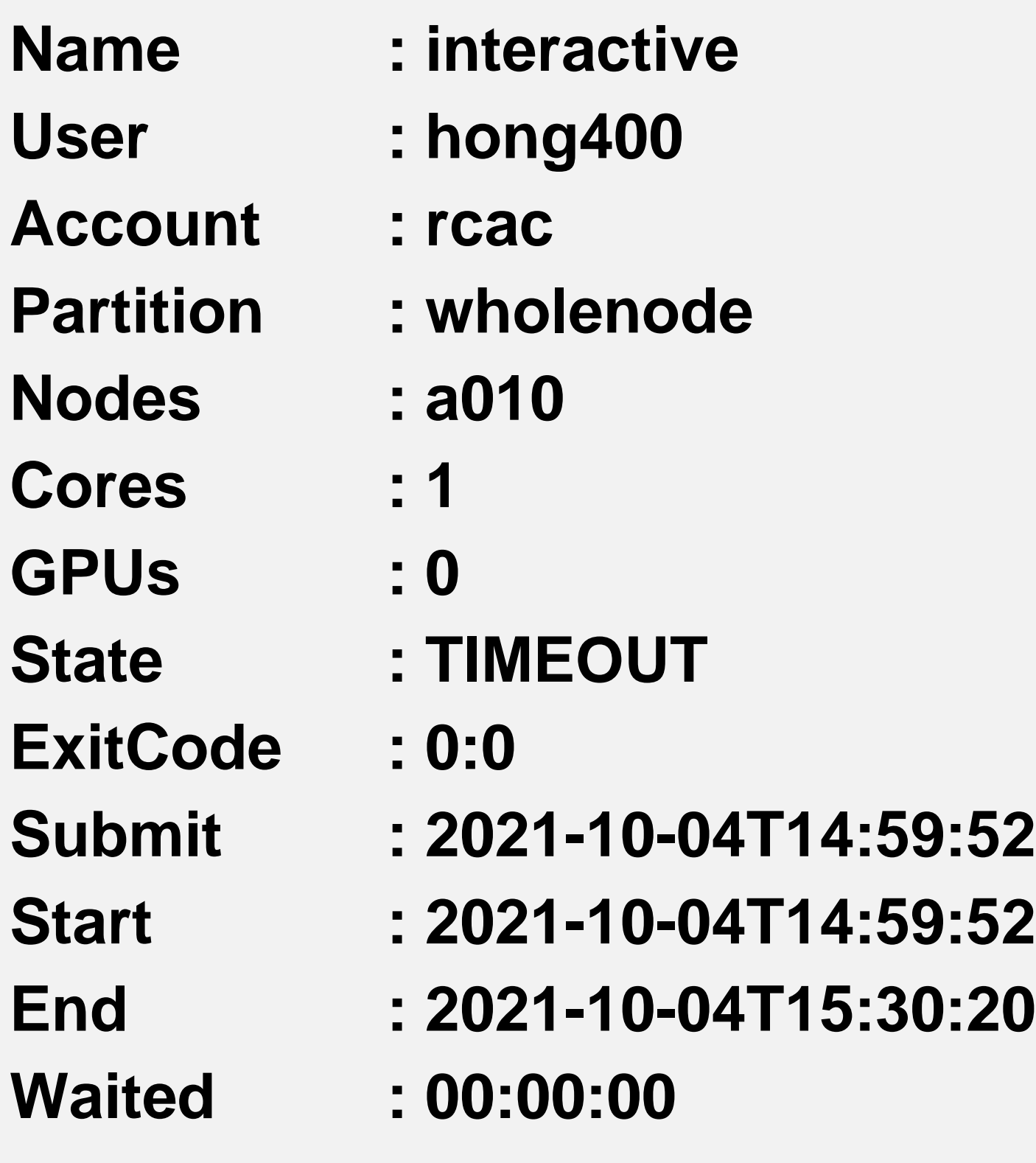

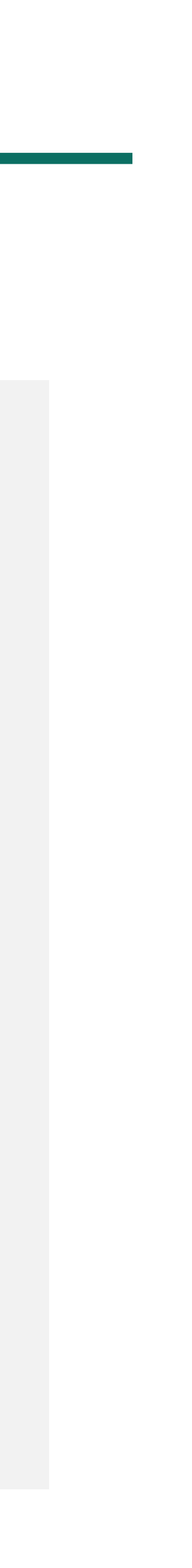

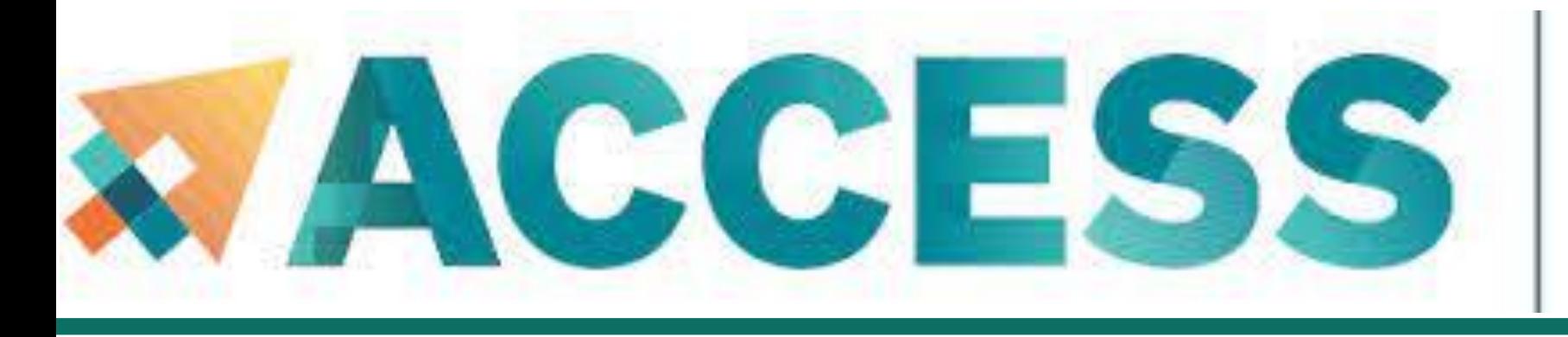

#### Advancing Innovation

**1. cd sbatch-test # go to the sbatch-test folder**

**2. ls**

**hello.py myjobsubmitscript**

**3. sbatch myjobsubmitscript # submit a sbatch job**

**Submitted batch job XXXXXX**

**4. squeue -u myusername or squeue –me # check job status under myusername**

## **Example: Submit a batch job**

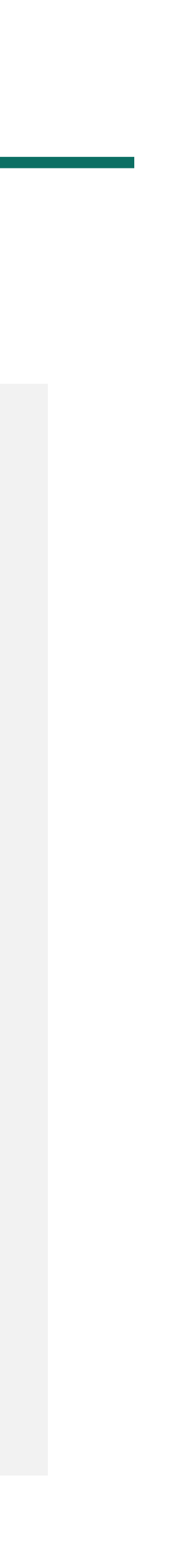

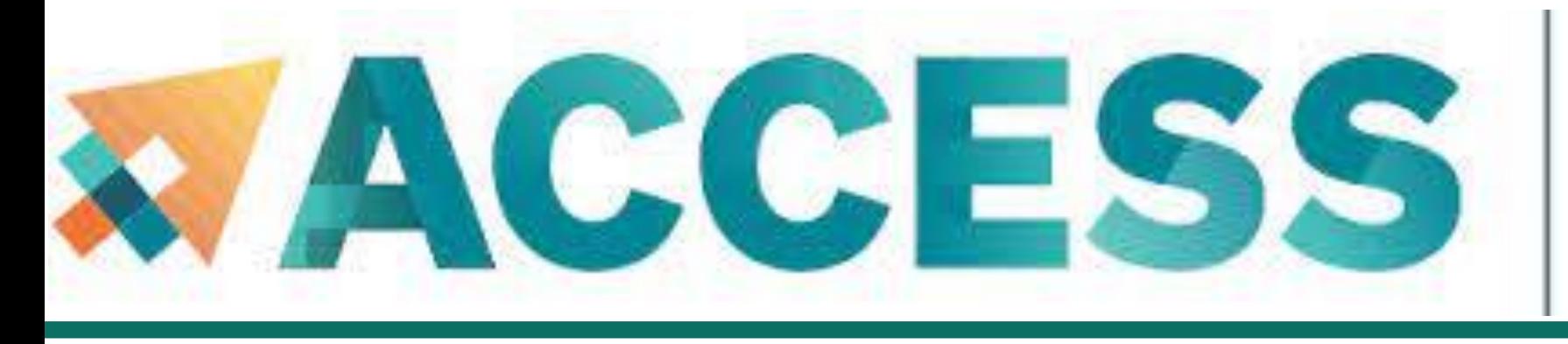

#### Advancing Innovation

## **Example: Submit a batch job**

**5. scontrol show job XXXXXX # check queued or running job information with my jobID 6. scancel XXXXXX # kill the job with my jobID 7. jobinfo XXXXXX # check historic (completed) job information with my jobID 8. vi myjob.oXXXXXX # check job output file 9. vi myjob.eXXXXXX # check job error file** 

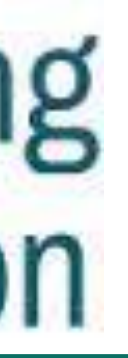

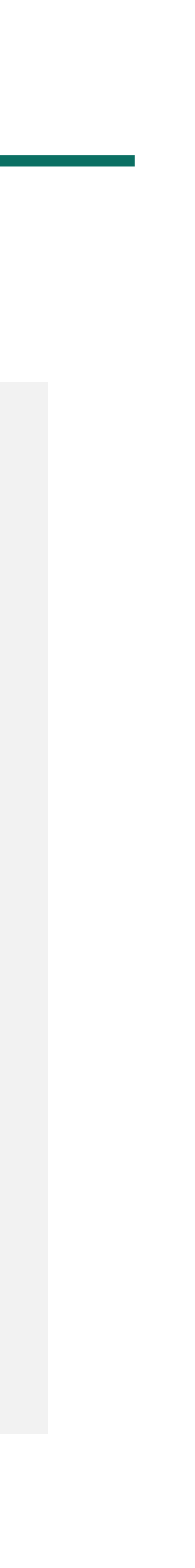

## **MPI Job in Wholenode Queue**

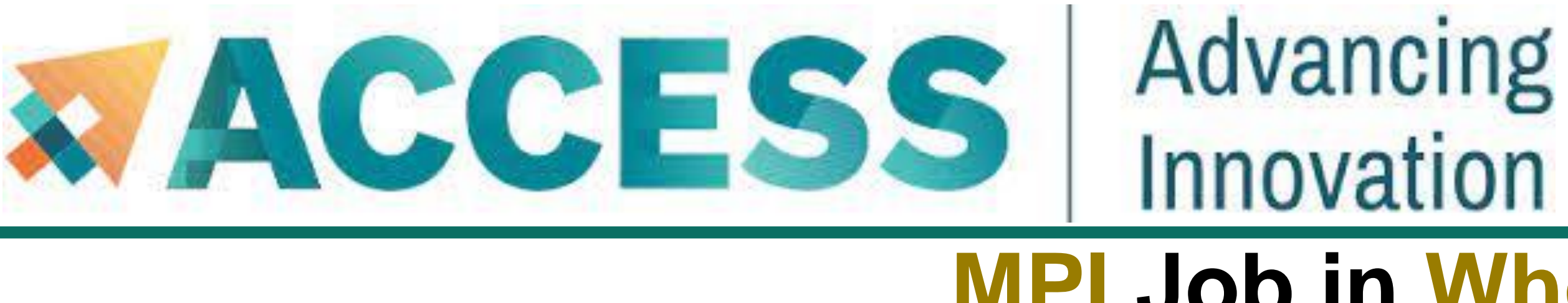

**#!/bin/bash**

**# FILENAME: myjobsubmissionfile**

- **#SBATCH -A myallocation # Allocation name**
- **#SBATCH --nodes=2 # Total # of nodes**
- **#SBATCH --ntasks=256 # Total # of tasks**

- -
- 
- **#SBATCH --time=1:30:00 # Total run time limit (hh:mm:ss)**
- **#SBATCH -p wholenode # Queue (partition) name**

**# Manage processing environment, load compilers and applications. module purge module load compilername module load mpilibrary module load applicationname module list**

**# Launch MPI code**

**mpirun -np \$SLURM\_NTASKS myexecutablefiles**

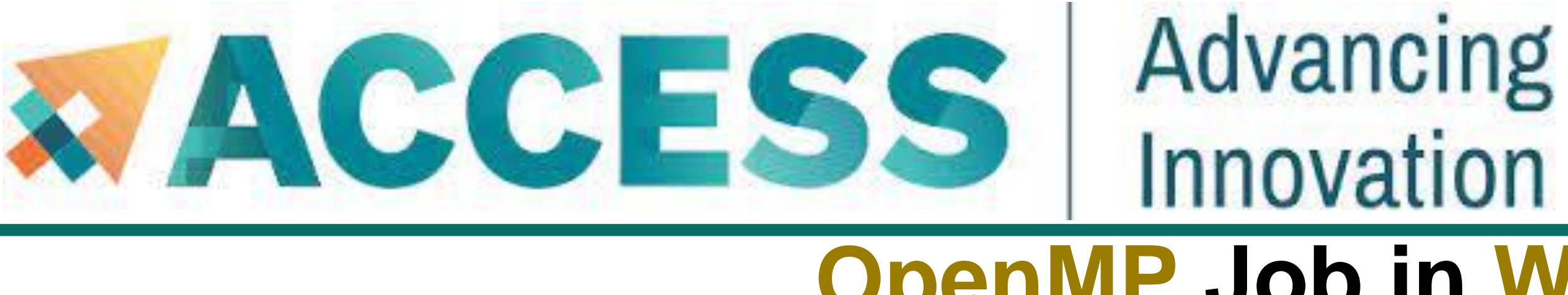

**#!/bin/bash**

**# FILENAME: myjobsubmissionfile**

- **#SBATCH -A myallocation # Allocation name**
- 
- **#SBATCH --ntasks=1 # Total # of tasks**

- 
- **#SBATCH --nodes=1 # Total # of nodes (must be 1 for OpenMP job)**
	-
- **#SBATCH --cpus-per-task=128 # cpu-cores per task (default value is 1, >1 for multi-threaded tasks)**
- **#SBATCH --time=1:30:00 # Total run time limit (hh:mm:ss)**
- **#SBATCH -p wholenode # Queue (partition) name**

**# Manage processing environment, load compilers and applications.**

When running OpenMP programs, all threads must be on the same compute node to take advantage of shared memory. The threads cannot communicate between nodes.

**module purge module load compilername module load applicationname module list**

**# Set thread count (default value is 1). export OMP\_NUM\_THREADS=\$SLURM\_CPUS\_PER\_TASK**

**# Launch OpenMP code**

**./myexecutablefiles**

## **OpenMP Job in Wholenode Queue**

## **Hybrid Job in Wholenode Queue**

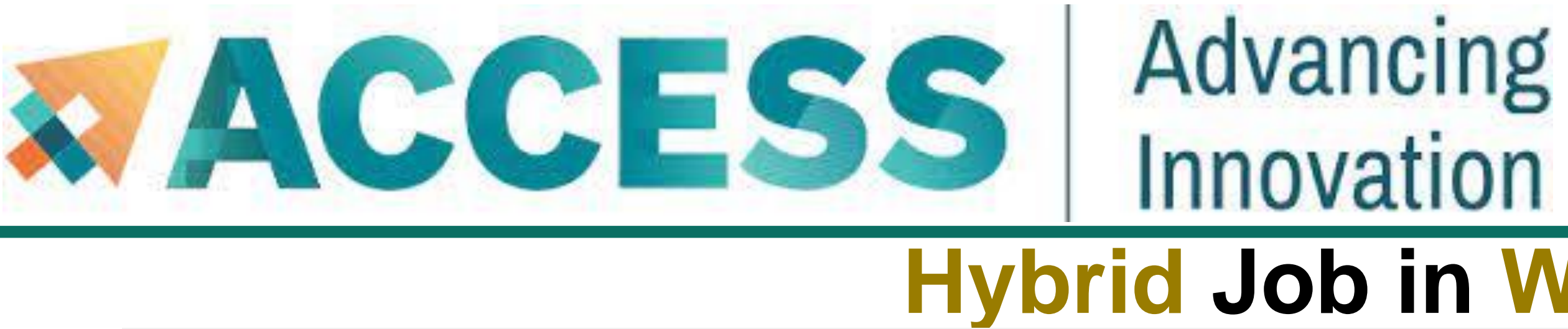

**#!/bin/bash**

**# FILENAME: myjobsubmissionfile**

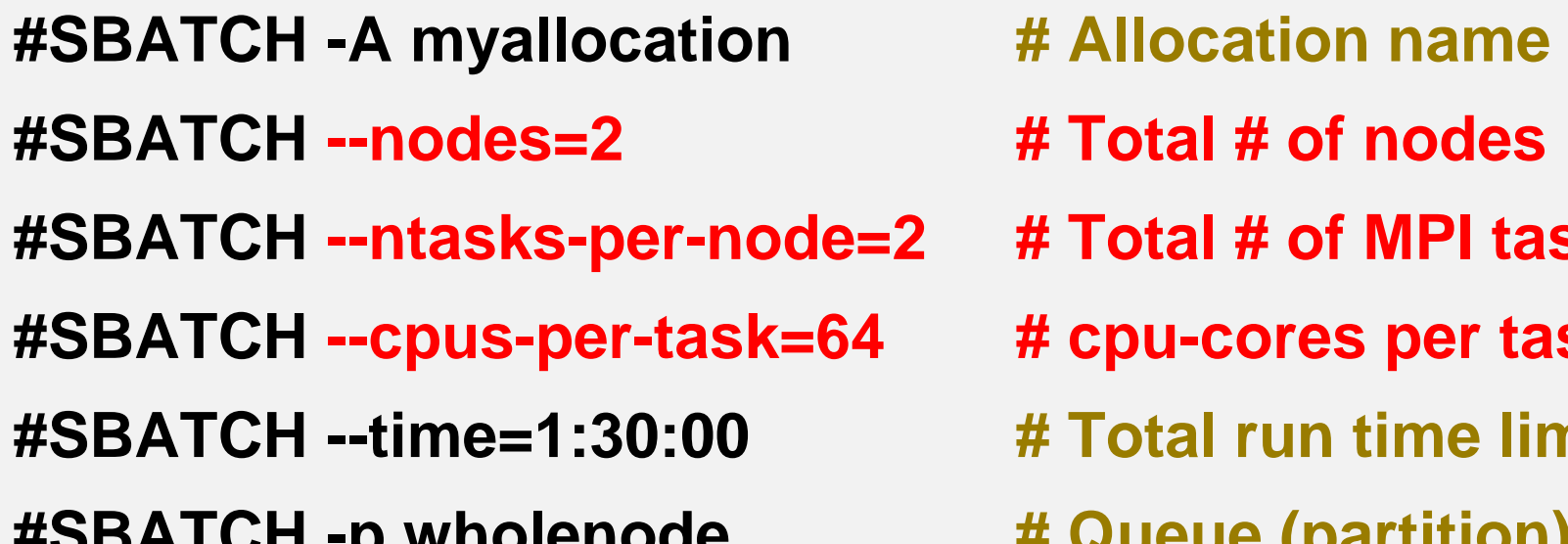

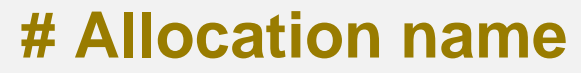

- **# Total # of nodes**
- **# Total # of MPI tasks per node**
- # cpu-cores per task (default value is 1, >1 for multi-threaded tasks)
- **# Total run time limit (hh:mm:ss)**
- **#SBATCH -p wholenode # Queue (partition) name**

**# Manage processing environment, load compilers and applications. module purge module load compilername module load mpilibrary module load applicationname module list**

**# Set thread count (default value is 1). export OMP\_NUM\_THREADS=\$SLURM\_CPUS\_PER\_TASK**

**# Launch MPI code mpirun -np \$SLURM\_NTASKS myexecutablefiles** **This example asks for 4 MPI tasks** 

**2 MPI tasks per node**

**Each with 64 OpenMP threads** 

**Total of 256 CPU-cores**

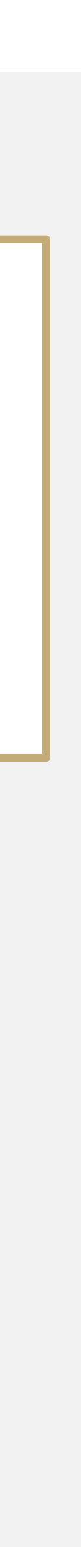

**GPU job in GPU queue**

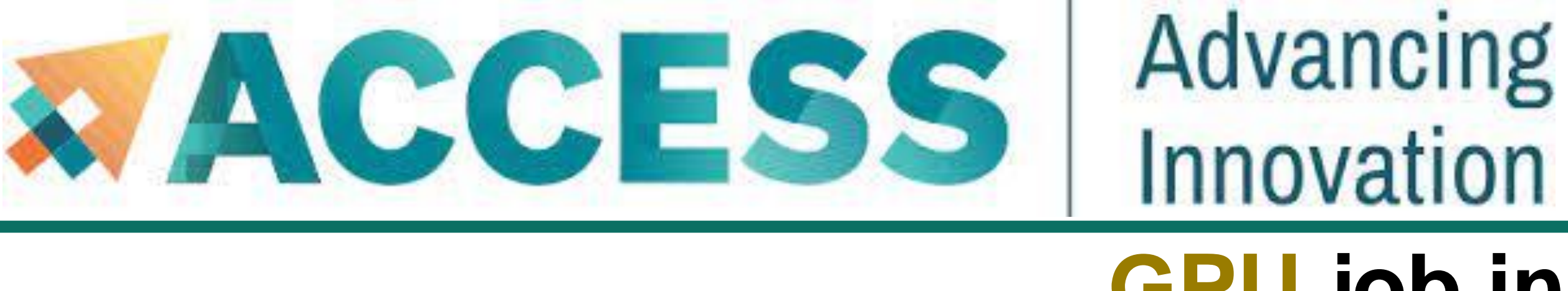

**#!/bin/bash**

**# FILENAME: myjobsubmissionfile**

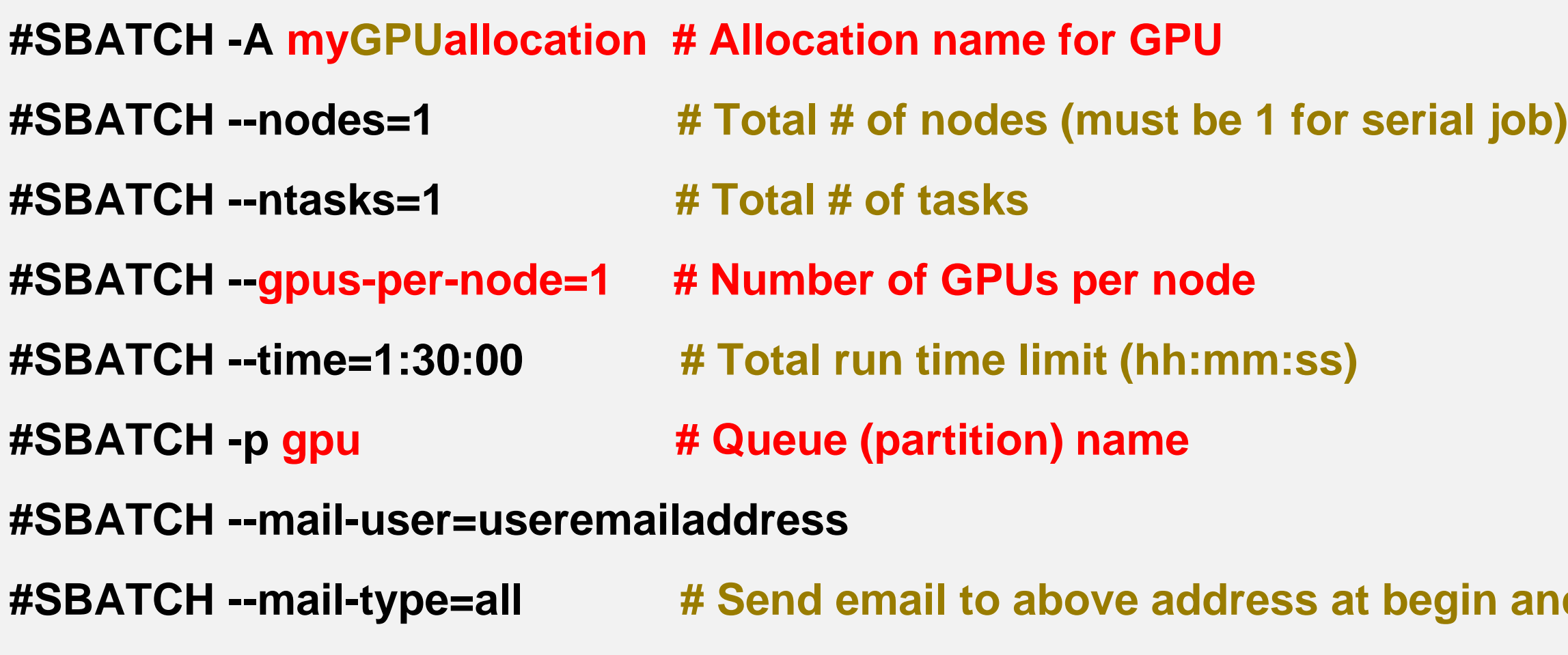

**# Manage processing environment, load compilers and applications.**

**module purge**

**module load modtree/gpu**

**module load applicationname**

**module list**

#### **# Launch GPU code**

**./myexecutablefiles**

You can use *sfeatures* command to see the

detailed hardware overview.

Make sure to use *gpus-per-node=1.*

Otherwise, your job may not run properly.

**h** and end of job

When running on multiple GPUs with MPI,

you need to ensure one MPI rank per GPU.

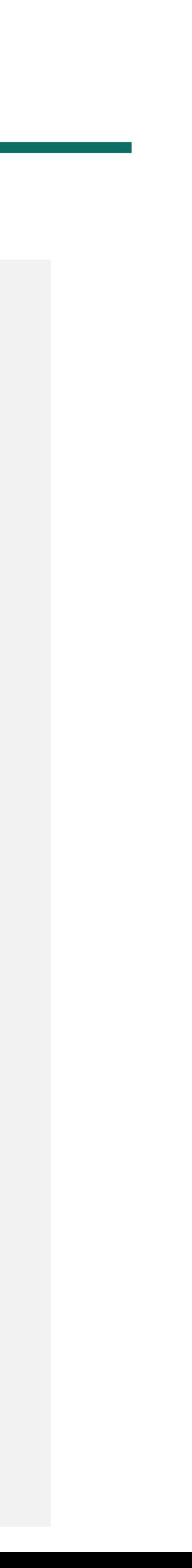

#### **NGC GPU Container Job in GPU Queue**

Anvil team provides pre-downloaded NGC containers as convenient modules, so that you can use NGC containers as non-

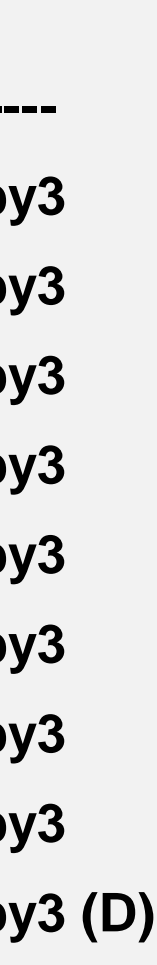

- Nvidia GPU Cloud (NGC) is a GPU-accelerated cloud platform optimized for deep learning and scientific computing.
- containerized versions of each application. More information can be found at **[Anvil NGC containers](https://www.rcac.purdue.edu/knowledge/anvil/run/examples/slurm/ngc)**: https://www.rcac.purdue.edu/knowledge/anvil/run/examples/slurm/ngc

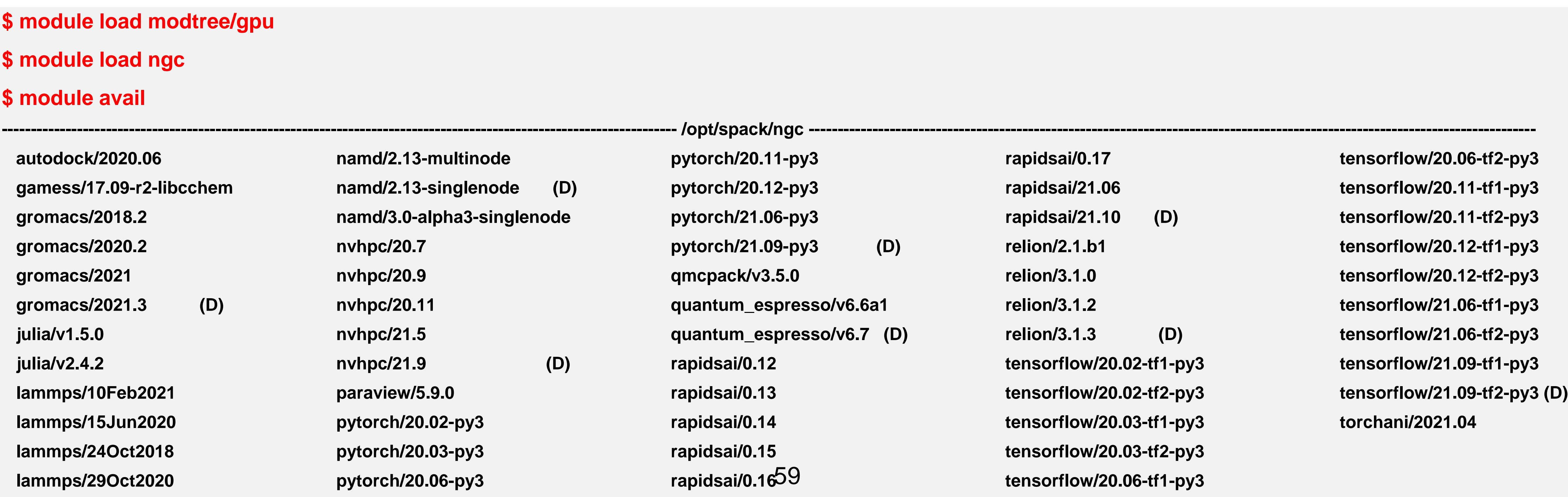

On Anvil, type the command below to see the lists of NGC containers we deployed:

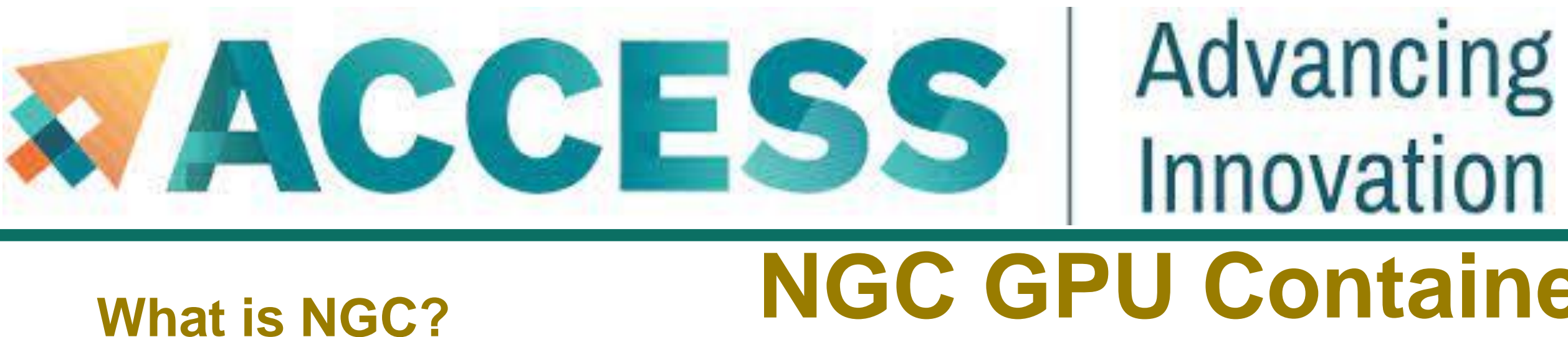

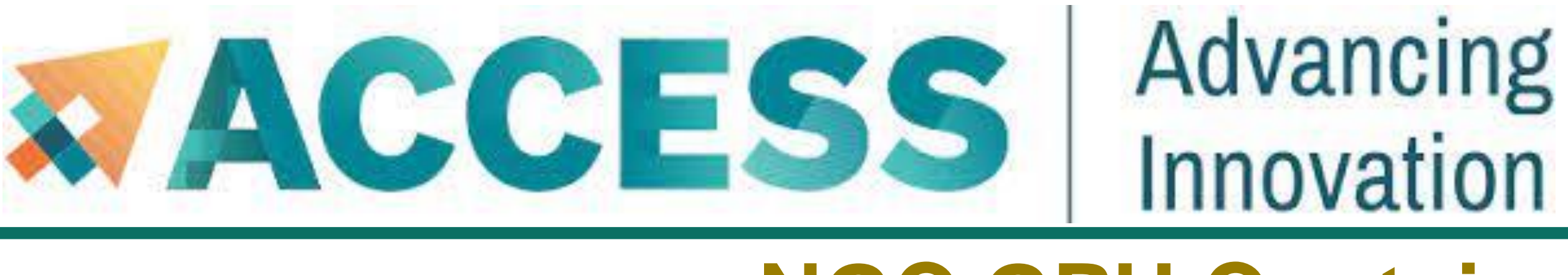

#### **NGC GPU Container Job in GPU Queue**

**#!/bin/bash**

**# FILENAME: myjobsubmissionfile**

#### **#SBATCH -A myGPUallocation # Allocation name for GPU**

**#SBATCH --ntasks=1 # Total # of tasks**

- **#SBATCH --nodes=1 # Total # of nodes (must be 1 for serial job)**
	-
	-
- **#SBATCH --time=1:30:00 # Total run time limit (hh:mm:ss)**
- **#SBATCH -p gpu # Queue (partition) name**

**#SBATCH --gpus-per-node=1 # Number of GPUs per node**

**# Manage processing environment, load compilers and applications.**

**module purge**

**module load modtree/gpu**

**module load ngc**

**module load applicationname**

**module list**

#### **# Launch GPU code**

**./myexecutablefiles**

When running on multiple GPUs with MPI,

you need to ensure one MPI rank per GPU.

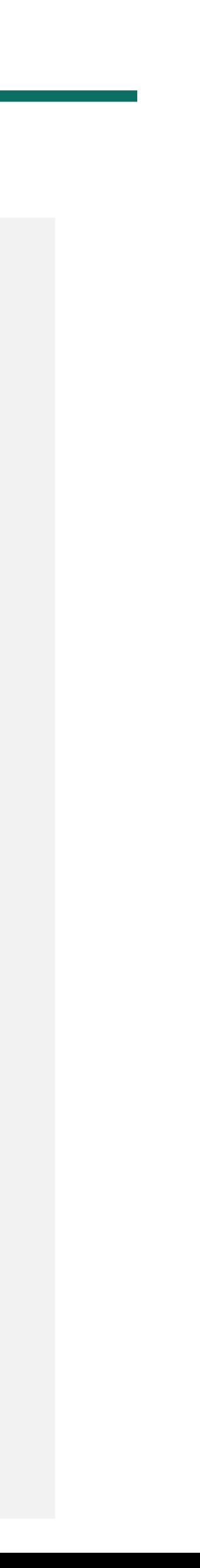

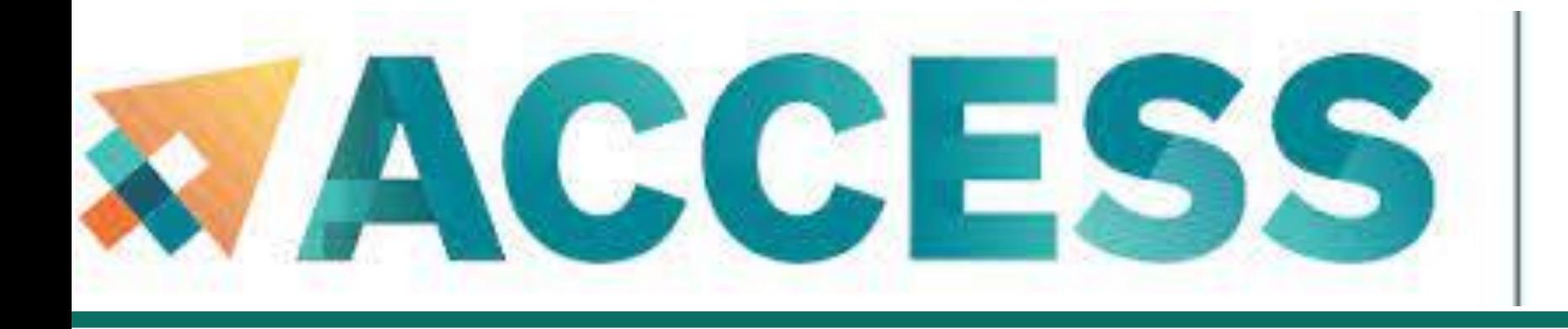

#### **4. Running jobs**

- **Access to compute node**
- **Interactive jobs**
- **Batch jobs & Examples**
- **Job Accounting**
- **Available queues**

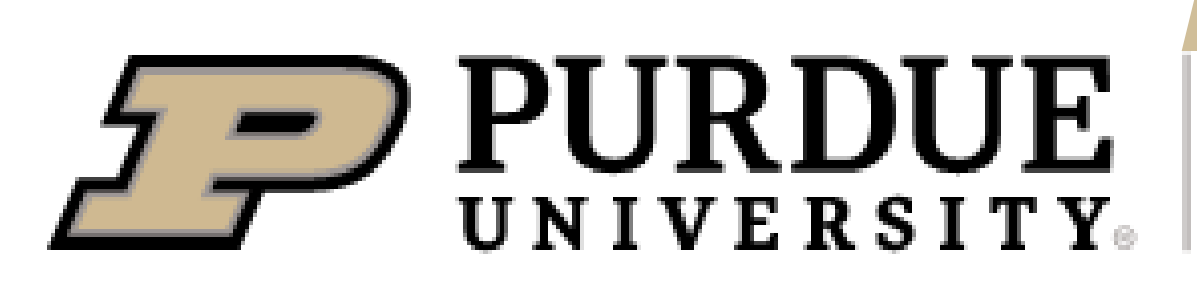

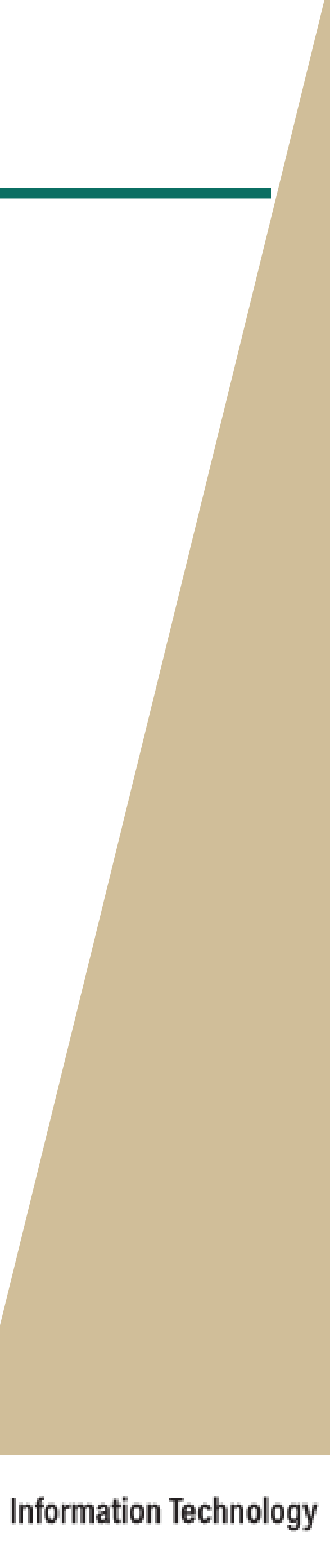

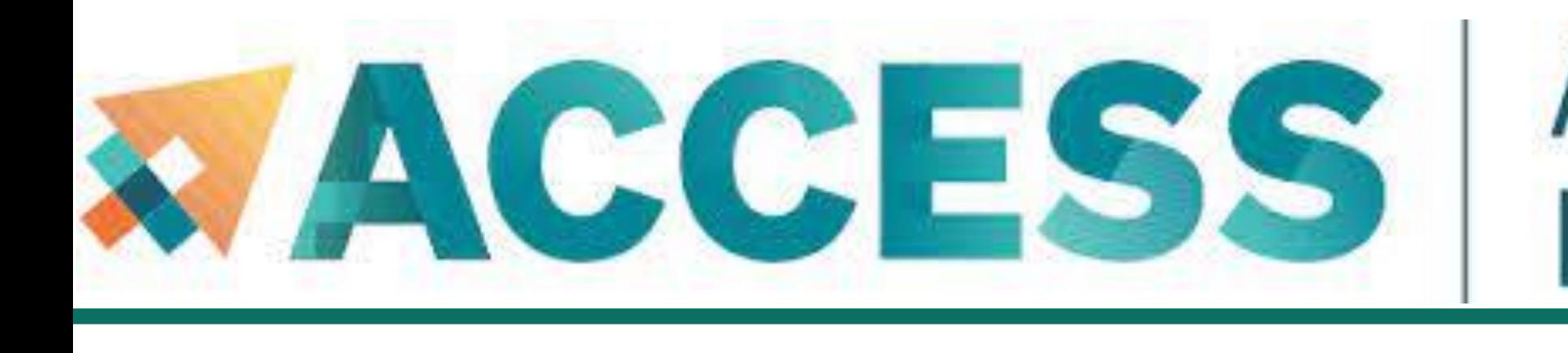

## **Job Accounting**

▪ For **CPU** jobs, the charge unit is **Service Unit (SU)**, i.e. 1 CPU using ~2G memory for 1 hour, based on the actual

resources tied up by your job.

**Example:** a 4 cores + 2 hours job:

- Submitted to **shared** queues job if mem  $\le$  ~8G, charge = 4 cores x 2 hours =  $8$  SU if mem  $= 9G$ , charge  $= 5$  cores  $\times$  2 hours  $= 10$  SU
- Submitted to node-exclusive job, all 128 cores will be charged, even if only 4 cores are used, charge = 128 cores x 2 hours = **256 SU**

Jobs submitted to the **large memory nodes** will be charged **4 SU per core** (4x wholenode charge).

- For GPU jobs, 1 SU is 1 GPU using ≤ ~64G memory for 1 hour. 4 GPU on a node. All GPU nodes are **shared**.
- **Example 3 Filesystem storage is not charged.**

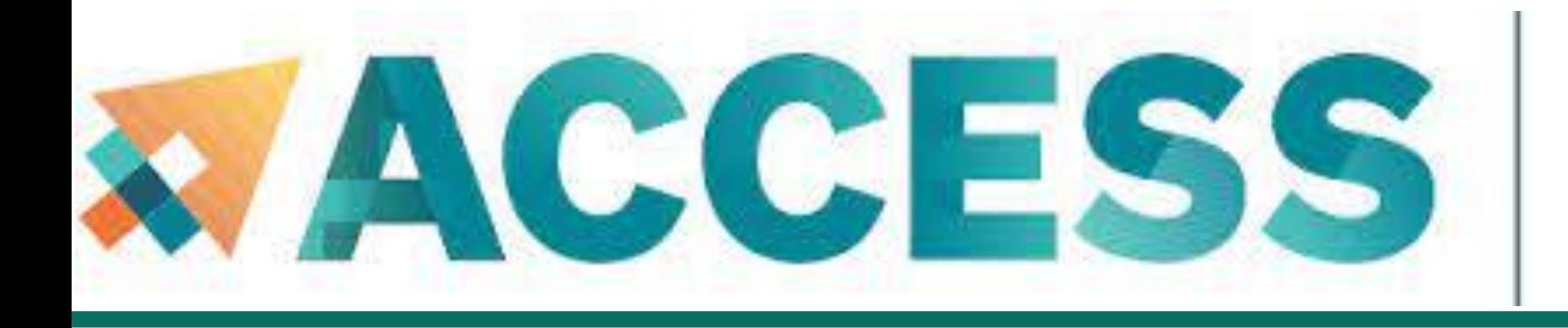

#### **4. Running jobs**

- **Access to compute node**
- **Interactive jobs**
- **Batch jobs & Examples**
- **Job Accounting**
- **Available queues**

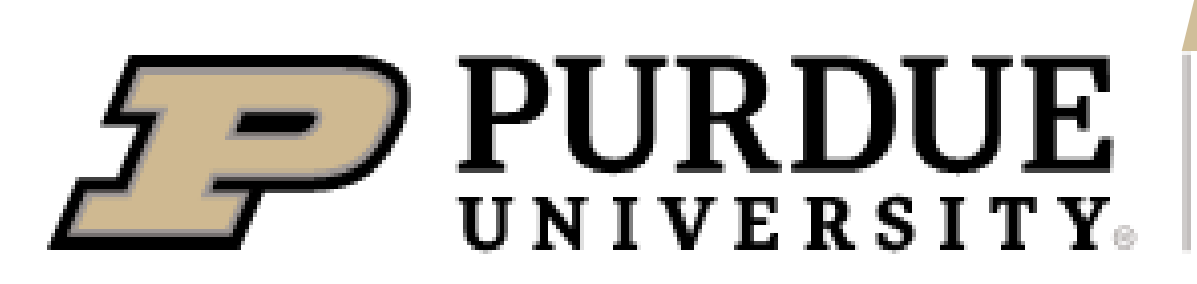

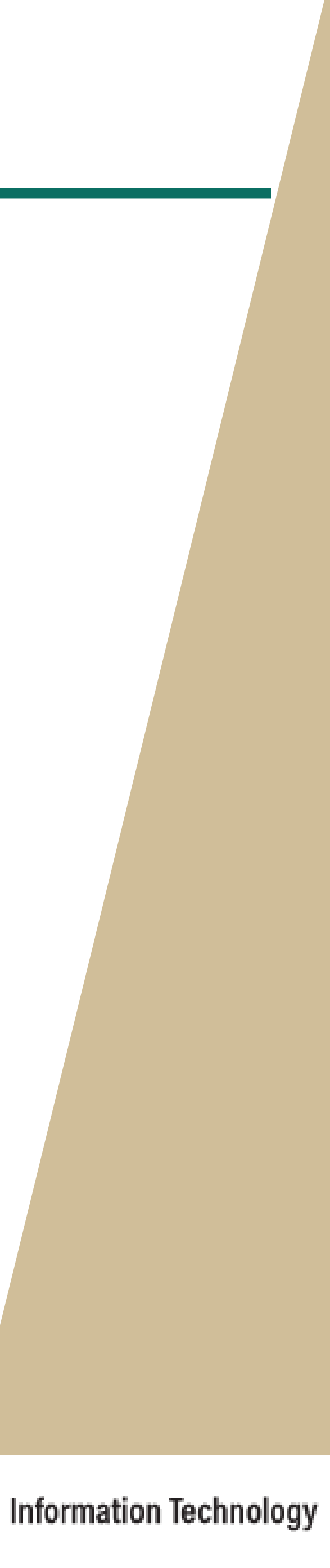

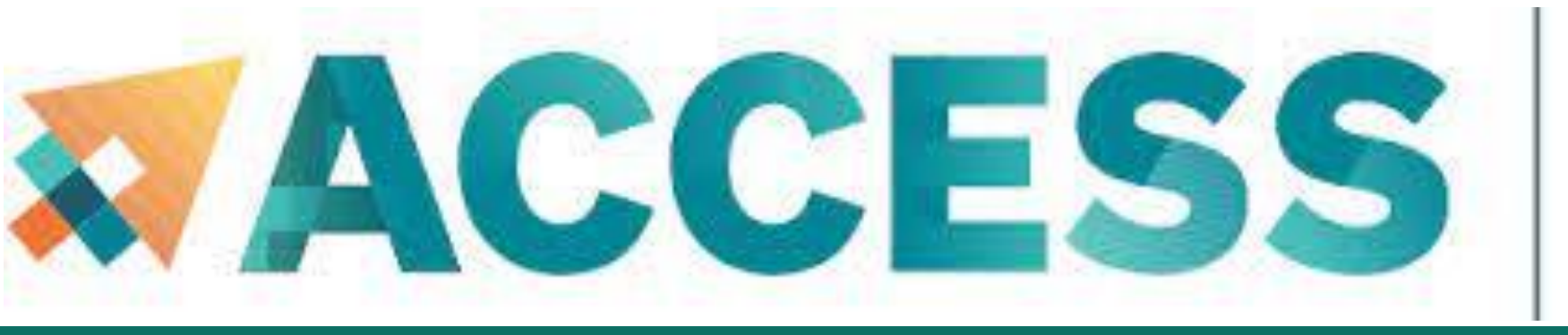

## **Slurm Partitions (Queues)**

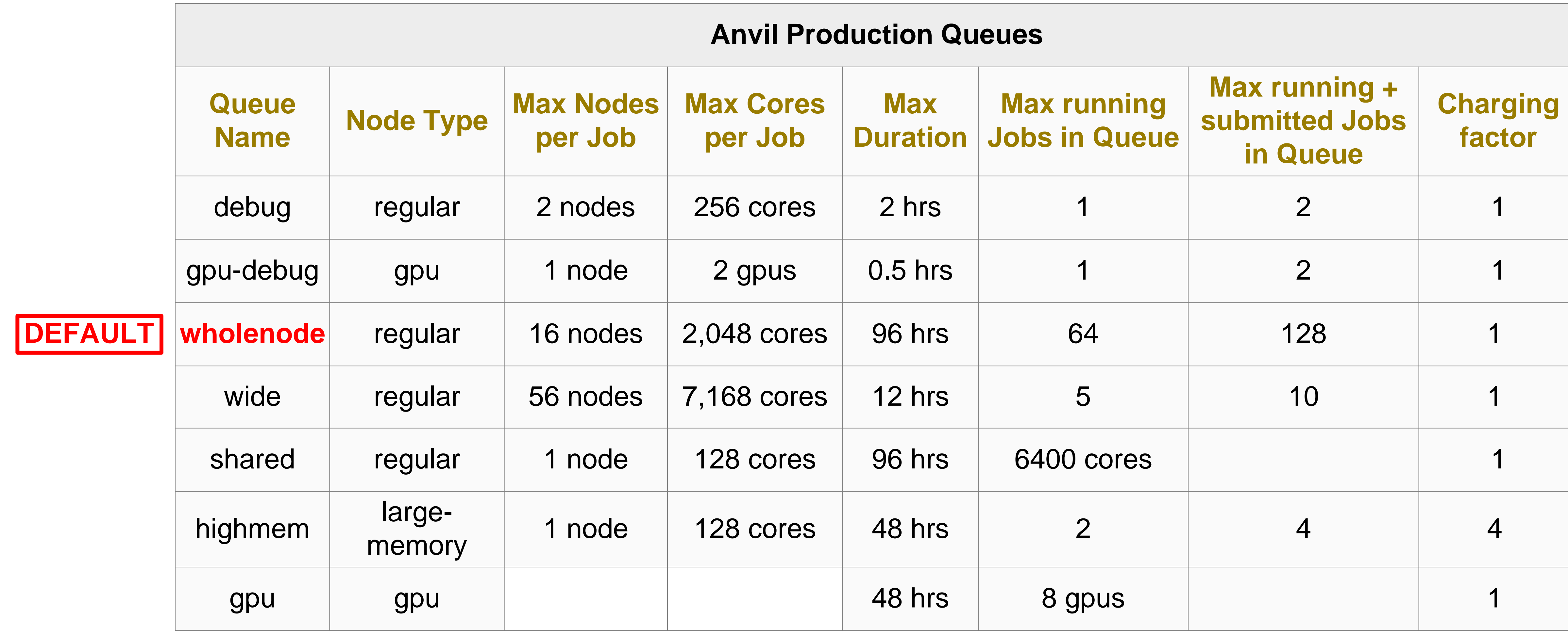

\* For **gpu** queue: max of 12 GPU per job and max of 22 GPU in use by a single group.

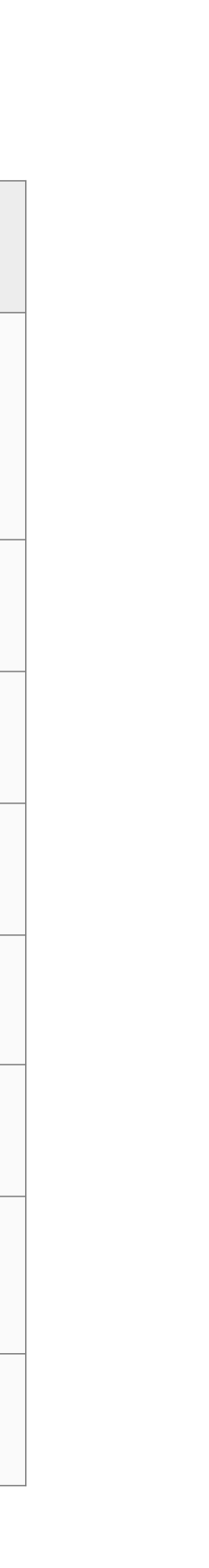

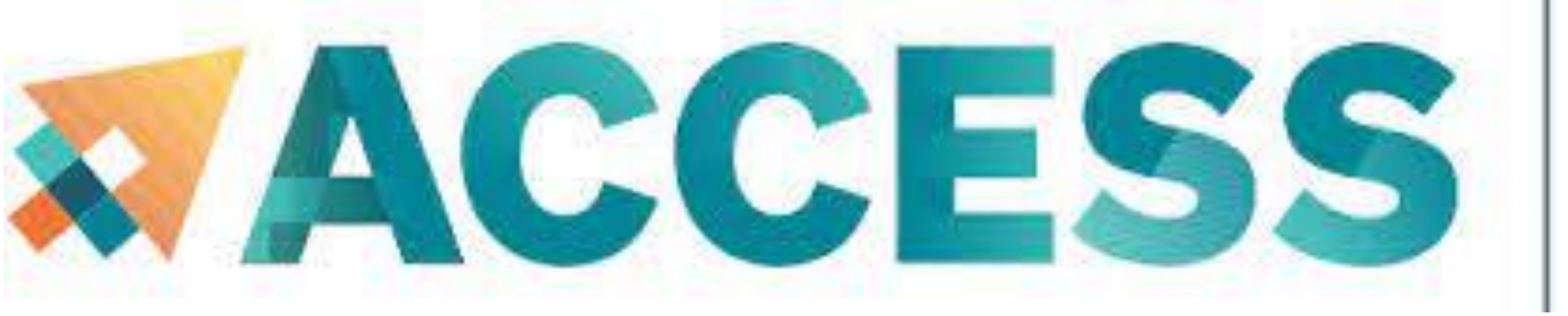

### Advancing Innovation **Slurm Partitions (Queues)**

\* wholenode is the default partition.

standard partition will be removed soon.

#### **\$ showpartitions**

**Partition statistics for cluster anvil at Tue Jun 21 11:02:14 EDT 2022**

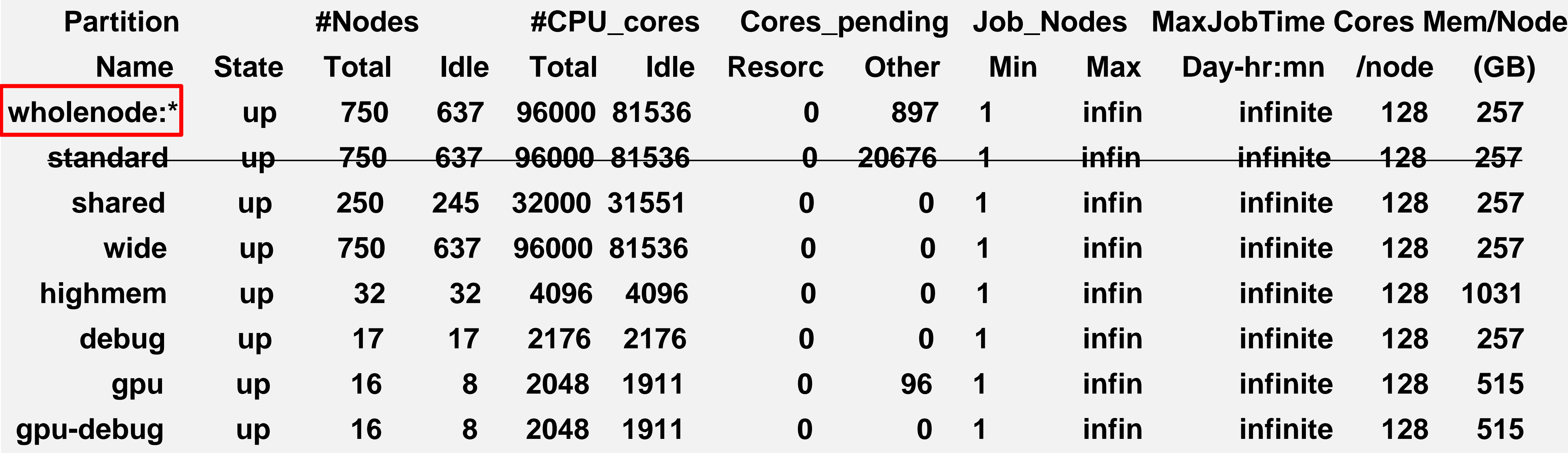

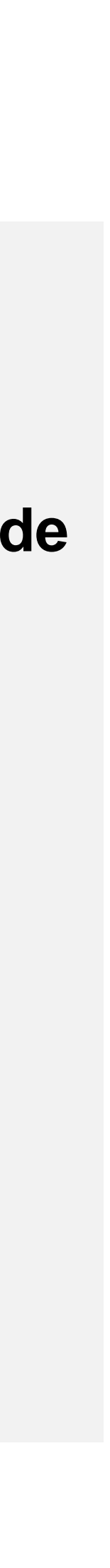

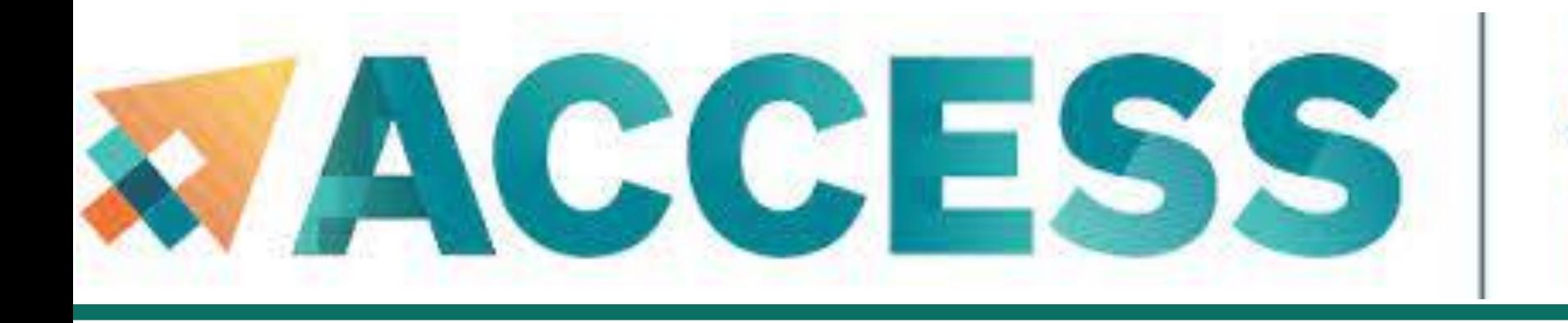

- **5. Data management and transfer**
- **File system**
- **Scp, Rsync, SFTP, Globus**
- **Lost file recovery**

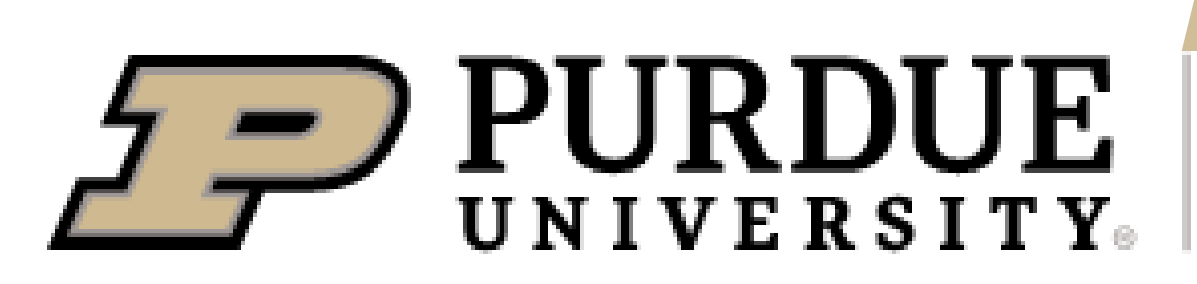

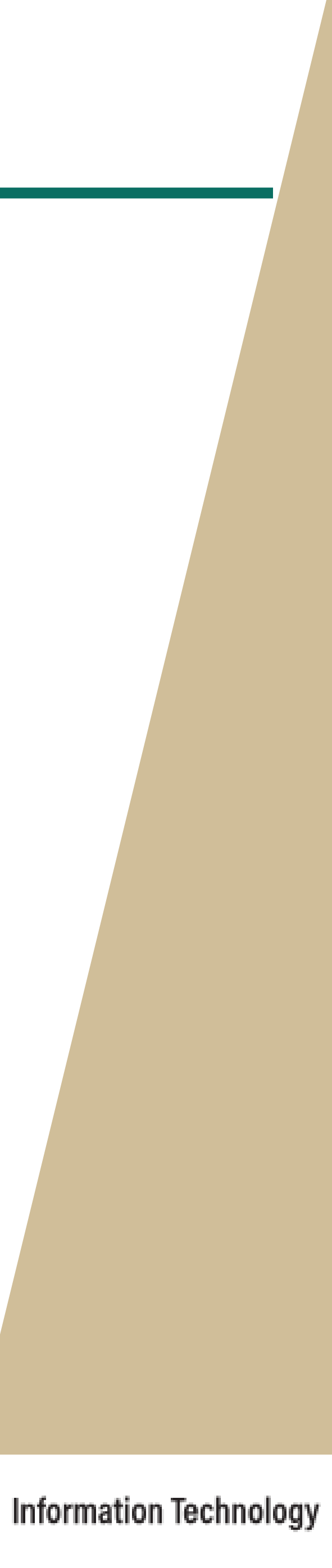

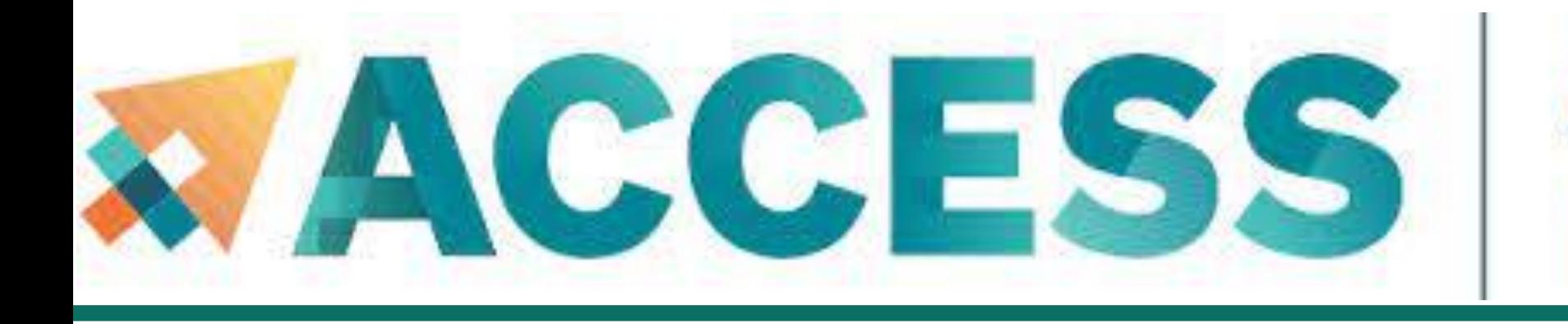

- **5. Data management and transfer**
- **File system**
- **Scp, Rsync, SFTP, Globus**
- **Lost file recovery**

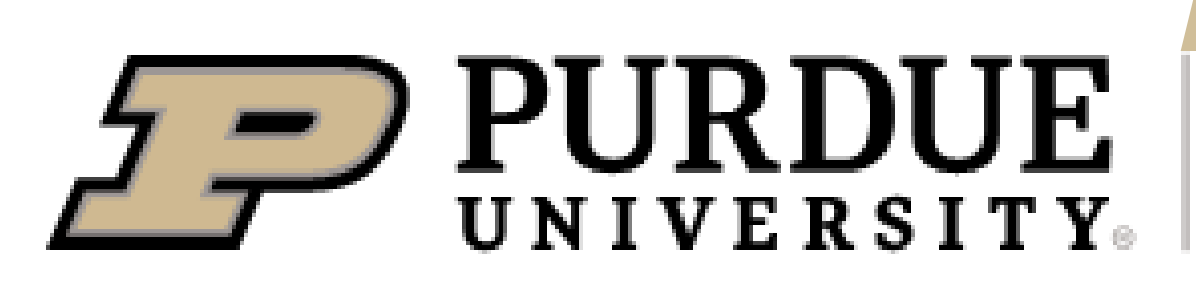

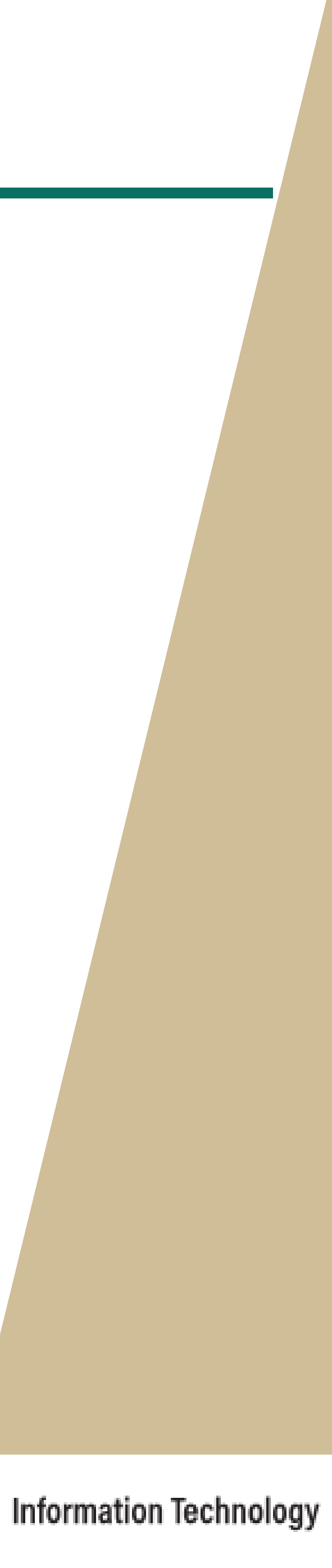

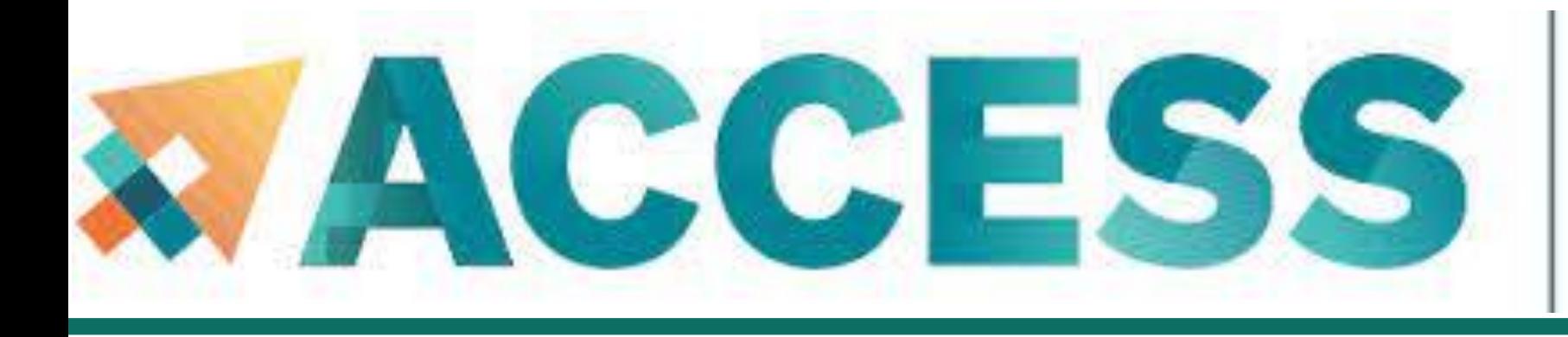

### Advancing Innovation **File Systems**

#### **Anvil File Systems**

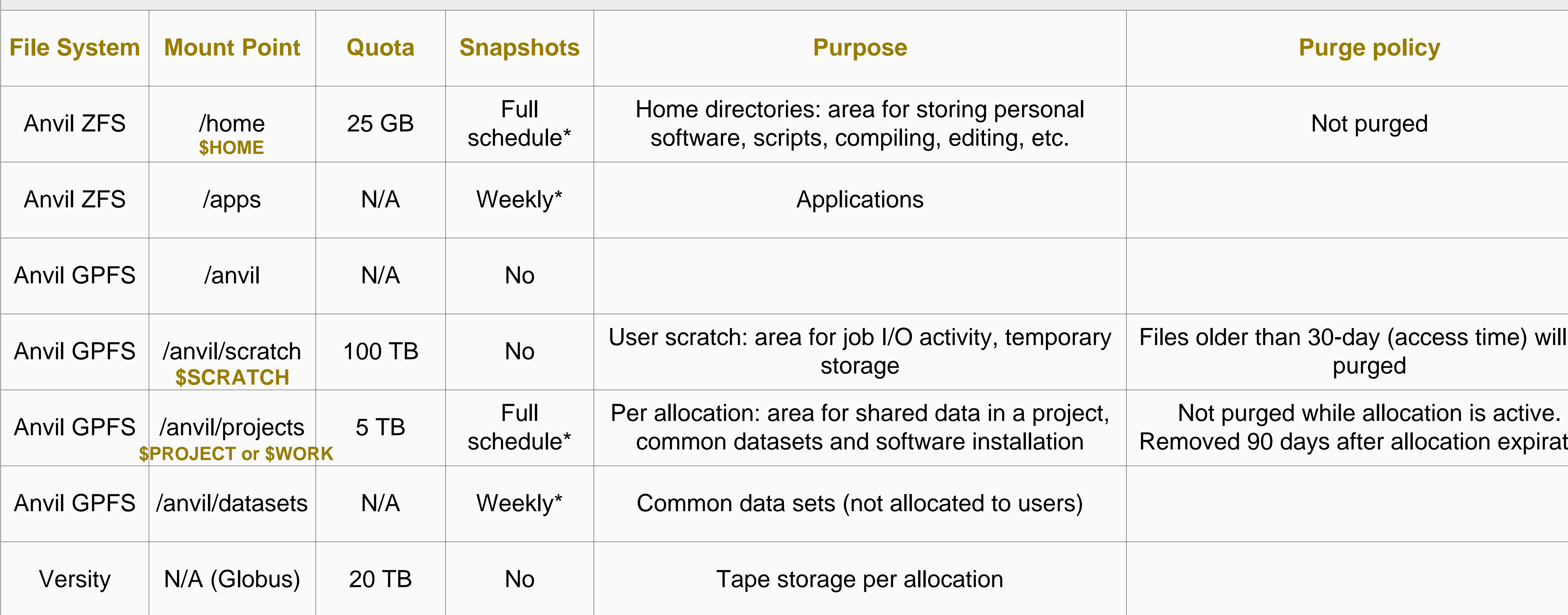

\* Full schedule keeps nightly snapshots for 7 days, weekly **S**hapshots for 3 weeks, and monthly snapshots for 2 months.

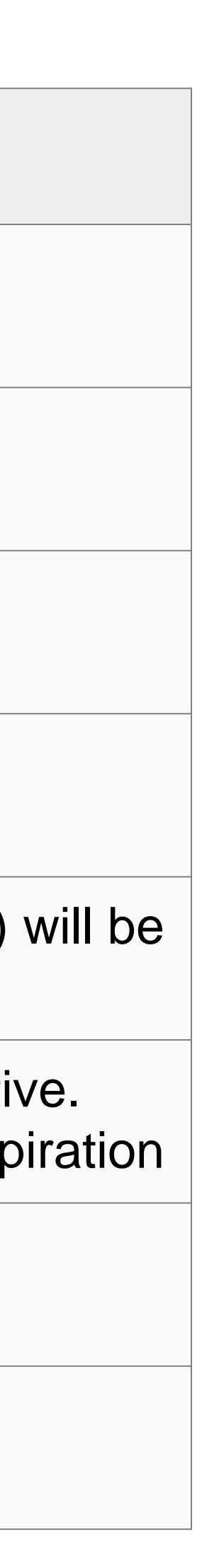

# **File Systems**

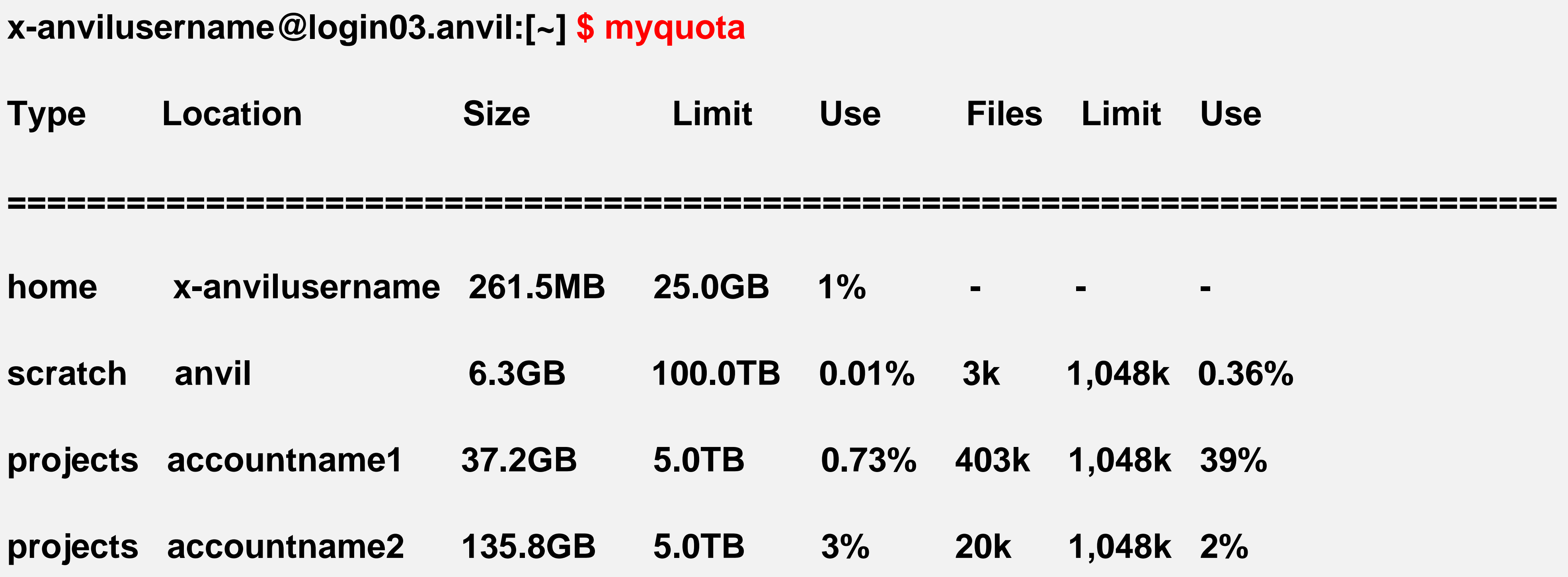

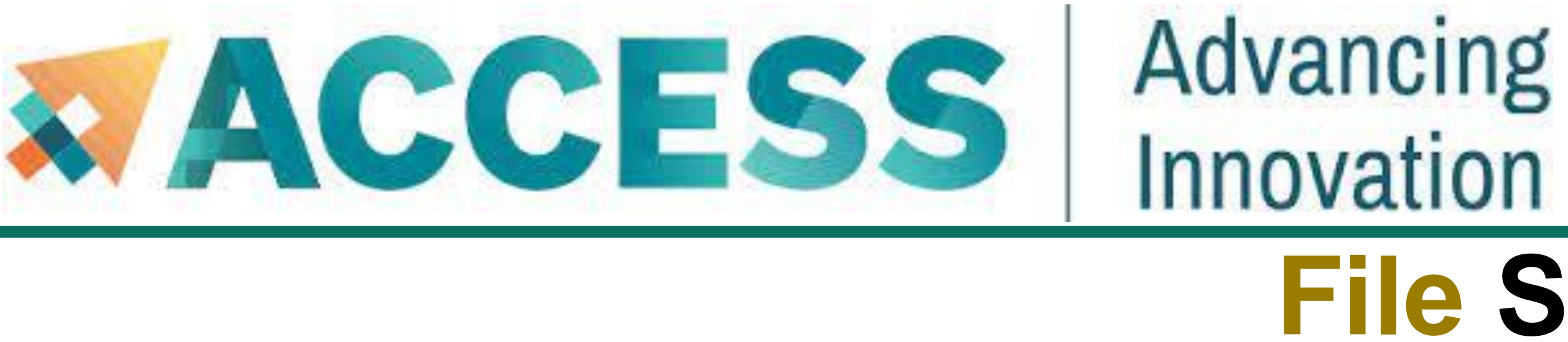

To check the quota of different file systems, type *myquota* at the command line.

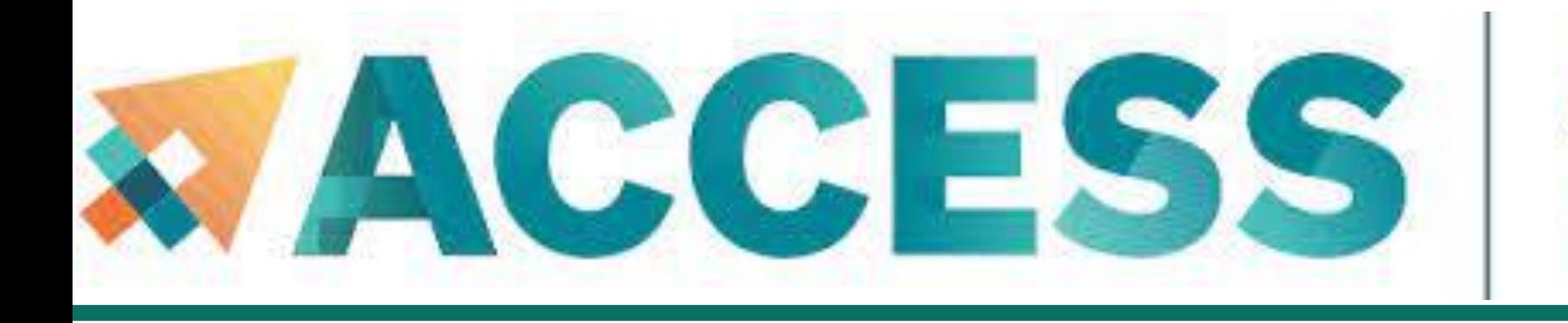

- **5. Data management and transfer**
- **File system**
- **Scp, Rsync, SFTP, Globus**
- **Lost file recovery**

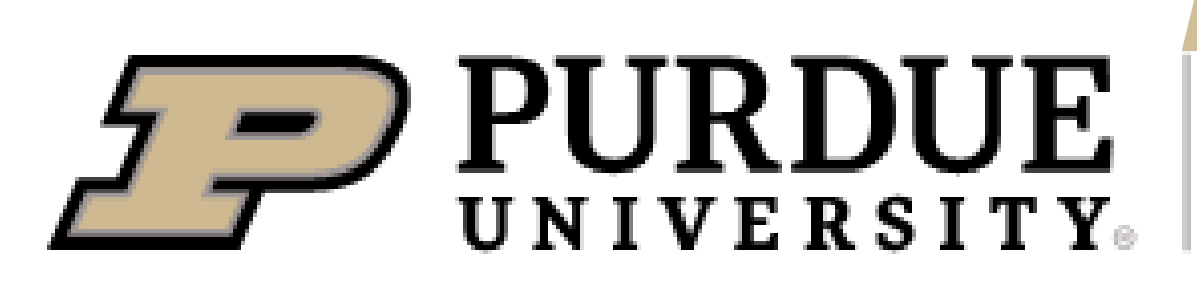

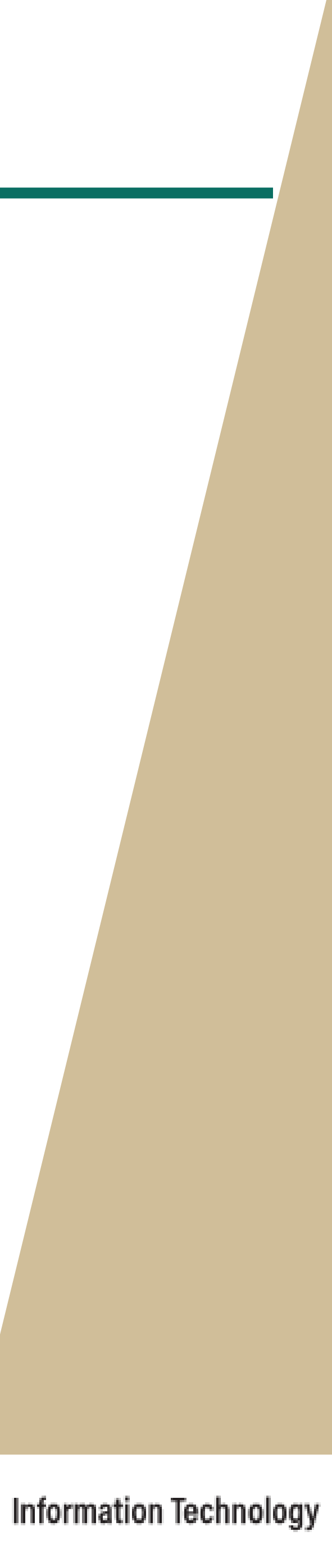

# **Transferring Files**

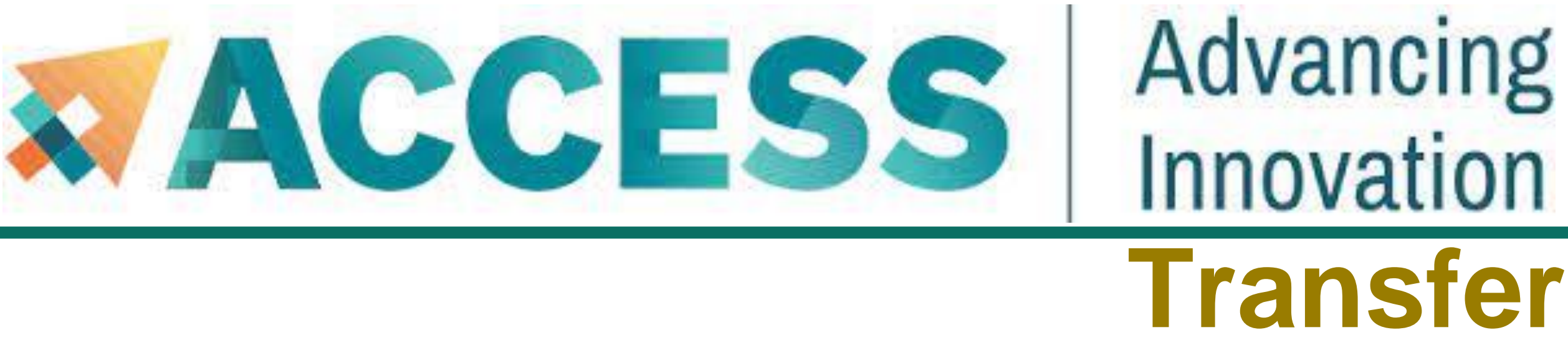

Users can transfer files between Anvil and Linux-based systems or Mac or windows terminal using either *scp* or *rsync* or *SFTP*.

■ **SCP** (Secure CoPy) is a simple way of transferring files between two machines that use the SSH protocol.

localhost> scp x-anvilusername@anvil.rcac.purdue.edu:/home/x-anvilusername/test.txt. Warning: Permanently added the xxxxxxx host key for IP address 'xxx.xxx.xxx.xxx' to the list of known hosts. test.txt 100% 0 0.0KB/s 00:00

**NOTE: SSH Keys** is *required* for SCP.

Following is an example of transferring a *test.txt* file from Anvil home directory to local machine, make sure to use your anvil user name **x-anvilusername**:

# **Transferring Files**

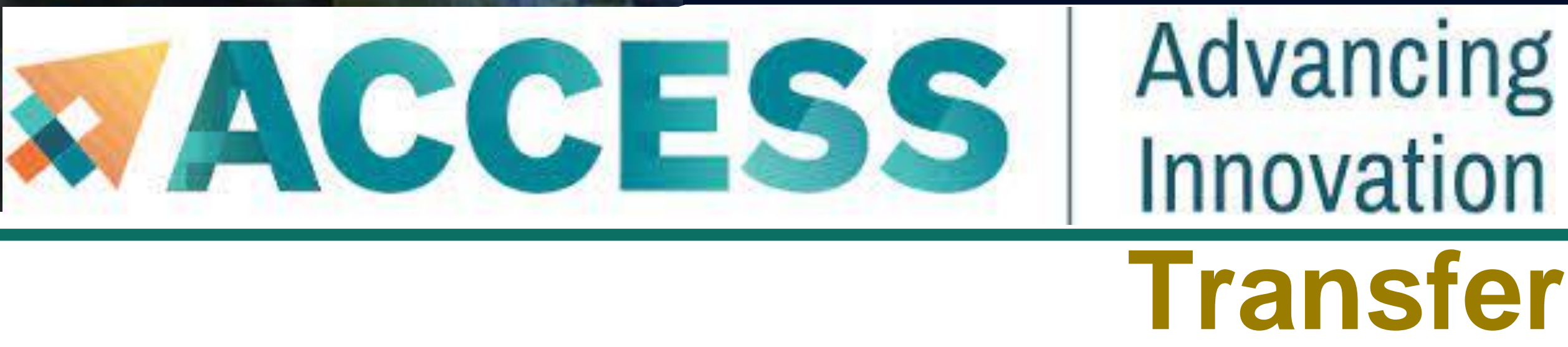

Users can transfer files between Anvil and Linux-based systems or Mac or windows terminal using either *scp* or *rsync* or *SFTP*.

■ Rsync, or Remote Sync lets you transfer files and directories to local and remote destinations. It allows to copy only the changes from the source and offers customization, use for mirroring, performing backups, or migrating data

between different filesystems.

**NOTE: SSH Keys** is *required* for Rsync. Also make sure to use your anvil user name **x-anvilusername**:
# **Transferring Files**

**• SFTP** (Secure File Transfer Protocol) is available as graphical file transfer programs and as a command-line program.

More details can be found at **[Anvil File Transfer-SFTP](https://www.rcac.purdue.edu/knowledge/anvil/storage/transfer/sftp)**: www.rcac.purdue.edu/knowledge/anvil/storage/transfer/sftp

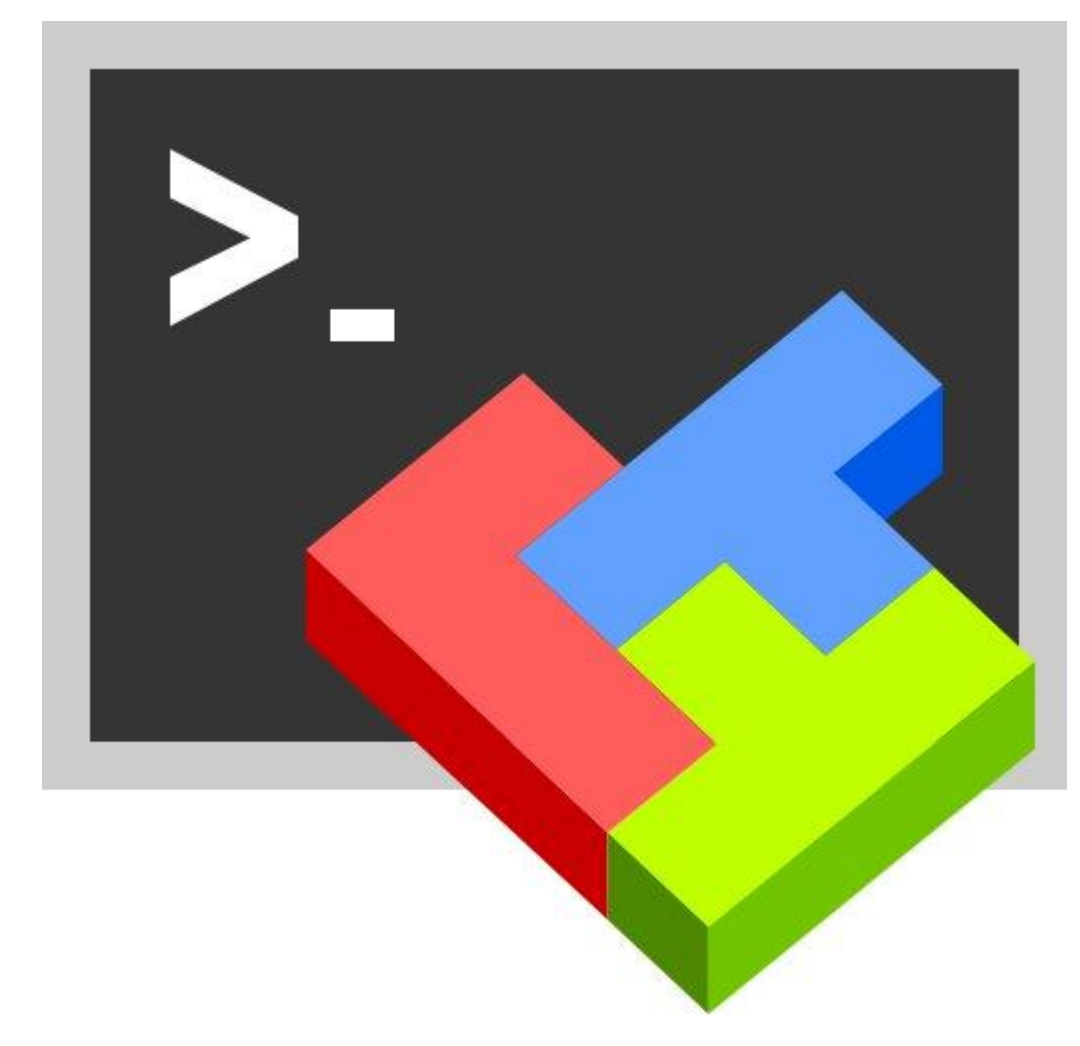

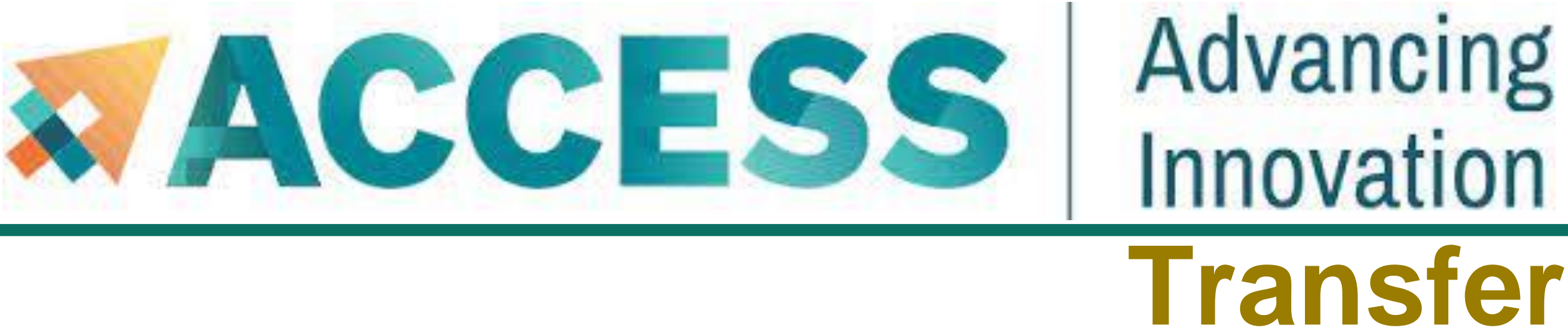

- **SFTP** has more features than **SCP** and allows for other operations on remote files, remote directory listing, and resuming interrupted transfers.
- 

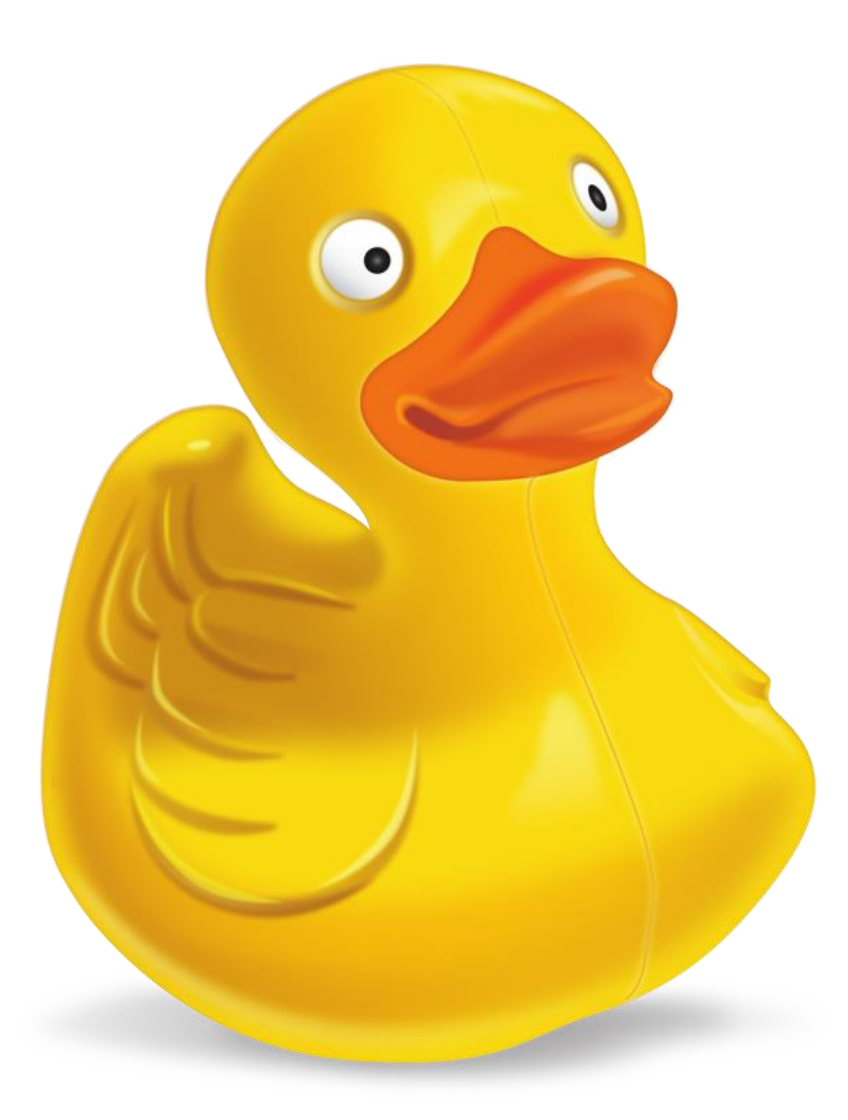

**[Cyberduck](https://cyberduck.io/) for Mac OS X [MobaXterm](https://mobaxterm.mobatek.net/download.html) for Microsoft Windows** 

# **Transferring Files**

■ Globus is also a powerful and easy to use file transfer. It works between any XSEDE and non-XSEDE sites running

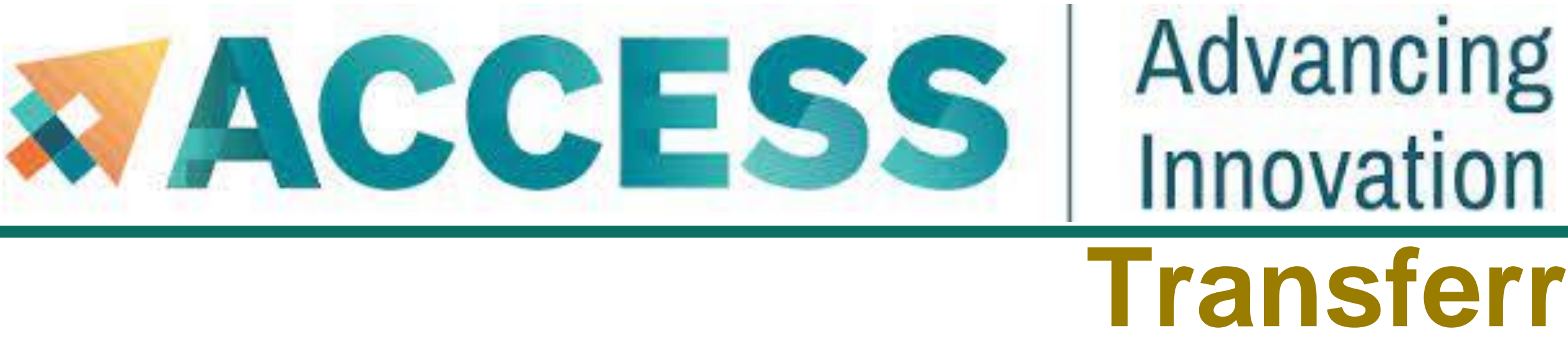

- Globus, and it connects any of these research systems to personal systems.
	- web-based, it works on any operating system connected to the internet.
	-

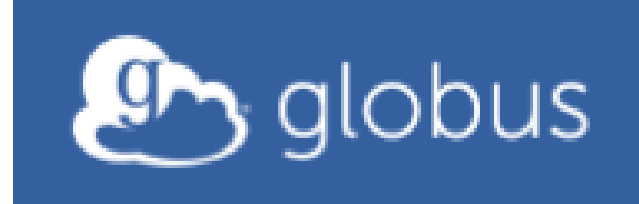

Log in to use Globus Web App

You may use Globus to connect to your home, scratch, and project storage directories on Anvil. Since Globus is

Use your existing organizational login

e.g., university, national lab, facility, project

XSEDE

Continue

More details can be found at **[XSEDE Data Transfer & Management](https://portal.xsede.org/data-management):** https://portal.xsede.org/data-management

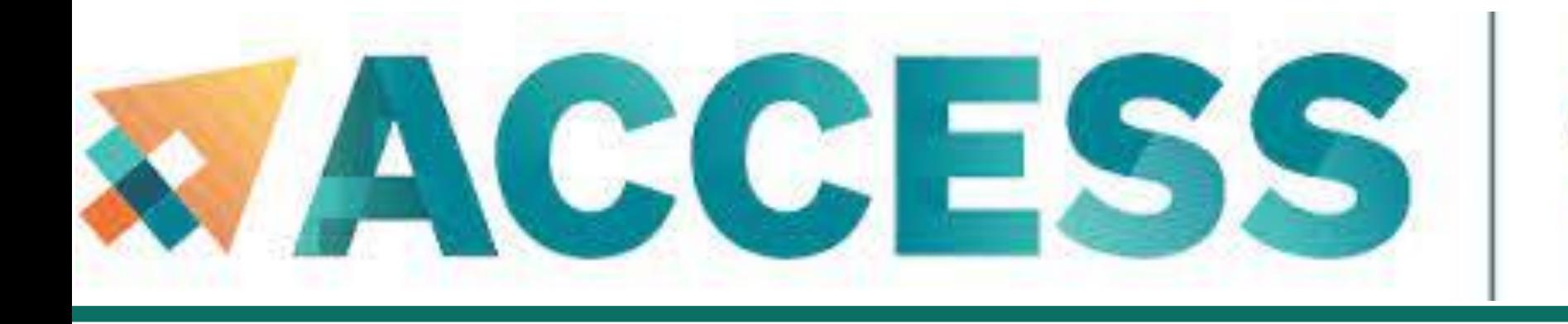

## **Agenda**

- **5. Data management and transfer**
- **File system**
- **Scp, Rsync, SFTP, Globus**
- **Lost file recovery**

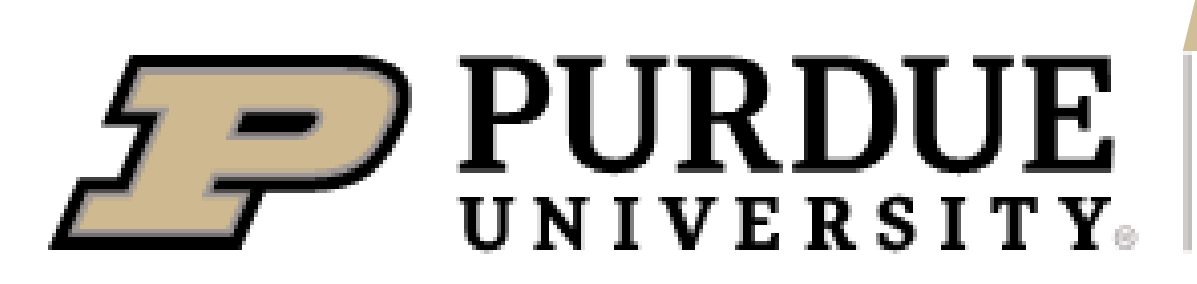

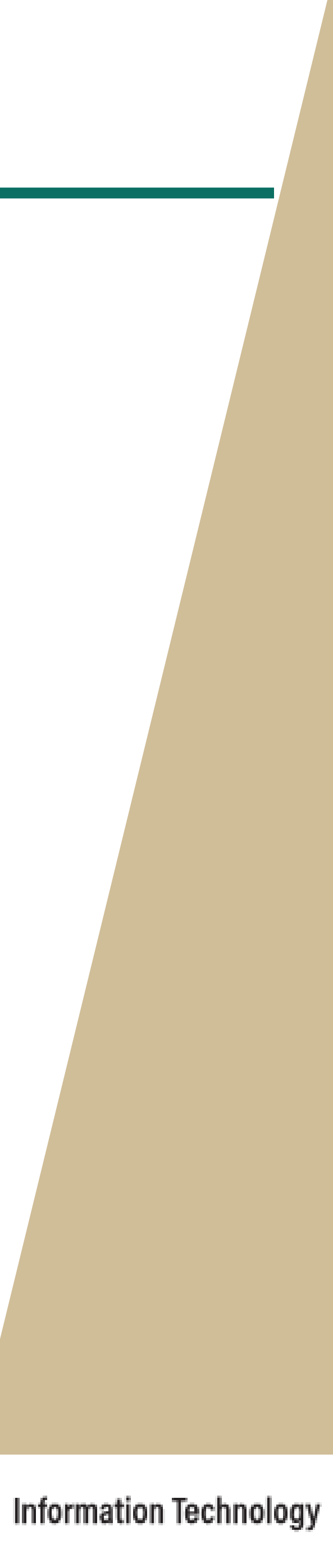

# **Lost File Recovery**

■ Your **\$HOME** and **\$PROJECT** directories on Anvil are protected. A series of snapshots are taken every night after

▪ These snapshots are kept for a limited time at various intervals. Please refer to **Anvil File [Systems:](https://www.rcac.purdue.edu/knowledge/anvil/storage/filesystems)**

■ Only files saved during an overnight snapshot are recoverable. If you lose a file the same day you created it, the file

Snapshots are not a substitute for regular backups. For additional security, you might consider off-site back up

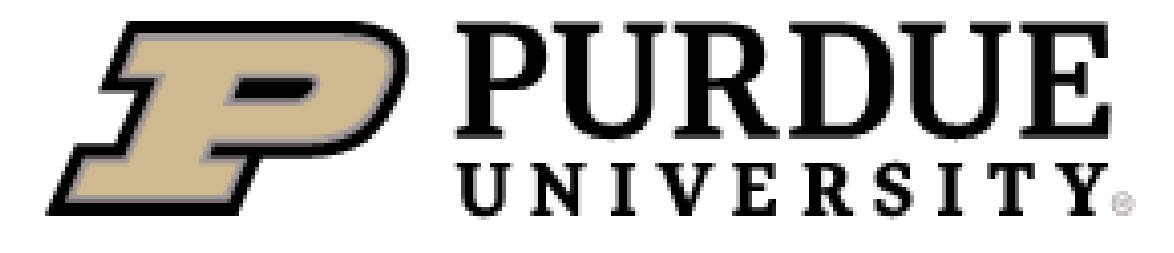

**Information Technology** 

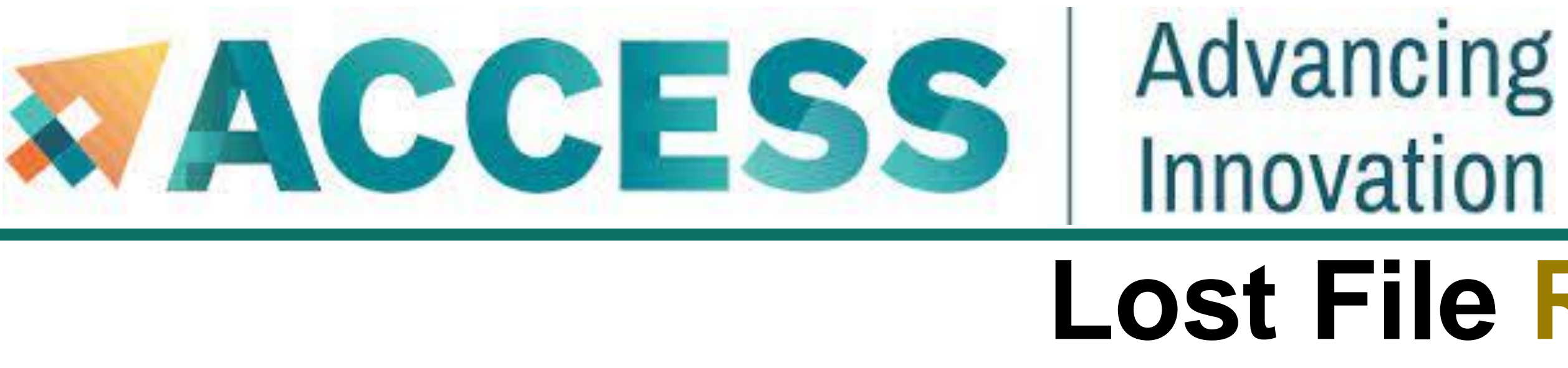

- midnight. Each snapshot provides the state of your files at the time.
- www.rcac.purdue.edu/knowledge/anvil/storage/filesystems for more detail.
- is not recoverable.
- important data (e.g. use Globus to transfer to your institution, etc)

## **Lost File Recovery**

■ The default location *flost* looks at is \$HOME directory. For other location (e.g. in \$PROJECT), you need to specify

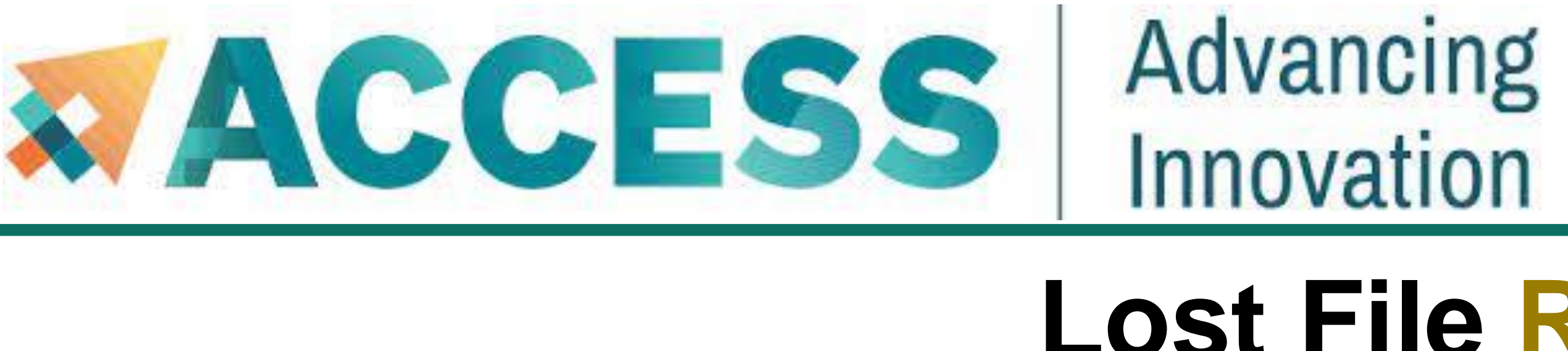

- **If you know when you lost the file, you can use the** *flost* **command.**
- where the lost file was with *-w* argument.
- If you do not know the date, you may try entering different dates to *flost*.
- Or you may manually browse the snapshots in */home/.zfs/snapshot* folder for **\$HOME** directory or */anvil/projects/.snapshots* folder for \$**PROJECT** directory.

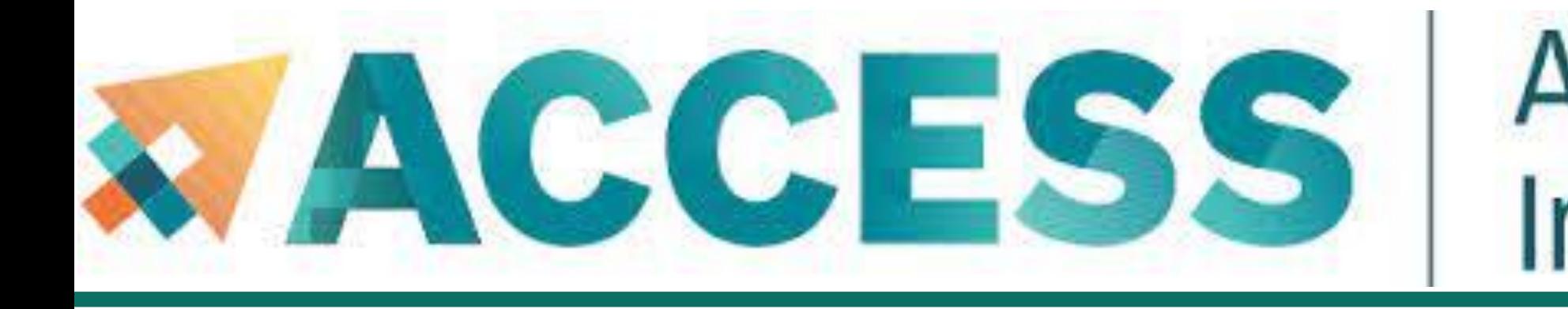

### **Agenda**

## **6. Helpful tips**

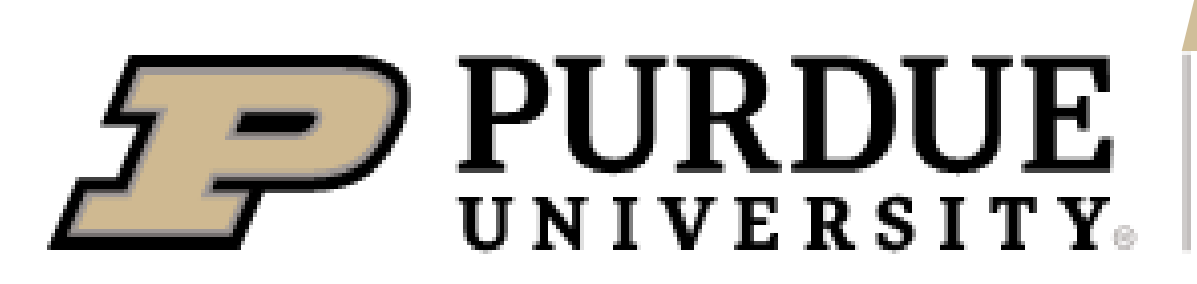

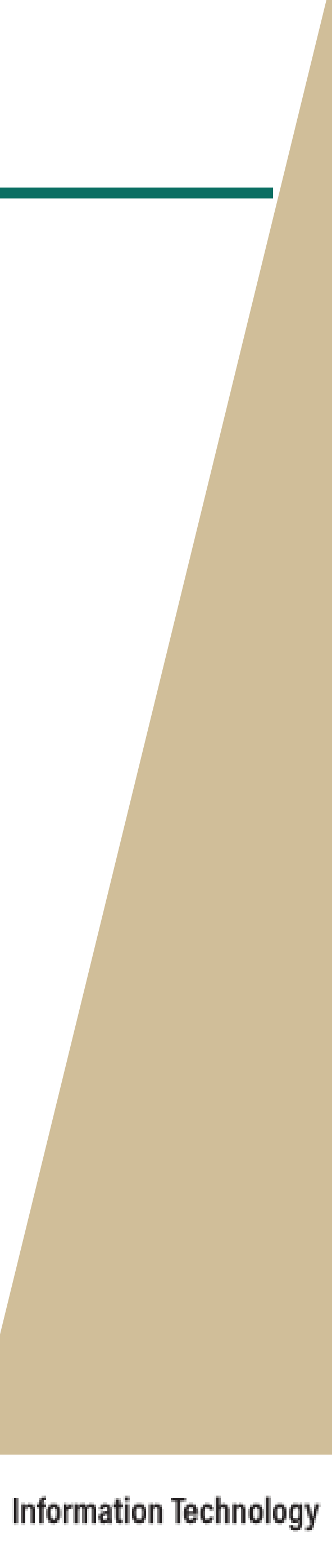

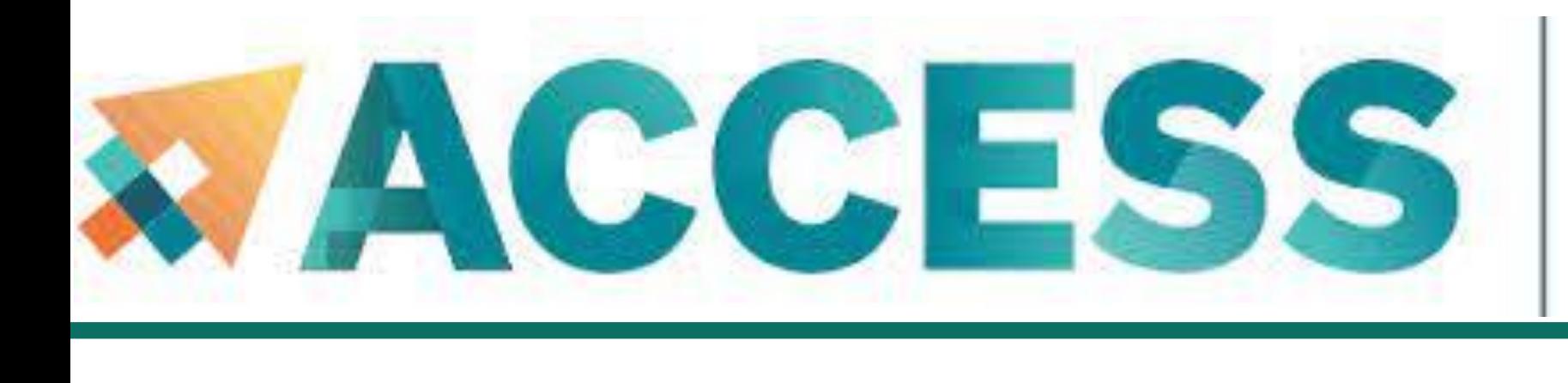

# Advancing Innovation **Helpful Tools**

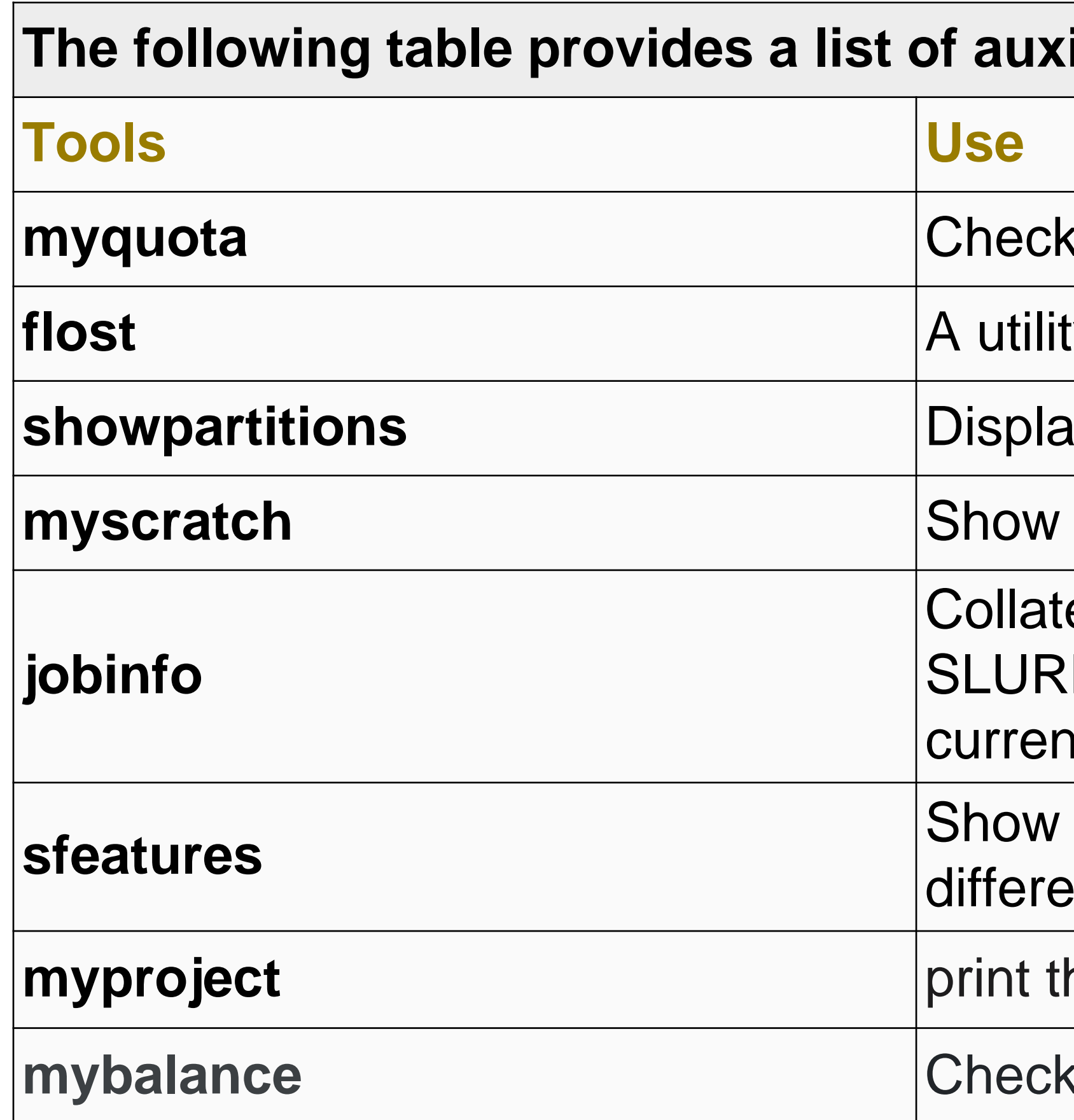

### **iliary tools:**

- **the quota of different file systems**
- y to recover files from snapshots
- **iy all Slurm partitions and their current usage**
- the path to your scratch directory
- es job information from the *sstat*, *sacct* and *squeue* M commands to give a uniform interface for both it and historical jobs
- the list of available constraint feature names for Int node types.
- he location of my project directory
- **watch allocation usage of your project team**

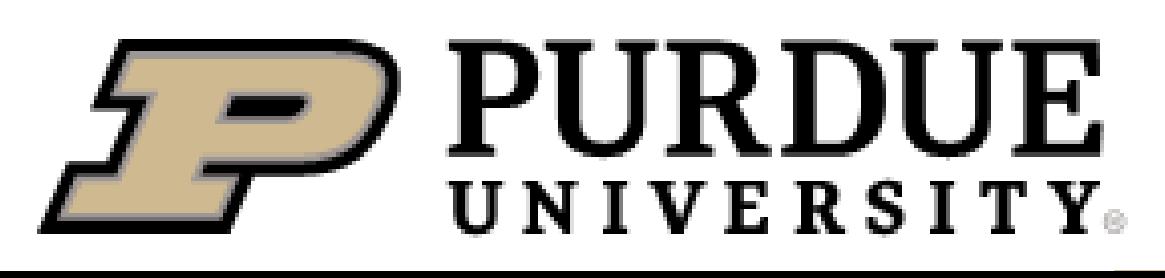

The Anvil cluster provides a list of useful auxiliary tools:

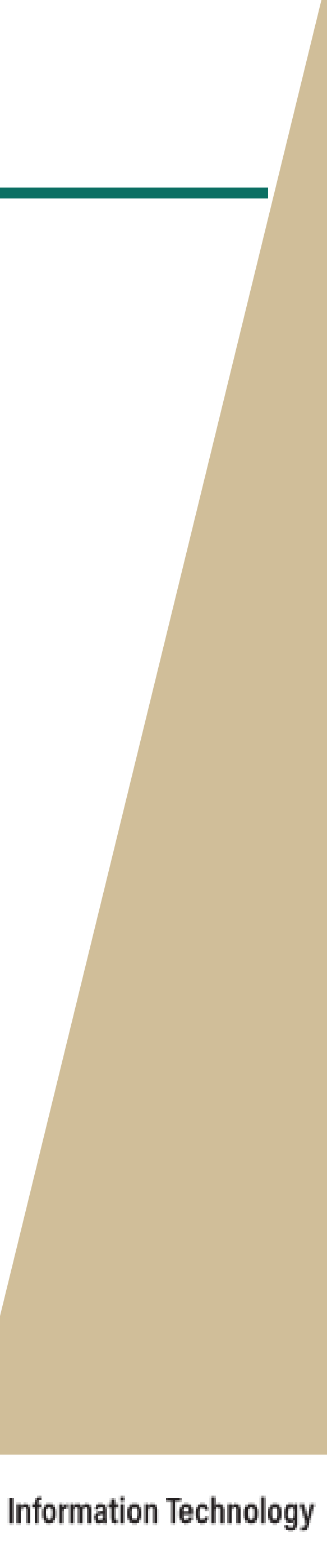

### **Anvil**

Purdue University is the home of Anvil, a powerful new supercomputer that provides advanced computing capabilities to support a wide range of computational and data-intensive research spanning from traditional high-performance computing to modern artificial intelligence applications.

# **FORGING THE FUTURE OF COMPUTING**

### Overview

Anvil, built through a \$10 million system acquisition from the National Science Foundation (NSF), and provides resources to the NSF's Extreme Science and Engineering Discovery Environment (XSEDE), which serves tens of thousands of researchers across the U.S., and in which Purdue has been a partner for the past nine years. Anvil entered production in February 2022 and will serve researchers for five years. Additional funding from the NSF will support Anvil's operations and user support.

The name "Anvil" reflects the Purdue Boilermakers' strength and workmanlike focus on producing results, and the Anvil supercomputer will enable important discoveries across many different areas of science and engineering. Anvil also will serve as an experiential learning laboratory for students to gain real-world experience using computing for their science, and for student interns to work with the Anvil team for construction and operation. We will be training the research computing practitioners of the future. Learn more about Anvil's mission in the Anvil press release.

Anvil is funded under NSF award number 2005632. Carol Song is the principal investigator and project director. Preston Smith, executive director of Research Computing, Xiao Zhu, computational scientist and senior research scientist, and Rajesh Kalyanam, data scientist, software engineer, and research scientist, are all co-PIs on the project.

## **www.rcac.purdue.edu/anvil**

### **Documentation**

 $\mathsf{Q}$ **B ARCHITECTURE GETTING STARTED** Look over the specs and architecture Learn how to set up an account and to get an idea of what Anvil can do. connect to the system.  $\mathbf \Theta$  $\sum$ **SOFTWARE DATA MANAGEMENT** Learn about our file system and the See the initial list of pre-installed ways to transfer files. software.

#### Overview

**Scientific Highlights** 

**Documentation** 

**Training** 

**Advisory Board** 

**Contact Us** 

### News & Events

### **Anvil Maintenance** June 2, 2022 8:00am - 6:00pm EDT

Archive

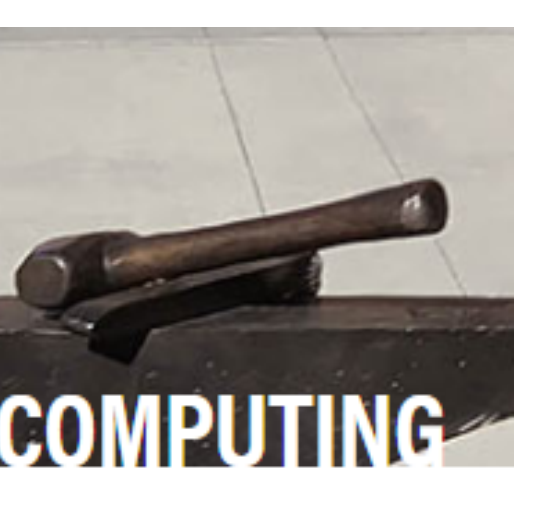

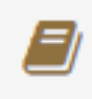

**SUBMITTING JOBS** 

Learn how to submit jobs, check status, and output.

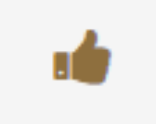

**POLICIES & TIPS & FAQS** Know what to expect and what we expect from you.<br>80

- ▼ Anvil User Guide
	- > Overview of Anvil
	- > Accessing the System
	- > System Architecture
	- $~\times$  Running Jobs
		- Accessing the Compute Nodes
		- > Job Accounting
		- **Slurm Partitions (Queues)**
		- **Batch Jobs** ⋗
		- > Interactive Jobs
		- Example Jobs
	- > Managing and Transferring Files
	- > Software
	- > Policies, Helpful Tips and FAQs
	- > Anvil Composable Subsystem
- $\sim$  Software
	- Module System ≯.
	- Compiling, performance, an optimization on Anvil
	- Compiling Source code
	- **Provided Software**
	- $\vee$  Installing applications
		- **VASP** ⋗
		- **ALAMMPS**

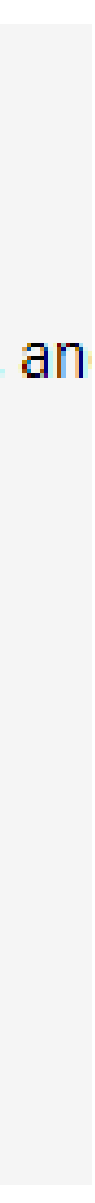

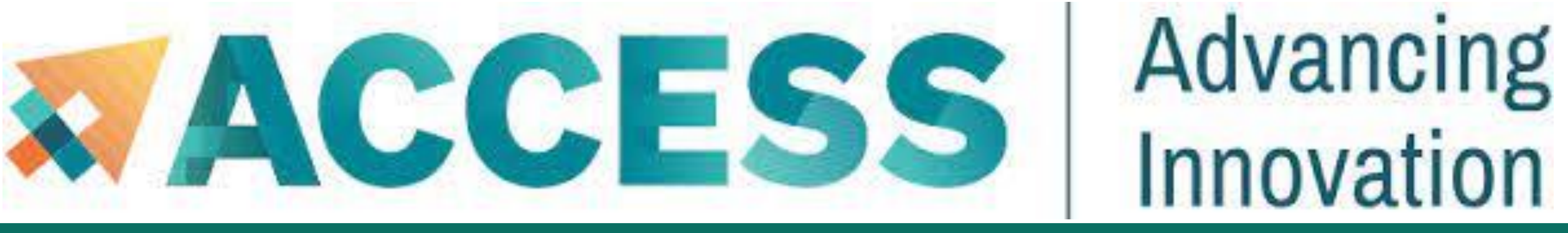

**Post-Survey** 

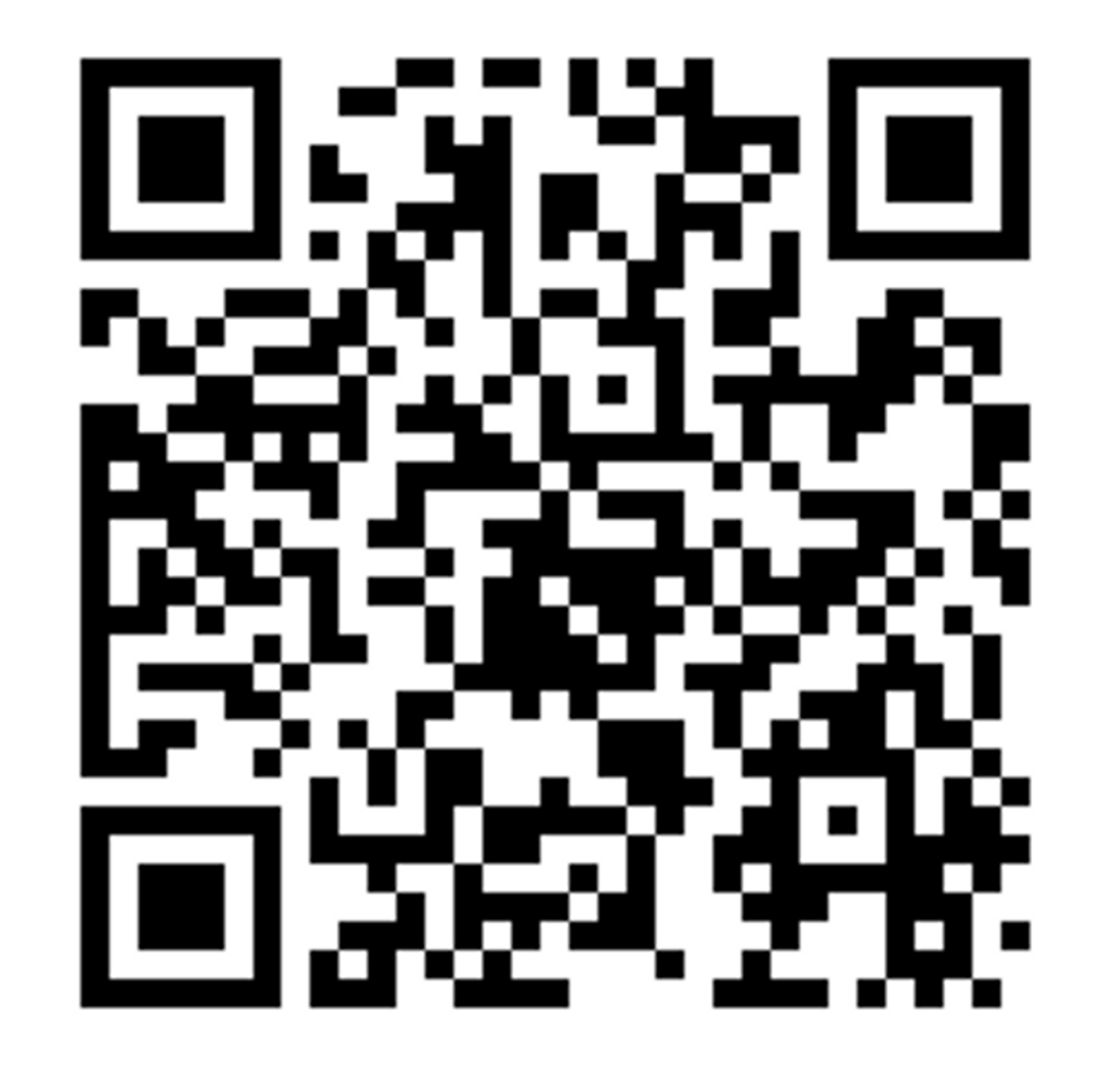

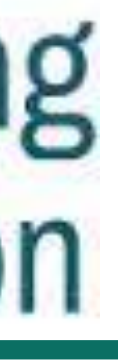

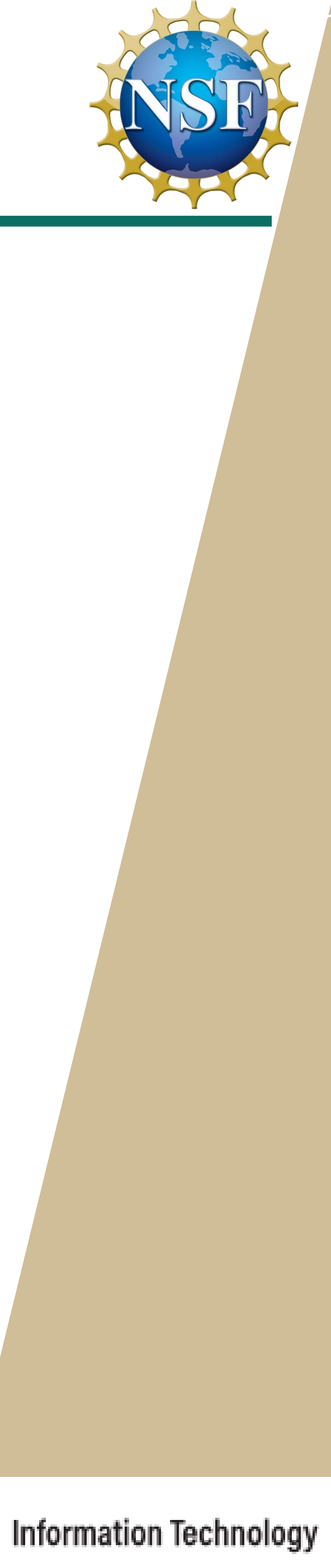

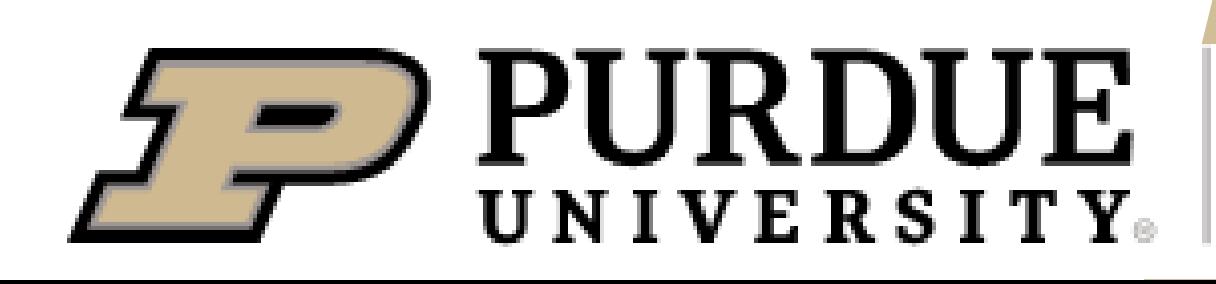

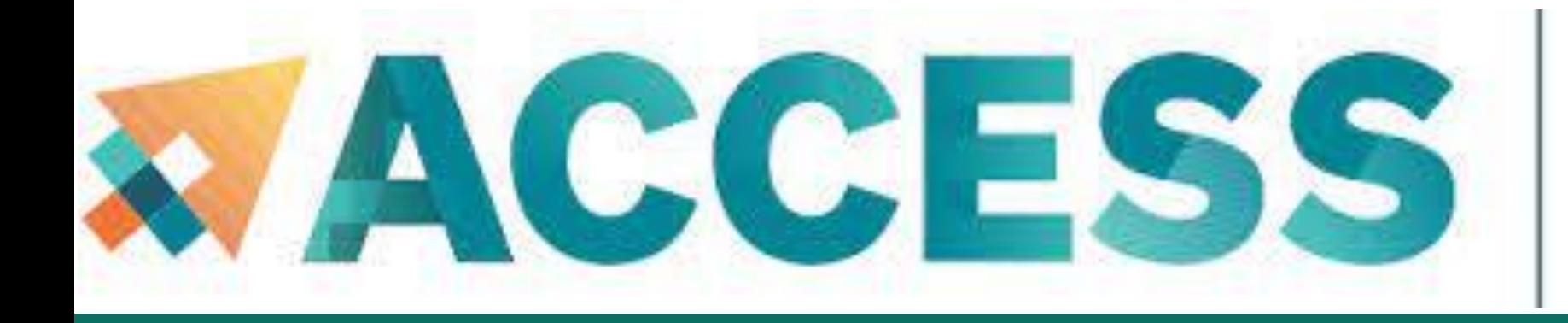

# Advancing Innovation

# IHANK YOU

# **Contact Us**

For user support please submit a ticket at **[Help Desk](https://portal.xsede.org/help-desk)**, by selecting the appropriate Anvil resource to have it routed to us.

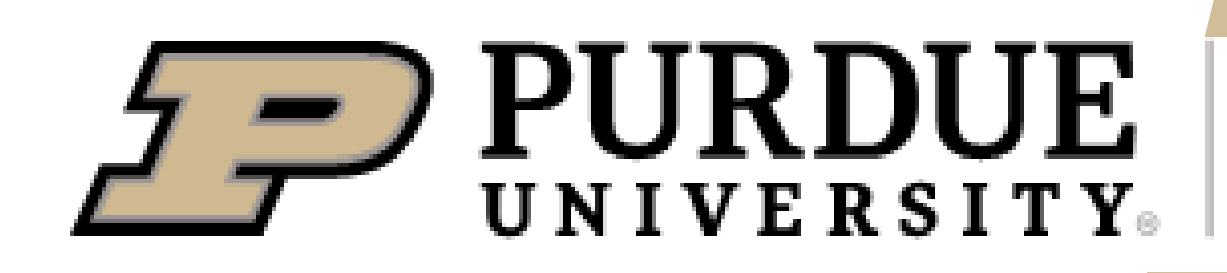

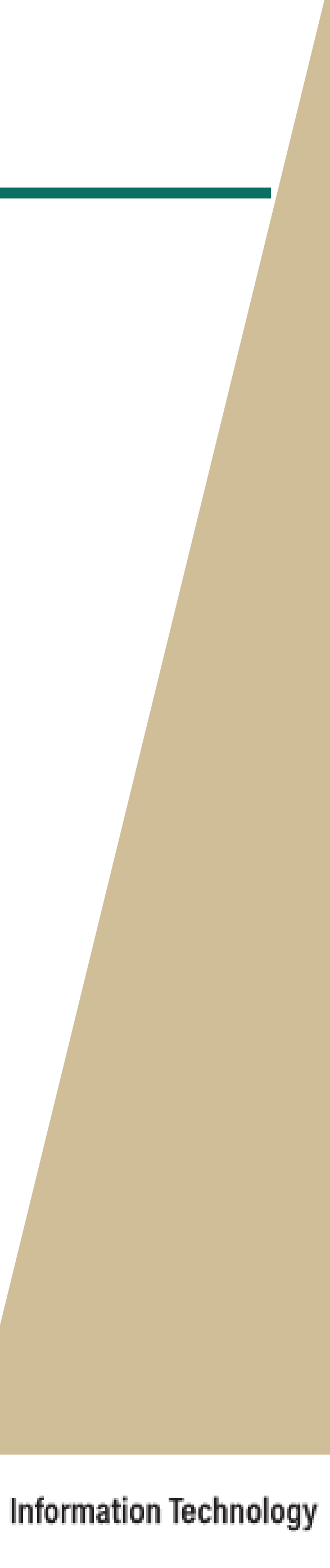